# **Configuration Reference**

There are a numbers of ways in which DSpace may be configured and/or customized. This chapter of the documentation will discuss the configuration of the software and will also reference customizations that may be performed in the chapter following.

For ease of use, the Configuration documentation is broken into several parts:

- [General Configuration](#page-1-0) addresses general conventions used with configuring the local, cfg file, dspace, cfg and other configuration files which use similar conventions.
- [The local.cfg Configuration Properties File](#page-4-0)  describes how to use the local.cfg file to store all your locally customized configurations
- [The dspace.cfg Configuration Properties File](#page-6-0) specifies the basic dspace.cfg file settings (these settings specify the default configuration for DSpace)
- [Optional or Advanced Configuration Settings](#page-46-0) contain other more advanced settings that are optional in the dspace.cfg configuration file.

The full table of contents follows:

- 1 [General Configuration](#page-1-0)
	- 1.1 [Configuration File Syntax](#page-1-1)
		- 1.1.1 [Special Characters](#page-1-2)
		- 1.1.2 [Specifying Multiple Values for Properties](#page-2-0)
		- 1.1.3 [Including other Property Files](#page-2-1)
	- 1.2 [Configuration Scheme for Reloading and Overriding](#page-3-0)
	- 1.3 [Why are there multiple copies of some config files?](#page-4-1)
- 2 [The local.cfg Configuration Properties File](#page-4-0)
- 3 [The dspace.cfg Configuration Properties File](#page-6-0)
	- 3.1 [Main DSpace Configurations](#page-6-1)
	- 3.2 [General Solr Configuration](#page-7-0)
	- 3.3 [DSpace Database Configuration](#page-8-0)
	- 3.3.1 [To provide the database connection pool externally](#page-9-0)
	- 3.4 [DSpace Email Settings](#page-9-1)

#### 3.4.1 [Wording of E-mail Messages](#page-12-0)

- 3.4.1.1 [Templates can set message headers](#page-13-0)
- 3.5 [File Storage](#page-13-1)
- 3.6 [Logging Configuration](#page-13-2)
- 3.7 [General Plugin Configuration](#page-14-0)
- 3.8 [Configuring the Search Engine](#page-14-1)
- 3.9 [Handle Server Configuration](#page-14-2)
- 3.10 [Delegation Administration: Authorization System Configuration](#page-16-0)
- 3.11 [Inheritance of collection default policy \(since 7.1\)](#page-18-0)
- 3.12 [Login as feature](#page-18-1)
- 3.13 [Restricted Item Visibility Settings](#page-18-2)
- 3.14 [Proxy Settings](#page-19-0)
- 3.15 [Configuring Media Filters](#page-20-0)
- 3.16 [Crosswalk and Packager Plugin Settings](#page-21-0)
	- 3.16.1 [Configurable MODS Dissemination Crosswalk](#page-22-0)
		- 3.16.2 [XSLT-based Crosswalks](#page-22-1)
			- 3.16.2.1 [Testing XSLT Crosswalks](#page-23-0)
		- 3.16.3 [Configurable Qualified Dublin Core \(QDC\) dissemination crosswalk](#page-23-1)
		- 3.16.4 [Configuring Crosswalk Plugins](#page-24-0)
		- 3.16.5 [Configuring Packager Plugins](#page-24-1)
- 3.17 [Event System Configuration](#page-24-2)
- 3.18 [Embargo](#page-25-0)
- 3.19 [Checksum Checker Settings](#page-26-0)
- 3.20 [Item Export and Download Settings](#page-27-0)
- 
- 3.21 [Subscription Emails](#page-27-1)
- 3.22 [Hiding Metadata](#page-28-0)
- 3.23 [Hiding Submitter in Provenance Metadata](#page-28-1)
- 3.24 [Settings for the Submission Process](#page-28-2)
- 3.25 [Configuring the Sherpa/RoMEO Integration](#page-28-3)
- 3.26 [Configuring Creative Commons License](#page-29-0)
- 3.27 [WEB User Interface Configurations](#page-30-0)
- 3.28 [Item Counts in user interface](#page-31-0)
- 3.29 [Browse Index Configuration](#page-32-0)
	- 3.29.1 [Defining the storage of the Browse Data](#page-32-1)
	- 3.29.2 [Defining the Indexes](#page-32-2)
	- 3.29.3 [Defining Sort Options](#page-33-0)
	- 3.29.4 [Hierarchical Browse Indexes](#page-34-0)
	- 3.29.5 [Other Browse Options](#page-34-1)
	- 3.29.6 [Browse Index Authority Control Configuration](#page-35-0)
	- 3.29.7 [Tag cloud](#page-35-1)
- 3.30 [Links to Other Browse Contexts](#page-36-0)
- 3.31 [Submission License Substitution Variables](#page-36-1)
- 3.32 [Syndication Feed \(RSS\) Settings](#page-37-0)
- 3.33 [OpenSearch Support](#page-40-0)
- 3.34 [Content Inline Disposition Threshold](#page-41-0)
- 3.35 [Multi-file HTML Document/Site Settings](#page-41-1)
- 3.36 [Sitemap Settings](#page-42-0)

```
3.37 Authority Control Settings
        3.38 Configuring Multilingual Support
                 3.38.1 Setting the Default Language for the Application
                 3.38.2 Supporting More Than One Language
                          3.38.2.1 Changes in dspace.cfg
                          3.38.2.2 Related Files
        3.39 Upload File Settings
        3.40 SFX Server (OpenURL)
        3.41 Controlled Vocabulary Settings
4 Optional or Advanced Configuration Settings
        4.1 The Metadata Format and Bitstream Format Registries
                 4.1.1 Metadata Format Registries
                 4.1.2 Bitstream Format Registry
        4.2 Configuring Usage Instrumentation Plugins
                 4.2.1 The Passive Plugin
                 4.2.2 The Tab File Logger Plugin
        4.3 Behavior of the workflow system
        4.4 Recognizing Web Spiders (Bots, Crawlers, etc.)
5 Command-line Access to Configuration Properties
```
## <span id="page-1-0"></span>General Configuration

In the following sections you will learn about the different configuration files that you will need to edit so that you may make your DSpace installation work.

DSpace provides a number of textual configuration files which may be used to configure your site based on local needs. These include:

- [dspace]/config/dspace.cfg : The primary configuration file, which contains the main configurations for DSpace.
- $\bullet$  [dspace]/config/modules/\*.cfg: Module configuration files, which are specific to various modules/features within DSpace.
- $\bullet$  [dspace]/config/local.cfg: A (optional, but highly recommended) localized copy of configurations/settings specific to your DSpace (see [T](#page-4-0) [he local.cfg Configuration Properties File](#page-4-0) below)
- Additional feature-specific configuration files also exist under [dspace]/config/, some of these include:
	- o default.license: the default deposit license used by DSpace during the submission process (see [Submission User Interface](https://wiki.lyrasis.org/display/DSDOC8x/Submission+User+Interface) documentation)
	- $\circ$  hibernate.cfg.xml : The Hibernate class configuration for the DSpace database (almost never requires changing)
	- <sup>o</sup> item-submission.xml : the default item submission process for DSpace (see [Submission User Interface](https://wiki.lyrasis.org/display/DSDOC8x/Submission+User+Interface) documentation)
	- launcher.xml : The configuration of the DSpace command-line "launcher" ( [dspace]/bin/dspace , see the [DSpace Command](https://wiki.lyrasis.org/display/DSDOC8x/Application+Layer#ApplicationLayer-DSpaceCommandLauncher)  [Launcher](https://wiki.lyrasis.org/display/DSDOC8x/Application+Layer#ApplicationLayer-DSpaceCommandLauncher) documentation)
	- $\circ$  log4j2.xml : The default logging settings for DSpace log files (usually placed in [dspace]/log)
	- $\circ$  submission-forms.xml: The default deposit forms for DSpace, used by item-submission.xml (see [Submission User Interface](https://wiki.lyrasis.org/display/DSDOC8x/Submission+User+Interface) documentation)

As most of these configurations are detailed in other areas of the DSpace documentation (see links above), this section concentrates primarily on the "\*. cfg" configuration files (namely dspace.cfg and local.cfg).

### <span id="page-1-1"></span>**Configuration File Syntax**

We will use the dspace.cfg as our example for input conventions used throughout the system. These same input conventions apply to all DSpace \*.cfg files.

All DSpace \*.cfg files use the [Apache Commons Configuration properties file syntax.](https://commons.apache.org/proper/commons-configuration/userguide/howto_properties.html) This syntax is very similar to a standard Java properties file, with a few notable enhancements described below.

- Comments all start with a "#" symbol. These lines are ignored by DSpace.
- Other settings appear as property/value pairs of the form: property.name = property value
- Certain special characters (namely commas) MUST BE escaped. See the "Special Characters" section below
- Values assigned in the same \*.cfg file are "additive", and result in an array of values. See "Specifying Multiple Values for Properties" below.

Some property defaults are "commented out". That is, they have a "#" preceding them, and the DSpace software ignores the config property. This may cause the feature not to be enabled, or, cause a default property to be used.

The property value may contain references to other configuration properties, in the form  $\S$ {property.name}. A property may not refer to itself. Examples:

```
dspace.dir = /path/to/dspace
dspace.name = My DSpace
# property.name will be equal to "My DSpace is great!"
property.name = ${dspace.name} is great!
# property2.name will be equal to "/path/to/dspace/rest/of/path"
property2.name = ${dspace.dir}/rest/of/path
# However, this will result in an ERROR, as the property cannot reference itself
property3.name = ${property3.name}
```
#### **Special Characters**

Certain characters in \*.cfg files are considered special characters, and **must** be escaped in any values. The most notable of these special characters include:

- Commas (,) : as they represent lists or arrays of values (see "Specifying Multiple Values for Properties" below)
- $\bullet$  Backslashes (\) : as this is the escape character

This means that if a particular setting needs to use one of these special characters in its value, it must be escaped. Here's a few examples:

```
# WRONG SETTING
# This setting is INVALID. DSpace is expecting your site name to be a single value,
# But, this setting would create an array of two values: "DSpace" and "My Institution"
dspace.name = DSpace, My Institution
# CORRECT SETTING (commas is escaped)
# Instead, if the name of your DSpace includes a comma, you need to escape it with "\,"
dspace.name = DSpace\, My Institution
# WRONG SETTING
# As the backslash is the escape character, this won't work
property.name = \some\path
# CORRECT SETTING
# If you want a literal backslash, you need to escape it with "\\"
# So, the below value will be returned as "\some\path"
property.name = \\some\\path
```
Additional examples of escaping special characters are provided in the documentation of the [Apache Commons Configuration properties file syntax.](https://commons.apache.org/proper/commons-configuration/userguide/howto_properties.html)

#### <span id="page-2-0"></span>**Specifying Multiple Values for Properties**

Because DSpace supports the [Apache Commons Configuration properties file syntax,](https://commons.apache.org/proper/commons-configuration/userguide/howto_properties.html) it is much easier to specify multiple values for a single setting. All you have to do is repeat the same property name multiple times in the same  $*$ . cfg file.

#### For example:

# The below settings define \*two\* AuthenticationMethods that will be enabled, LDAP and Password authentication # Notice how the same property name is simply repeated, and passed different values. plugin.sequence.org.dspace.authenticate.AuthenticationMethod = org.dspace.authenticate.LDAPAuthentication plugin.sequence.org.dspace.authenticate.AuthenticationMethod = org.dspace.authenticate.PasswordAuthentication # Alternatively, you can also define them as a comma-separated list # (In this scenario, you would NOT escape the comma, as you want them to be considered multiple values) # So, this single line is exactly equavalent to the settings above:

plugin.sequence.org.dspace.authenticate.AuthenticationMethod = org.dspace.authenticate.LDAPAuthentication, org. dspace.authenticate.PasswordAuthentication

Please be aware that this ONLY works if you are reusing the exact same configuration in the same configuration file. This causes the values to be "additive" (i.e they are appended to the same list).

However, as you'll see below, the local.cfg file always overrides settings elsewhere. So, if the above "AuthenticationMethod" plugin was specified in both your authentication.cfg and your local.cfg, the value(s) in your local.cfg would override the defaults in your authentication.cfg (more on that below).

Additional examples of creating lists or arrays of values are provided in the documentation of the [Apache Commons Configuration properties file syntax.](https://commons.apache.org/proper/commons-configuration/userguide/howto_properties.html)

#### <span id="page-2-1"></span>**Including other Property Files**

Because DSpace supports the [Apache Commons Configuration properties file syntax,](https://commons.apache.org/proper/commons-configuration/userguide/howto_properties.html) it also can include/embed property files within other property files by using the "include=" setting.

For example, the dspace.cfg includes/embeds all of the default config/modules/\*.cfg files via a series of "include=" settings near the bottom of the dspace.cfg. As an example, here's a small subset of those include calls:

```
# defines our modules subdirectory
module_dir = modules
# The following lines include specific "authentication*.cfg" files inside your dspace.cfg
# This essentially "embeds" their configurations into your dspace.cfg,
# treating them as if they were a single configuration file.
include = ${module_dir}/authentication.cfg
include = ${module_dir}/authentication-ip.cfg
include = ${module_dir}/authentication-ldap.cfg
include = ${module_dir}/authentication-password.cfg
include = ${module_dir}/authentication-shibboleth.cfg
```
This ability to include properties files within others is very powerful, as it allows you to inherit settings from other files, or subdivide large configuration files. Be aware that this essentially causes DSpace to treat all included configurations as if they were part of the parent file. This means that, in the above example, as far as DSpace is concerned, all the settings contained within the authentication\*.cfg files "appear" as though they are specified in the main dspace.cfg.

This ability to include other files is also possible with the  $local.cfg$  file, should you want to subdivide your localized settings into several locally specific configuration files.

### <span id="page-3-0"></span>**Configuration Scheme for Reloading and Overriding**

Known limitations to reloadable configurations

While the DSpace API supports dynamically reloading configurations, the user or machine interfaces may still cache some configuration settings. This means that while the API layer may reload a new value, that new value may not always affect/change the behavior of your user interface (until you restart Tomcat).

Also, please be aware that all DSpace configuration values loaded into Spring beans (for example configurations that appear in Spring XML configuration files or in @Value annotations) **are cached by Spring**. This means that they will not be reloadable within Spring beans until Tomcat is restarted.

Because DSpace supports the [Apache Commons Configuration,](http://commons.apache.org/proper/commons-configuration/) its configurations can now be reloaded without restarting your servlet container (e.g. Tomcat). By default, DSpace checks for changes to any of its runtime configuration files every 5 seconds. If a change has been made, the configuration file is reloaded. The 5 second interval is configurable in the config-definition.xml (which defines the configuration scheme DSpace uses).

Additionally, DSpace provides the ability to easily override default configuration settings (in dspace.cfg or modules/\*.cfg) using a local.cfg file (see The [local.cfg Configuration Properties File\)](#page-4-0) or using System Properties / Environment Varilables.

Both of these features are defined in DSpace's default "configuration scheme" or "configuration definition" in the [dspace]/config/configdefinition.xml file. This file defines the Apache Commons Configuration settings that DSpace utilizes by default. It is a valid "configuration definition" file as defined by Apache Commons Configuration. See their [Configuration Definition File Documentation](https://commons.apache.org/proper/commons-configuration/userguide/howto_combinedbuilder.html#Configuration_definition_file_reference) for more details.

You are welcome to customize the config-definition.xml to customize your local configuration scheme as you see fit. Any customizations to this file will require restarting your servlet container (e.g. Tomcat).

By default, the DSpace config-definition.xml file defines the following configuration scheme:

- • [Configuration File Syntax](#page-1-1)/Sources: All DSpace configurations are loaded via Properties files (using the Configuration File Syntax detailed above) Note: Apache Commons Configuration does support other configuration sources such as XML configurations or database configurations (see its [Overview documentation\)](https://commons.apache.org/proper/commons-configuration/userguide/overview.html). At this time, DSpace does not utilize these other sorts of configurations by default. However, it would be possible to customize your local config-definition.xml to load settings from other locations.
- Configuration Files/Sources: By default, only two configuration files are loaded into Apache Commons Configuration for DSpace:
- $\overline{a}$  local.cfg (see [The local.cfg Configuration Properties File](#page-4-0) documentation below)
	- $\circ$  dspace.cfg (NOTE: all modules/\*.cfg are loaded by dspace.cfg via "include=" statements at the end of that configuration file. They are essentially treated as sub-configs which are embedded/included into the dspace.cfg)
- Configuration Override Scheme: The configuration override scheme is defined as follows. Configurations specified in earlier locations will automatically override any later values:
	- $\circ$  System Properties (-D[setting]=[value]) override all other options
	- Environment Variables.
		- DSpace provides a custom environment variable syntax as follows:
			- All periods (.) in configuration names must be translated to "\_P\_" (two underscores, capital P, two underscores), e. g. "dspace\_\_P\_\_dir" environment variable will override the "dspace.dir" configuration in local.cfg (or other \*.cfg files)
			- All dashes (-) in configuration names must be translated to "\_\_D\_\_" (two underscores, capital D, two underscores), e. g. "authentication\_\_D\_\_ip\_\_P\_\_groupname" environment variable will override the "authentication-ip.groupname" configuration in local.cfg (or other \*.cfg files)
	- local.cfg
	- $\circ$  dspace.cfg (and all modules/\*.cfg files) contain the default values for all settings.
- Configuration Auto-Reload: By default, all configuration files are automatically checked every 5 seconds for changes. If they have changed, they are automatically reloaded.

For more information on customizing our default config-definition.xml file, see the Apache Commons Configuration [documentation on the configuration](https://commons.apache.org/proper/commons-configuration/userguide/howto_combinedbuilder.html#Configuration_definition_file_reference)  [definition file.](https://commons.apache.org/proper/commons-configuration/userguide/howto_combinedbuilder.html#Configuration_definition_file_reference) Internally, DSpace simply uses the DefaultConfigurationBuilder class provided by Apache Commons Configuration to initialize our configuration scheme (and load all configuration files).

Customizing the default configuration scheme

Because the config-definition.xml file is just a Configuration Definition file for Apache Commons Configuration, you can also choose to customize the above configuration scheme based on your institution's local needs. This includes, but is not limited to, changing the name of "local.cfg", adding additional configuration files/sources, or modifying the override or auto-reload schemes. For more information, see the [Configuration Definition File](https://commons.apache.org/proper/commons-configuration/userguide/howto_combinedbuilder.html#Configuration_definition_file_reference)  [Documentation](https://commons.apache.org/proper/commons-configuration/userguide/howto_combinedbuilder.html#Configuration_definition_file_reference) from Apache Commons Configuration.

### <span id="page-4-1"></span>**Why are there multiple copies of some config files?**

It is important to remember that there are **multiple copies of each configuration files in an installation of DSpace**. The primary ones to be aware of are:

- 1. The "source" configuration file(s) are found under in [dspace-source]/dspace/config/ or subdirectories. This also includes the [dspacesource]/local.cfg
- 2. The "runtime" configuration file(s) that are found in [dspace]/config/

The DSpace server (webapp) and command line programs only look at the *runtime* configuration file(s).

When you are revising/changing your configuration values, it may be tempting to only edit the runtime file. **DO NOT** do this. Whenever you rebuild DSpace, it will "reset" your runtime configuration to whatever is in your source directories (the previous runtime configuration is copied to a date suffixed file, should you ever need to restore it).

Instead, we recommend to **always make the same changes to the source version** of the configuration file in addition to the runtime file. In other words, the source and runtime files should always be identical / kept in sync.

One way to keep the two files in synchronization is to edit your files in [dspace-source]/dspace/config/ and then run the following commands to rebuild DSpace and install the updated configs:

```
cd [dspace-source]/dspace/
mvn package
cd [dspace-source]/dspace/target/dspace-installer 
ant update_configs
```
This will copy the source configuration files into the runtime ([dspace]/config) directory. Another option to manually sync the files by copying them to each directory.

Please note that there are additional "ant" commands to help with configuration management:

- "ant update\_configs" ==> Moves existing configs in [dspace]/config/ to \*.old files and replaces them with what is in [dspace-source] /dspace/config/
- "ant -Doverwrite=false update\_configs" ==> Leaves existing configs in [dspace]/config/ intact. Just copies new configs from [dspace-source]/dspace/config/ over to \*.new files.

## <span id="page-4-0"></span>The local.cfg Configuration Properties File

## build.properties has been replaced by local.cfg

As of DSpace 6 and above, the old "build.properties" configuration file has been replaced by this new "local.cfg" configuration file. For individuals who are familiar with the old  $\text{build}. \text{properties file},$  this new  $\text{local}$  .  $\text{cfg}$  differs in a few key ways:

- . Unlike build.properties, the local.cfg file can be used to override ANY setting in any other configuration file (dspace.cfg or modules  $/$ \*.cfg). To override a default setting, simply copy the configuration into your  $local.cfg$  and change its value(s).
- Unlike build.properties, the local.cfg file is not utilized during the compilation process (e.g. mvn package). But, it is automatically copied alongside the final dspace.cfg into your installation location ([dspace]/config/), where it overrides default DSpace settings with your locally specific settings at runtime.
- $\bullet$  Like build.properties, the local.cfg file is expected to be specified in the source directory by default ([dspace-source]). There is an example ([dspace-source]/dspace/config/local.cfg.EXAMPLE) provided which you can use to create a [dspace-source]/dspace /config/local.cfg.

Many configurations have changed names between DSpace 5 (and below) and DSpace 6 (and above)

If you are upgrading from an earlier version of DSpace, you will need to be aware that many configuration names/keys have changed. Because Apache Commons Configuration allows for auto-overriding of configurations, all configuration names/keys in different \*.cfg files MUST be uniquely named (otherwise accidental, unintended overriding may occur).

In order to create this powerful ability to override configurations in your local.cfg, all modules/\*.cfg files had their configurations **renamed** to be prepended with the module name. As a basic example, all the configuration settings within the modules/oai.cfg configuration now start with "oai.".

Additionally, while the local.cfg may look similar to the old build.properties, many of its configurations have slightly different names. So, simply copying your build.properties into a local.cfg will NOT work.

This means that DSpace 5.x (or below) configurations are NOT guaranteed compatible with DSpace 6. While you obviously can use your old configurations as a reference, you will need to start with fresh copy of all configuration files, and reapply any necessary configuration changes (this has always been the recommended procedure). However, as you'll see below, you'll likely want to do that anyways in order to take full advantage of the new 10 cal.cfg file.

It is possible to easily override default DSpace configurations (from dspace.cfg or modules/\*.cfg files) in your own local.cfg configuration file.

A example [dspace-source]/dspace/config/local.cfg.EXAMPLE is provided with DSpace. The example only provides a few key configurations which most DSpace sites are likely to need to customize. However, you may add (or remove) any other configuration to your  $1 \text{ocal} \cdot \text{cfg}$  to customize it as you see fit.

To get started, simply create your own [dspace-source]/dspace/config/local.cfg based on the example, e.g.

cd [dspace-source]/dspace/config/ cp local.cfg.EXAMPLE local.cfg

You can then begin to edit your local.cfg with your local settings for DSpace. There are a few key things to note about the local.cfg file:

- **Override any default configurations:** Any setting in your  $local.cfg$  will automatically OVERRIDE a setting of the same name in the dspace. cfg or any modules/\*.cfg file. This also means that you can copy ANY configuration (from dspace.cfg or any modules/\*.cfg file) into your local.cfg to specify a new value.
	- For example, specifying dspace.url in local.cfg will override the default value of dspace.url in dspace.cfg.
- Also, specifying oai.solr.url in local.cfg will override the default value of oai.solr.url in config/modules/oai.cfg **Configuration Syntax:** The local.cfg file uses the Apache Commons Configuration Property file syntax (like all \*.cfg files) . For more information see the section on [Configuration File Syntax](#page-1-1) above.
- $\circ$  This means the  $1$ ocal.cfg also supports enhanced features like the ability to include other config files (via "include=" statements). **Override local.cfg via System Properties:** As needed, you also are able to OVERRIDE settings in your local.cfg by specifying them as System Properties or Environment Variables.
	- $\circ$  For example, if you wanted to change your dspace.dir in development/staging environment, you could specify it as a System Property (e.g. -Ddspace.dir=[new-location]). This new value will override any value in both local.cfg and dspace.cfg.

When you build DSpace (e.g. mvn package), this local.cfg file will be automatically copied to [dspace]/config/local.cfg. Similar to the dspace .cfg, the "runtime" configuration (used by DSpace) is the one in [dspace]/config/local.cfg. See the [Why are there multiple copies of some config](#page-4-1)  [files?](#page-4-1) question above for more details on the runtime vs source configuration.

Here's a very basic example of settings you could place into your  $1 \text{ocal.cfg}$  file (with inline comments):

```
# This is a simple example local.cfg file which shows off options
# for creating your own local.cfg
# This overrides the default value of "dspace.dir" in dspace.cfg
dspace.dir = C:/dspace/
# This overrides the default value of "dspace.server.url" in dspace.cfg
dspace.server.url = https://dspace.myuniversity.edu/server
# The overrides the default "dspace.ui.url" setting it to the same value as my "baseUrl" above
dspace.ui.url = https://dspace.myuniversity.edu 
# If our database settings are the same as the default ones in dspace.cfg, 
# then, we may be able to simply customize the db.username and db.password
db.username = myuser
db.password = mypassword
# For DSpace, we want the LDAP and Password authentication plugins enabled
# This overrides the default AuthenticationMethod in /config/modules/authentication.cfg
# Since we specified the same key twice, these two values are appended (see Configuration File Syntax above)
plugin.sequence.org.dspace.authenticate.AuthenticationMethod = org.dspace.authenticate.LDAPAuthentication
plugin.sequence.org.dspace.authenticate.AuthenticationMethod = org.dspace.authenticate.PasswordAuthentication
# We also can reference other configurations in values.
# For instance, we can set the "mail.admin" and the "feedback.recipient" to be the same email
mail.admin = myemail@myuniversity.edu
feedback.recipient = ${mail.admin}
# For the example, we'll override the default oai.path in /config/modules/oai.cfg
# This puts our OAI-PMH interface at ${dspace.server.url}/oaipmh
oai.path = oaipmh
# We'll also override the default oai.solr.url in /config/modules/oai.cfg
# Notice here we're referencing a configuration (solr.server) that only exists in dspace.cfg
# This is allowed. Your local.cfg can reference configs from other *.cfg files.
oai.solr.url = ${solr.server}/oaipmh
# Finally, this local.cfg also supports adding "include=" statements, to include
# additional local configuration files.
# In this example, a local-rest.cfg and local-curate.cfg (in the same directory)
# will automatically be included as part of this local.cfg.
# This allows you to subdivide you local configs in as many (or few) config files
# as you desire.
include = local-rest.cfg
include = local-curate.cfg
```
### <span id="page-6-0"></span>The dspace.cfg Configuration Properties File

Any dspace.cfg setting can be overridden in your local.cfg

(i)<br>Remember, any of the below dspace.cfg settings can be copied into your [local.cfg configuration file and overridden.](#page-4-0) So, rather than editing the dspace. cfg (or any of the modules/\*.cfg), it's recommended to simply override the default values in your local.cfg. That way, your local.cfg can serve as the record of which configurations you have actually tweaked in your DSpace, which may help to simplify future upgrades.

The dspace.cfg contains basic information about a DSpace installation, including system path information, network host information, and other like items. It is the default configuration file for DSpace, used by DSpace when it is actively running. However, as noted above, any of these default configurations may be overridden in your own local.cfg configuration file.

### <span id="page-6-1"></span>**Main DSpace Configurations**

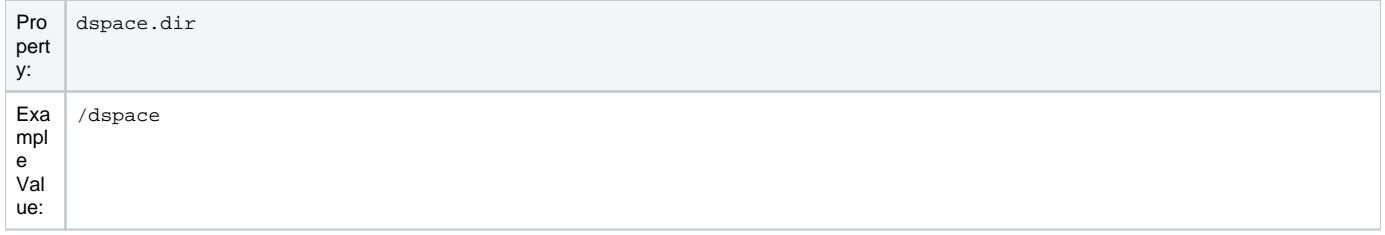

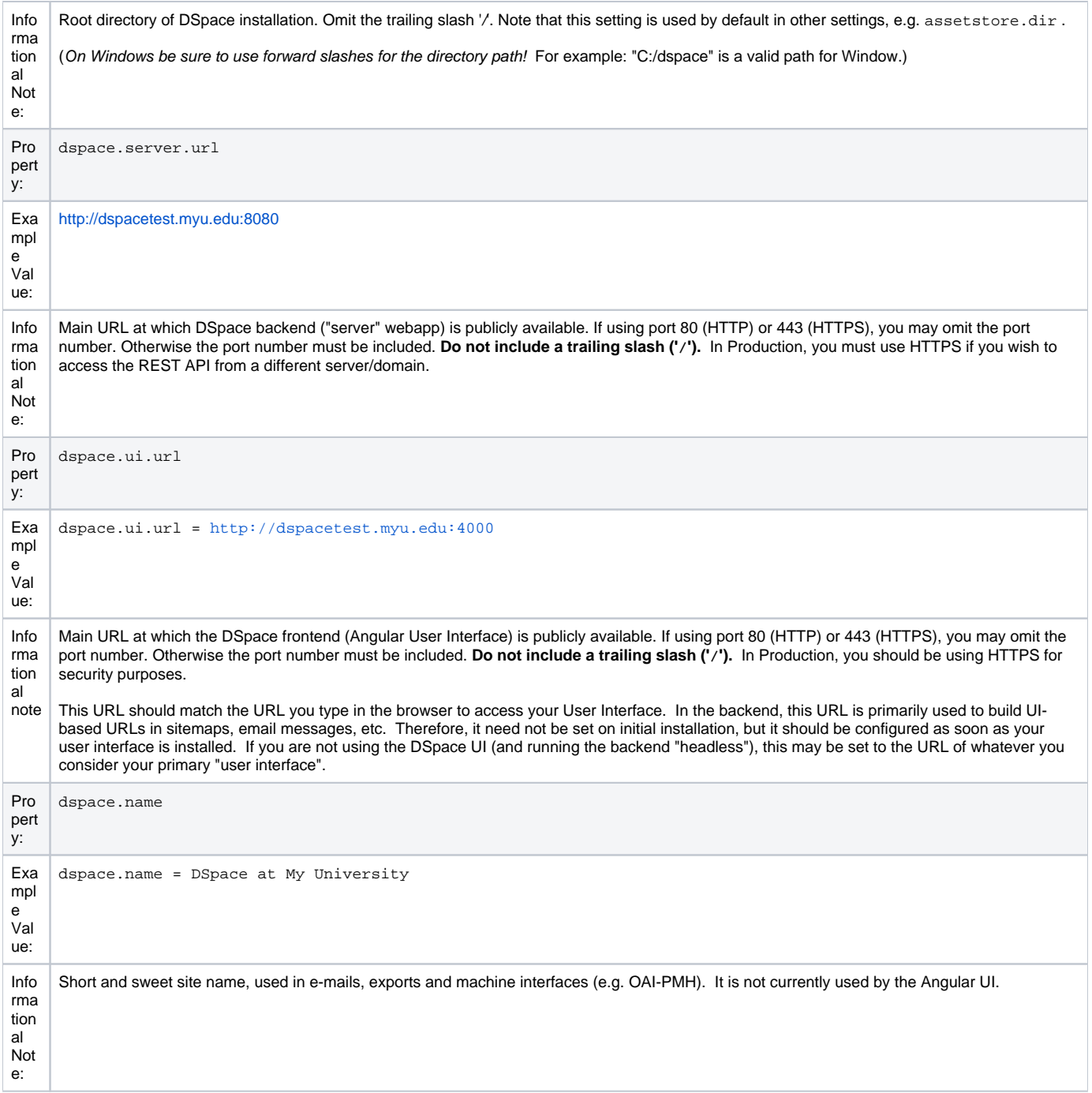

## <span id="page-7-0"></span>**General Solr Configuration**

DSpace uses [Solr](https://solr.apache.org/) for various indexing purposes, and uses a pool of open connections to manage communication with Solr. These properties configure the connections between DSpace and Solr.

See also the additional Solr configuration properties for specific indexes such as search, statistics, authority and OAI PMH.

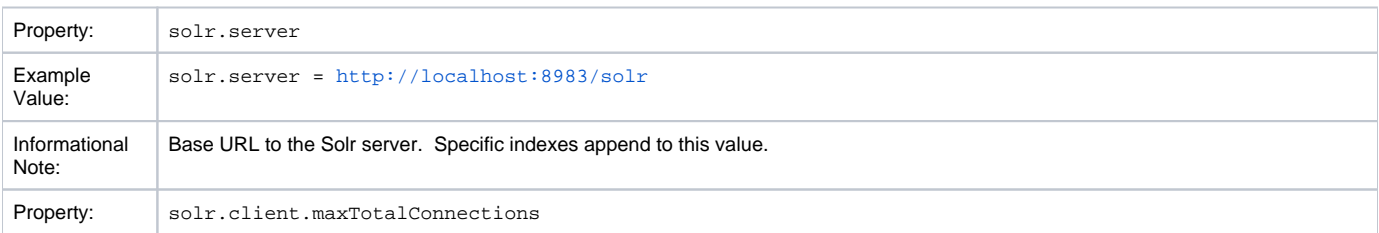

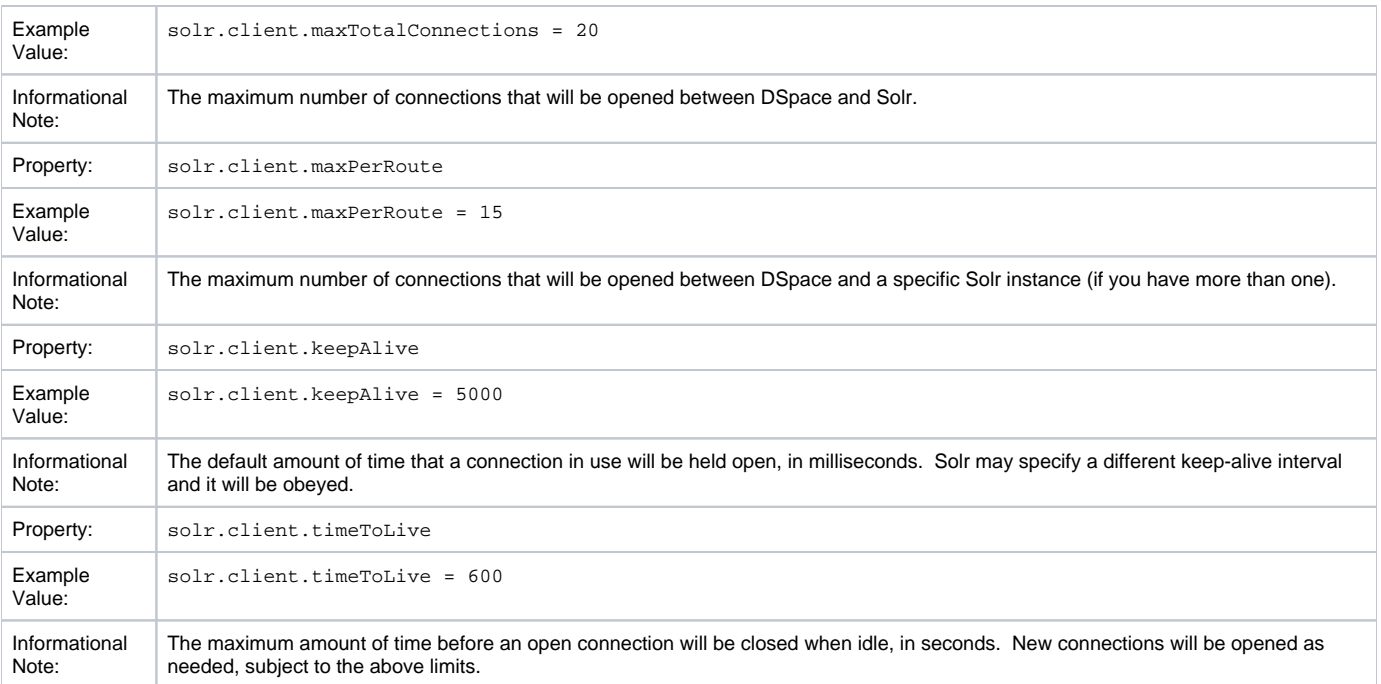

## <span id="page-8-0"></span>**DSpace Database Configuration**

Many of the database configurations are software-dependent. That is, it will be based on the choice of database software being used. Currently, DSpace properly supports PostgreSQL and Oracle.

Oracle Support Deprecated - Will no longer be supported in 2023

Oracle support has been deprecated in DSpace. It will no longer be supported as of June/July 2023. See<https://github.com/DSpace/DSpace/issues/8214>

We recommend all users install DSpace on PostrgreSQL (see above)

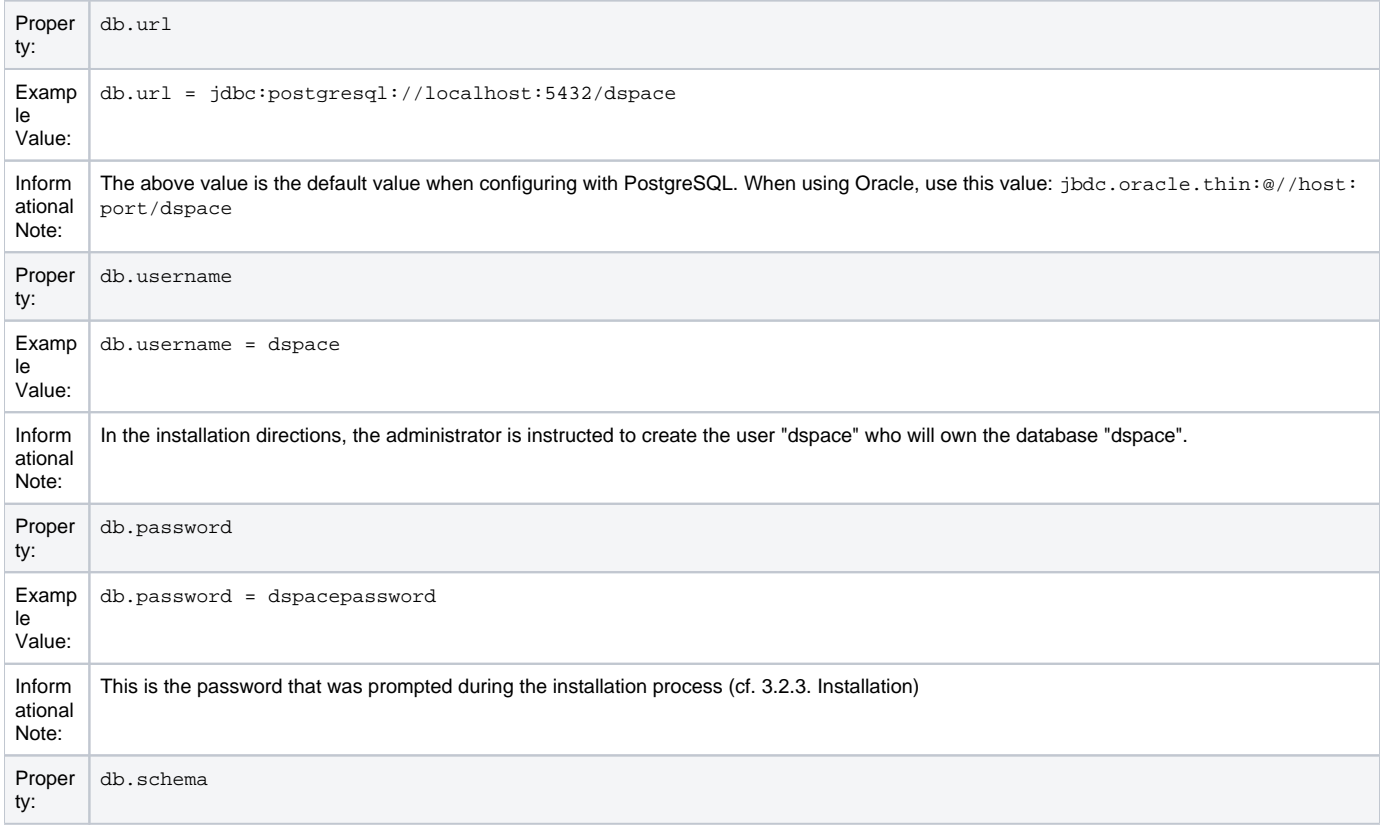

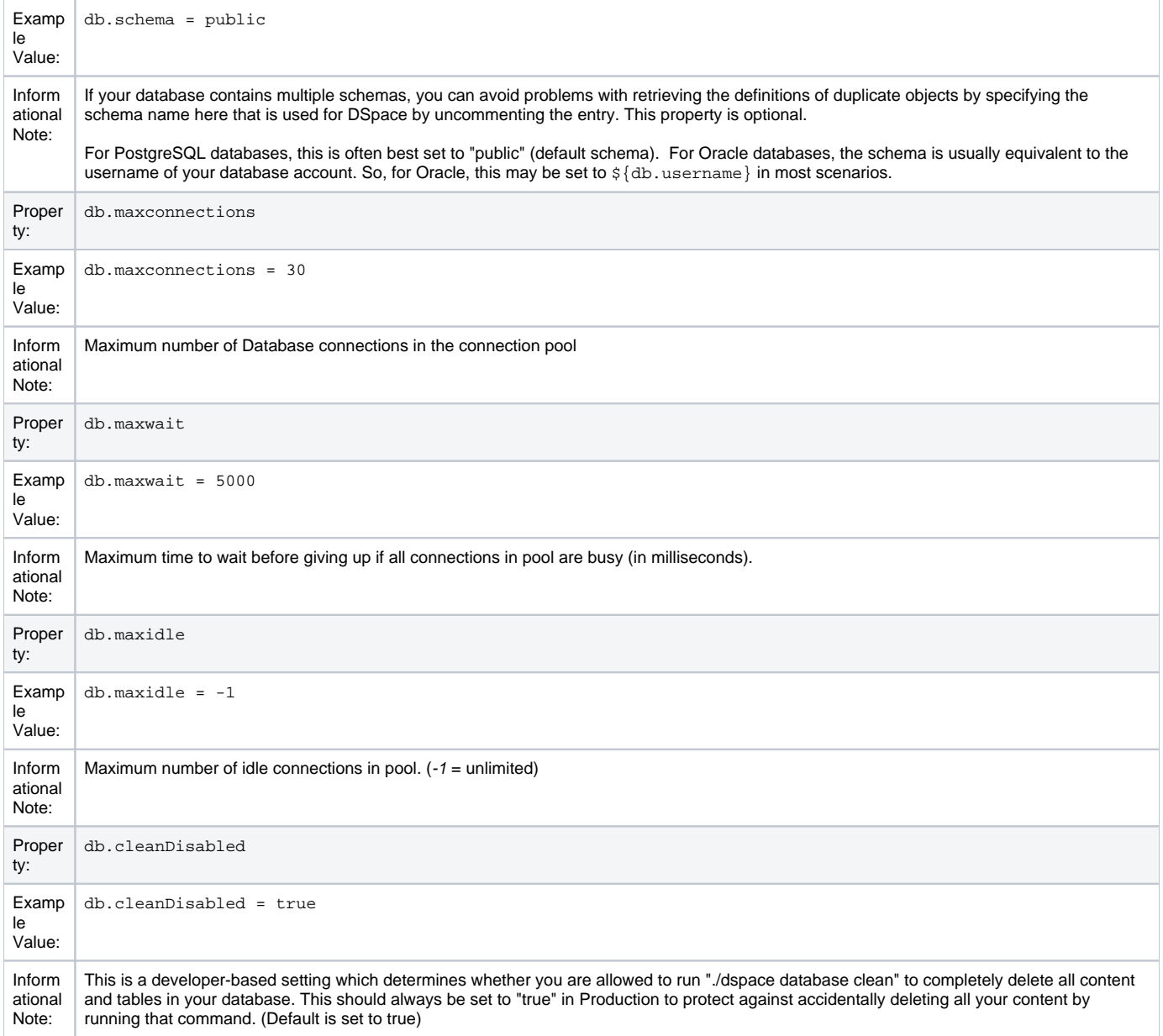

#### <span id="page-9-0"></span>**To provide the database connection pool externally**

Alternately, you may supply a configured connection pool out of JNDI. The object must be named jdbc/dspace (the full path is java:comp/env/jdbc /dspace). DSpace will always look up this name and, if found, will use the returned object as its database connection pool. If not found, the above db.\* properties will be used to create the pool.

If you are using Tomcat, then the object might be defined using a <Resource> element, or connected to a <Resource> child of <GlobalNamingResour ces> using a <ResourceLink> element. See your Servlet container's documentation for details of configuring the JNDI initial context. For example, Tomcat provides a useful [JNDI Datasource How-to](https://tomcat.apache.org/tomcat-9.0-doc/jndi-datasource-examples-howto.html)

Earlier releases of DSpace provided a configuration property db. jndi to specify the name to be looked up, but that has been removed. The name is specified in config/spring/api/core-hibernate.xml if you really need to change it.

### <span id="page-9-1"></span>**DSpace Email Settings**

The configuration of email is simple and provides a mechanism to alert the person(s) responsible for different features of the DSpace software.

DSpace will look up a javax.mail.Session object in JNDI and, if found, will use that to send email. Otherwise it will create a Session using some of the properties detailed below.

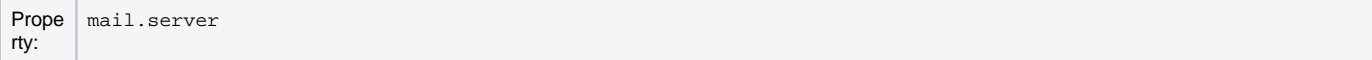

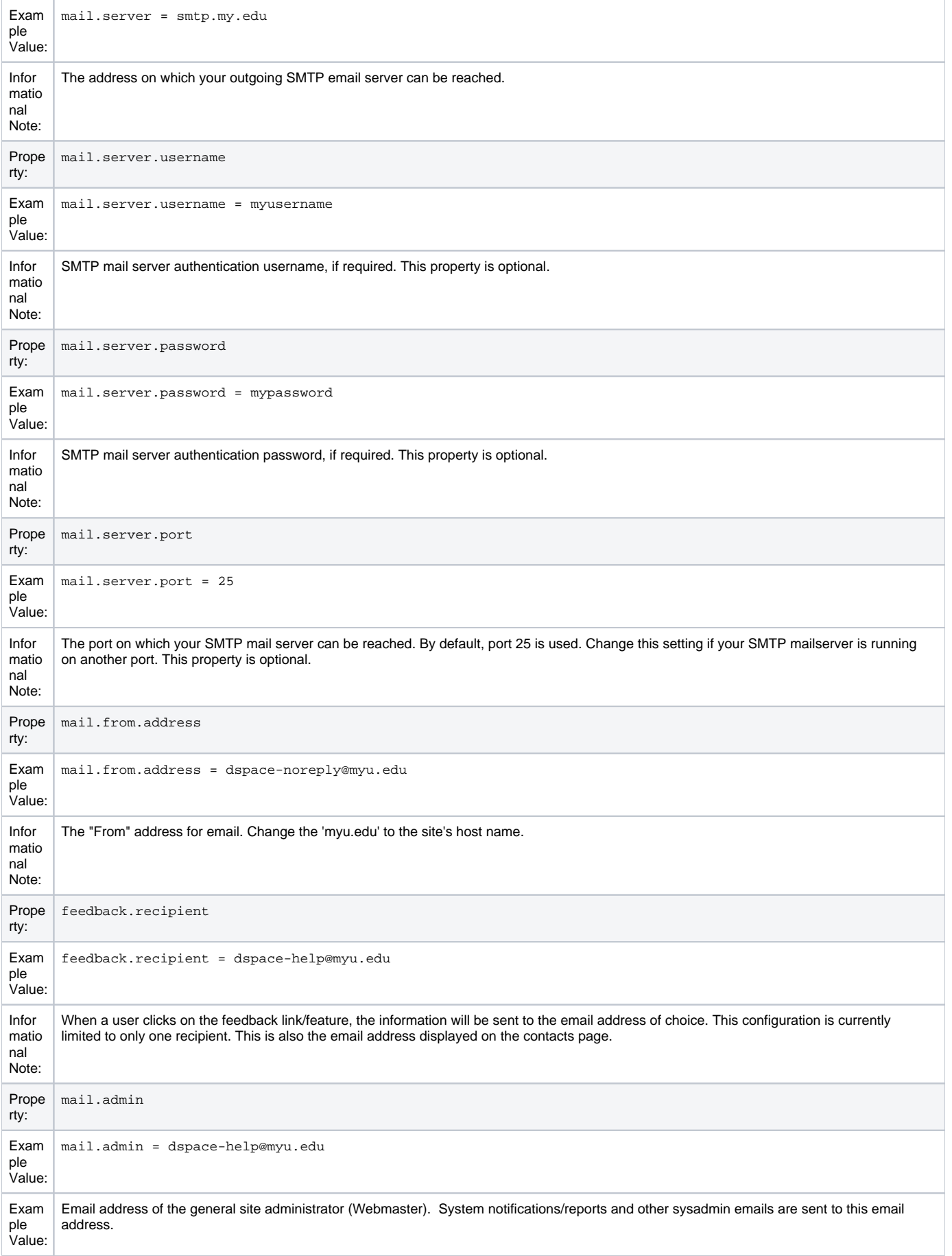

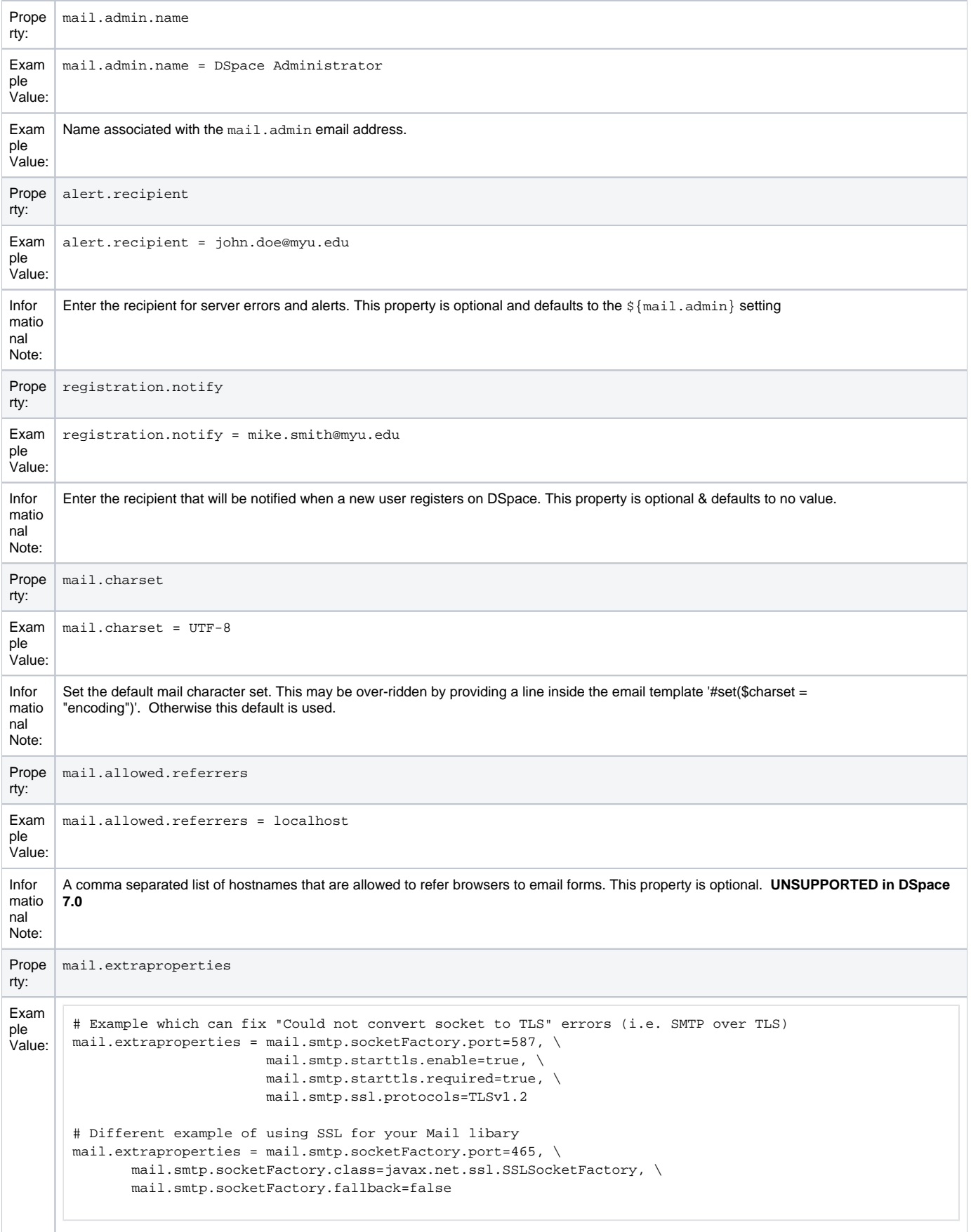

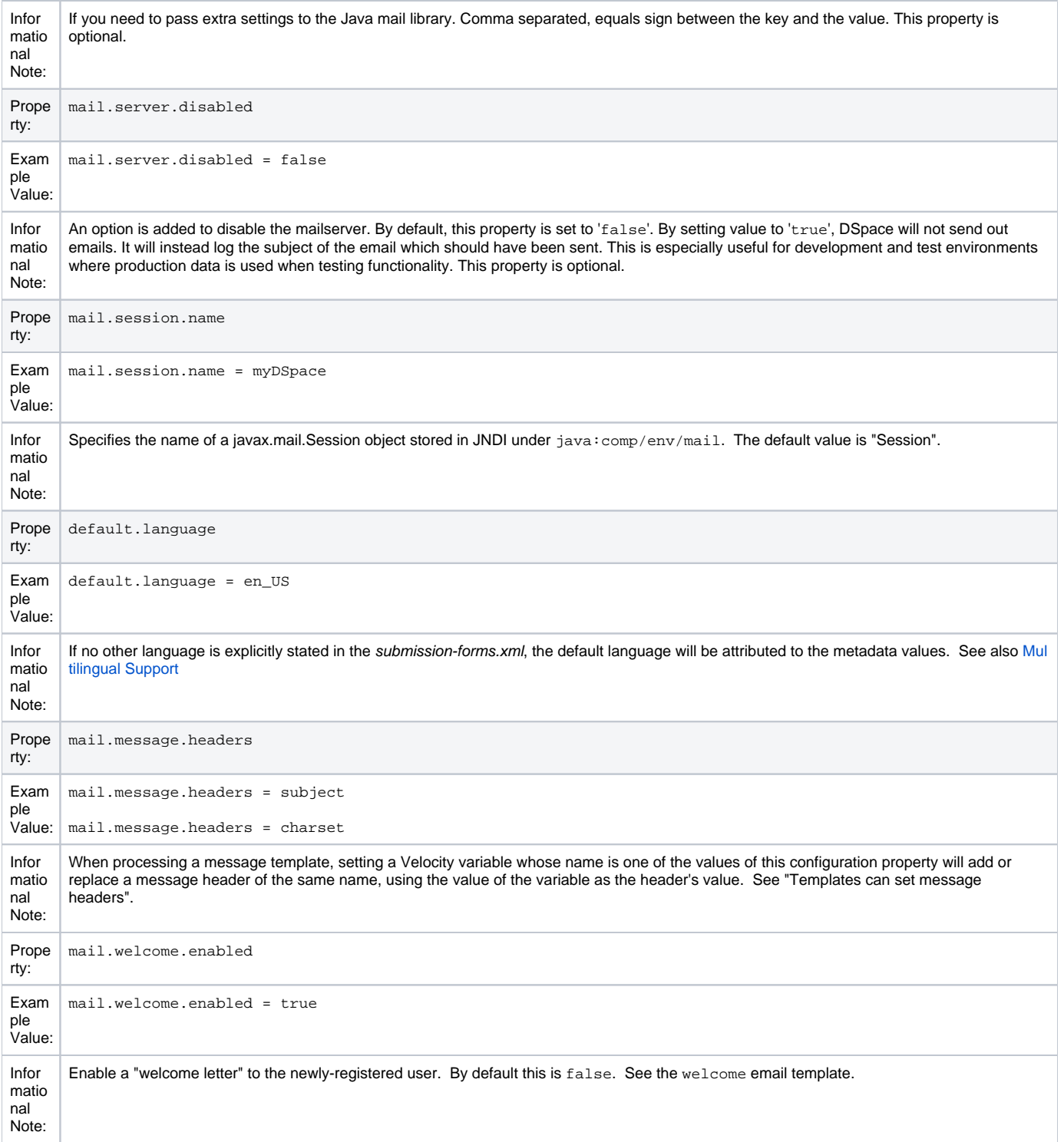

### <span id="page-12-0"></span>**Wording of E-mail Messages**

Sometimes DSpace automatically sends e-mail messages to users, for example, to inform them of a new work flow task, or as a subscription e-mail alert. The wording of e-mails can be changed by editing the relevant file in [dspace]/config/emails . Each file is commented. Be careful to keep the right number 'placeholders' (e.g. \${params[2]}) for the template's positional parameters.

Each file is a [Velocity](https://velocity.apache.org/) template. You can use the full [Velocity Template Language](https://velocity.apache.org/engine/1.7/vtl-reference.html) to help you customize messages. There are two Velocity variables predefined by DSpace when processing an e-mail template:

- params is the array of message parameters provided by the DSpace code which is sending the message. These are indexed by number, starting at zero.
- $\operatorname{config}$  is the table of DSpace configuration properties (such as  $\operatorname{dspace}$  .name). These are looked up using  $\operatorname{config.}$   $\operatorname{get}$  (property  $\text{\, name\,})$  .

#### **Sample message template**

## This is a comment. It will not be part of the message. This is the body of the message. The code which sends it supplied two parameters: \${params[0]} and \${params [1]. The name of this DSpace instance is \${config.get('dspace.name')} and you can browse it at \${config.get('dspace.  $ur1')$ .

Also see the template config/emails/register for an example of each.

**Note:** You should replace the contact-information "[dspace-help@myu.edu](mailto:dspace-help@myu.edu) or call us at xxx-555-xxxx" with your own contact details in: config/emails/change\_password config/emails/register

#### <span id="page-13-0"></span>Templates can set message headers

A template can set specific message headers by defining Velocity variables which have been enabled for this use by naming them as values of the DSpace configuration property mail.message.headers. In most cases the name of the Velocity variable will become the header's name, and the value of the variable, the header's value. For example: #set(My-Header, "Hello World!") in a template will result in the message having a header My-Header: Hello World! if DSpace's mail.message.headers includes "My-Header".

A few Velocity variable names are special in DSpace email templates:

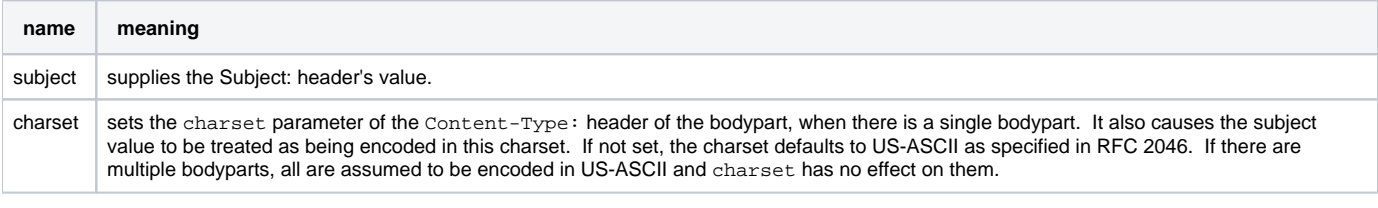

#### **Sample message template**

```
## This is a comment. It will not be part of the sent message.
#set($subject = "This will be the Subject: of the message")
This is the body of the message.
```
#### <span id="page-13-1"></span>**File Storage**

Beginning with DSpace 6, your file storage location (aka bitstore) is now defined in the [dspace]/config/spring/api/bitstore.xml Spring configuration file. By default it is defined as the [dspace]/assetstore/. More information on modifying your file storage location can be found at [Conf](https://wiki.lyrasis.org/display/DSDOC8x/Storage+Layer#StorageLayer-ConfiguringtheBitstreamStore) [iguring the Bitstream Store](https://wiki.lyrasis.org/display/DSDOC8x/Storage+Layer#StorageLayer-ConfiguringtheBitstreamStore) in the [Storage Layer](https://wiki.lyrasis.org/display/DSDOC8x/Storage+Layer) documentation.

DSpace supports multiple options for storing your repository bitstreams (uploaded files). The files are not stored in the database, instead they are provided via a configured "assetstore" or "bitstore".

By default, the assetstore is simply a directory on your server ([dspace]/assetstore/) under which bitstreams (files) are stored by DSpace.

At this time, DSpace supports two primary locations for storing your files:

- 1. Your local filesystem (used by default), specifically under the [dspace]/assetstore/ directory
- 2. OR, [Amazon S3](https://aws.amazon.com/s3/) (requires your own Amazon S3 account)

More information on configuring or customizing the storage location of your files can be found in the [Storage Layer](https://wiki.lyrasis.org/display/DSDOC8x/Storage+Layer) documentation.

### <span id="page-13-2"></span>**Logging Configuration**

Logging configuration has now moved to  $\S$ {dspace.dir}/config/log4j2.xml

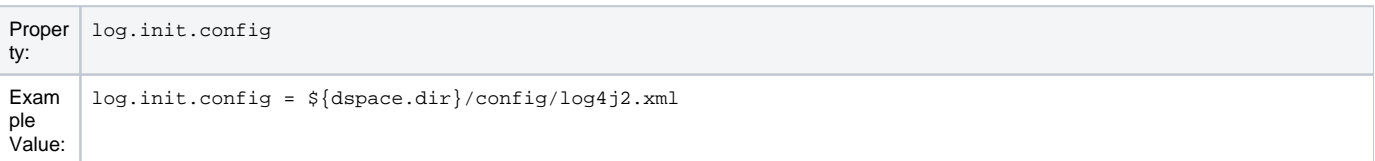

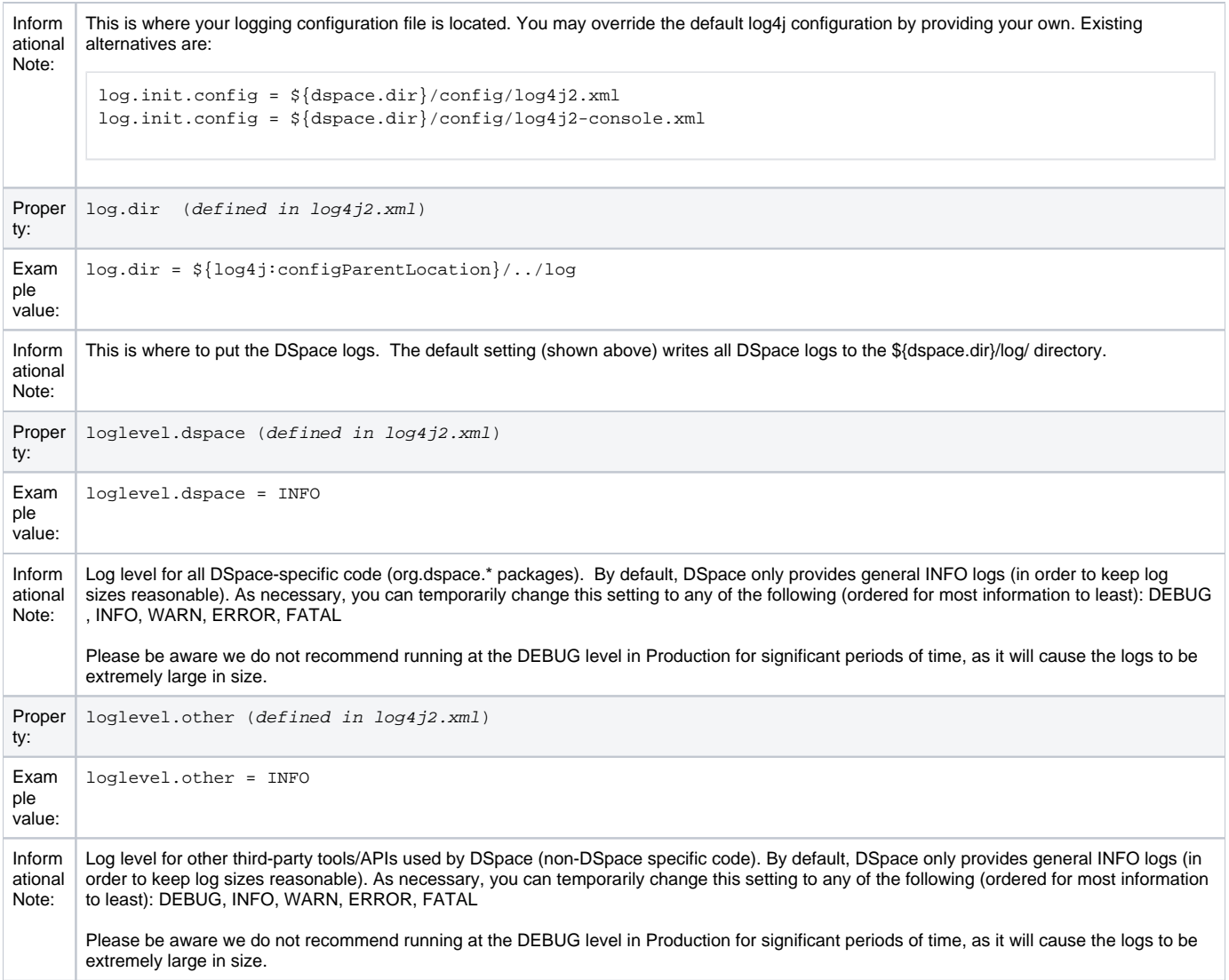

## <span id="page-14-0"></span>**General Plugin Configuration**

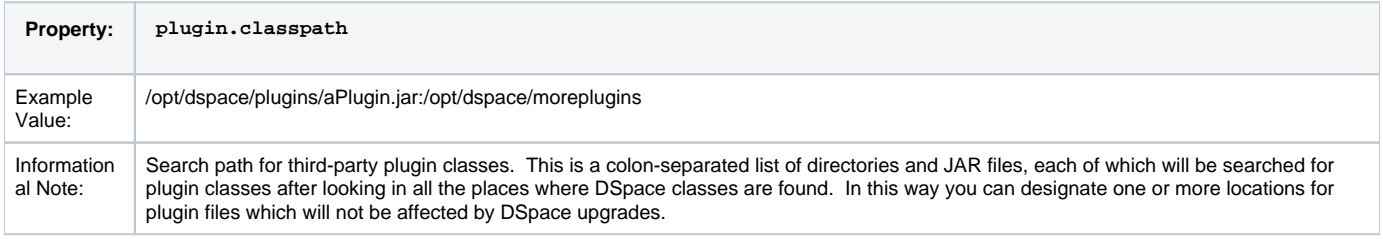

### <span id="page-14-1"></span>**Configuring the Search Engine**

DSpace's search module is also known as "Discovery" and utilizes Apache Solr for indexing. It provides up-to-date features, such as filtering/faceting, hit highlighting, search snippets, etc.

Detailed documentation is available for customization, see [Discovery](https://wiki.lyrasis.org/display/DSDOC8x/Discovery).

### <span id="page-14-2"></span>**Handle Server Configuration**

The CNRI Handle system is a 3rd party service for maintaining persistent URL's. For a nominal fee, you can register a handle prefix for your repository. As a result, your repository items will be also available under the links [http://handle.net/<](http://handle.net/)<handle prefix>>/<<item id>>. As the base url of your repository might change or evolve, the persistent handle.net URL's secure the consistency of links to your repository items. For complete information regarding the Handle server, the user should consult [Handle.Net Registry Support.](https://wiki.lyrasis.org/display/DSDOC8x/Handle.Net+Registry+Support)

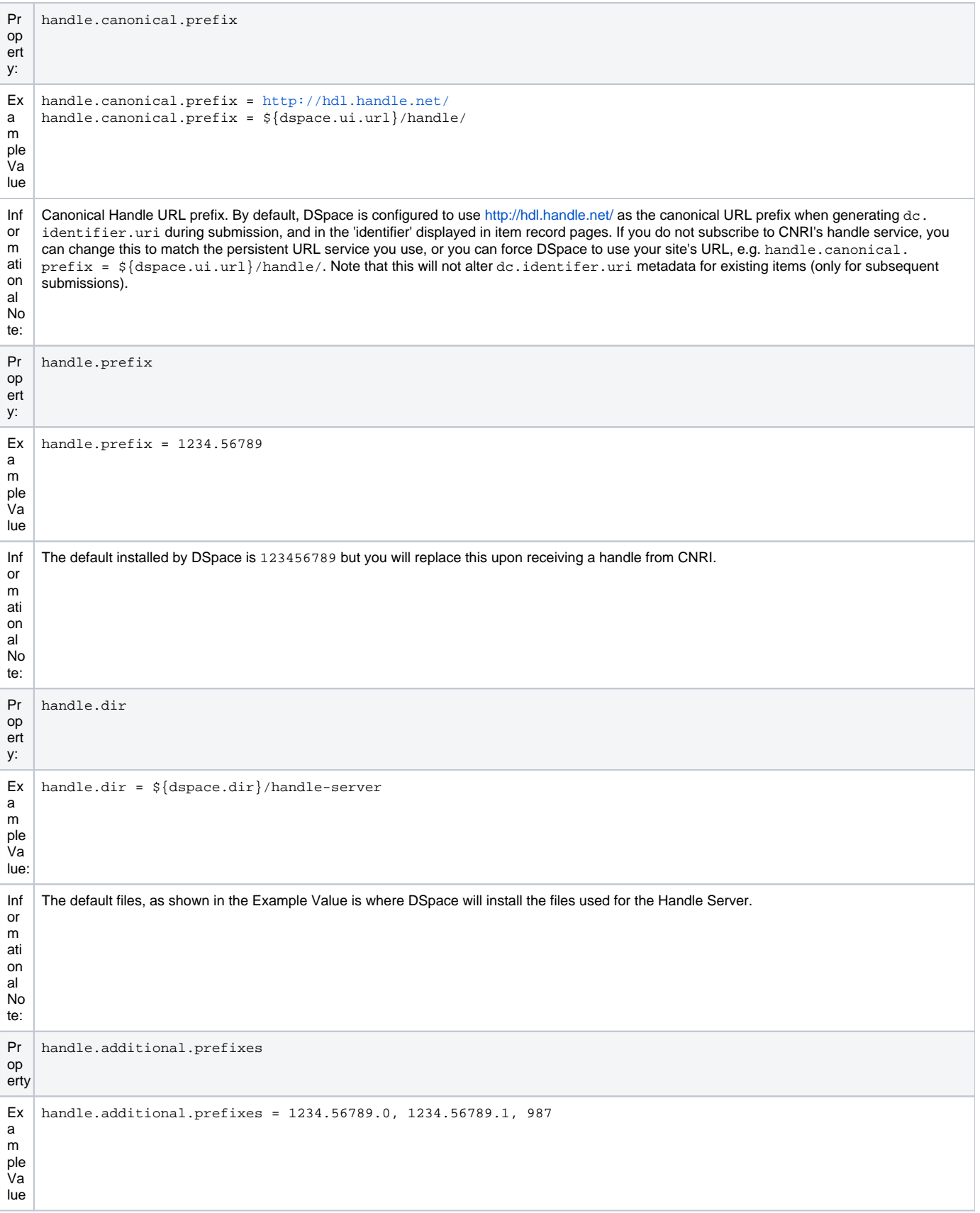

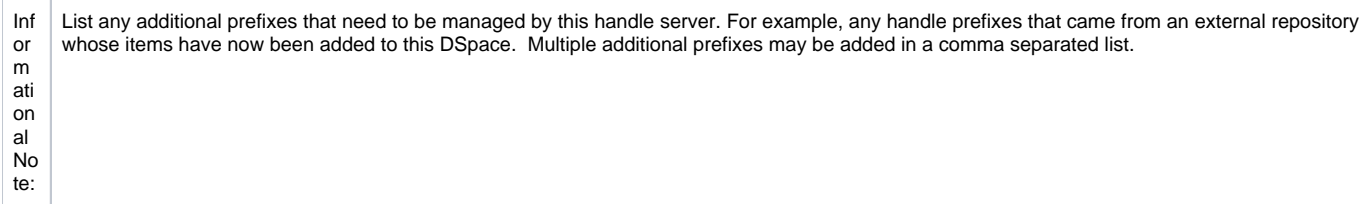

### <span id="page-16-0"></span>**Delegation Administration: Authorization System Configuration**

It is possible to delegate the administration of Communities and Collections. This functionality eliminates the need for an Administrator Superuser account for these purposes. An EPerson that will be attributed Delegate Admin rights for a certain community or collection will also "inherit" the rights for underlying collections and items. As a result, a community admin will also be collection admin for all underlying collections. Likewise, a collection admin will also gain admin rights for all the items owned by the collection.

Authorization to execute the functions that are allowed to user with WRITE permission on an object will be attributed to be the ADMIN of the object (e.g. community/collection/admin will be always allowed to edit metadata of the object). The default will be "true" for all the configurations.

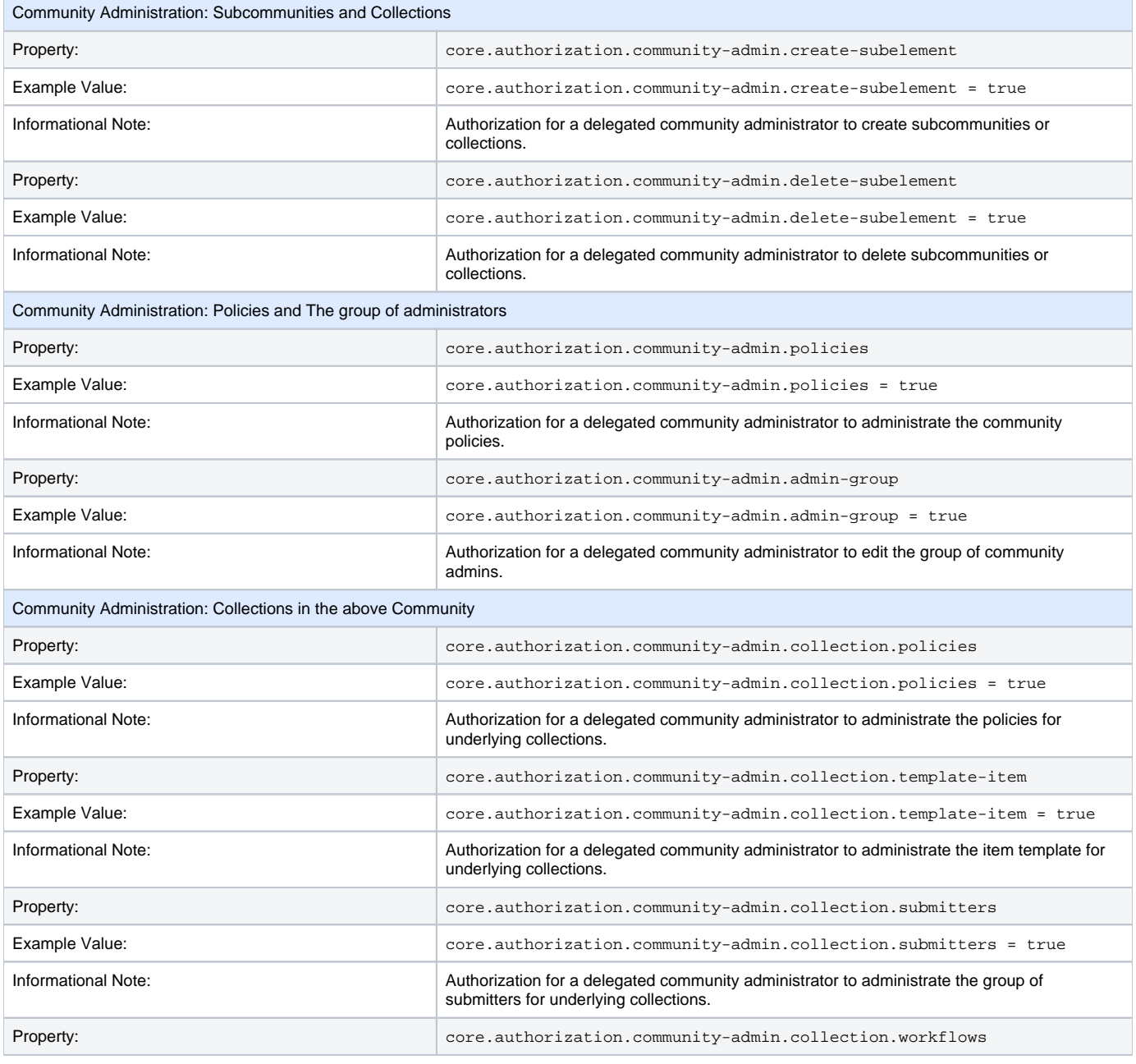

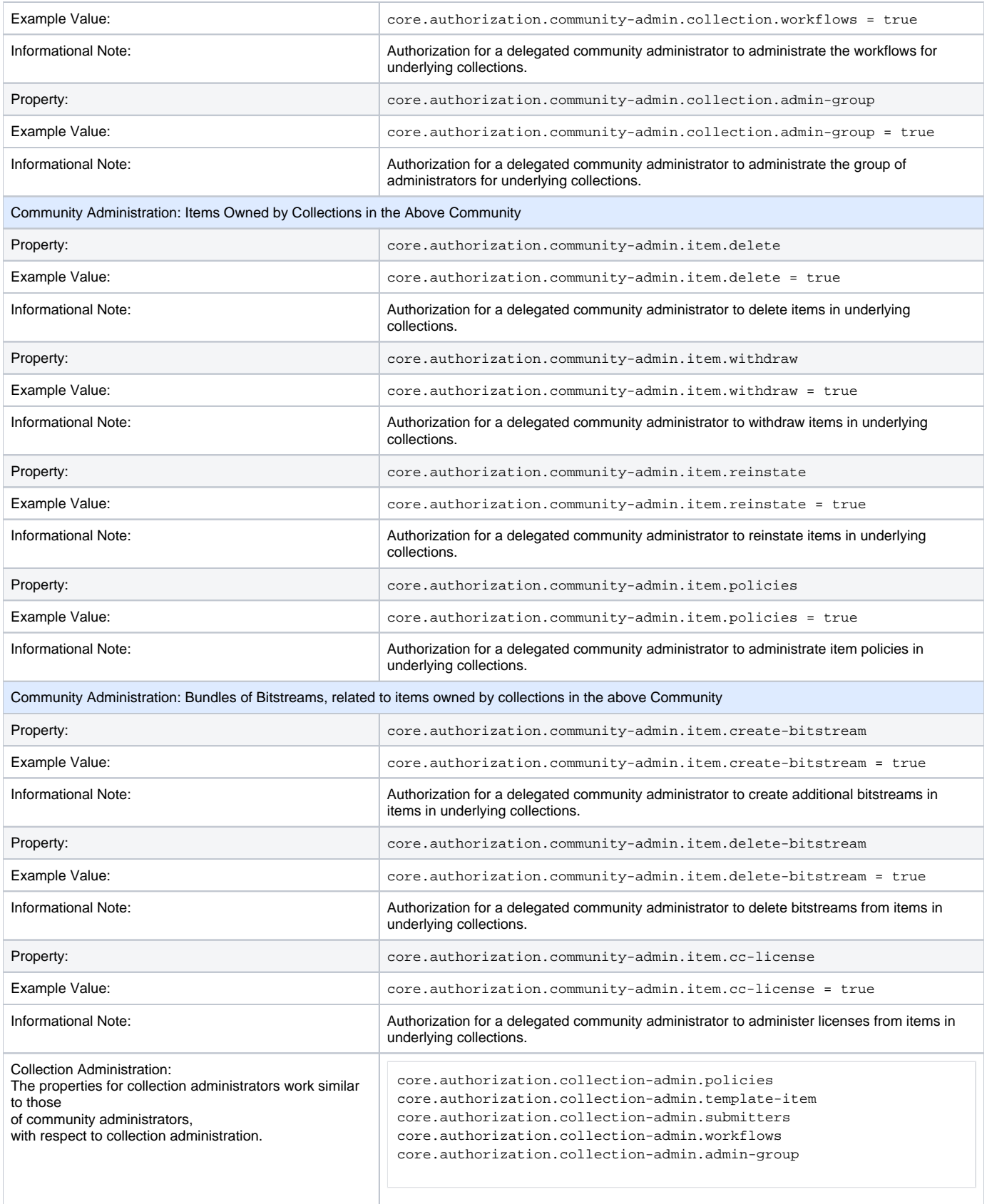

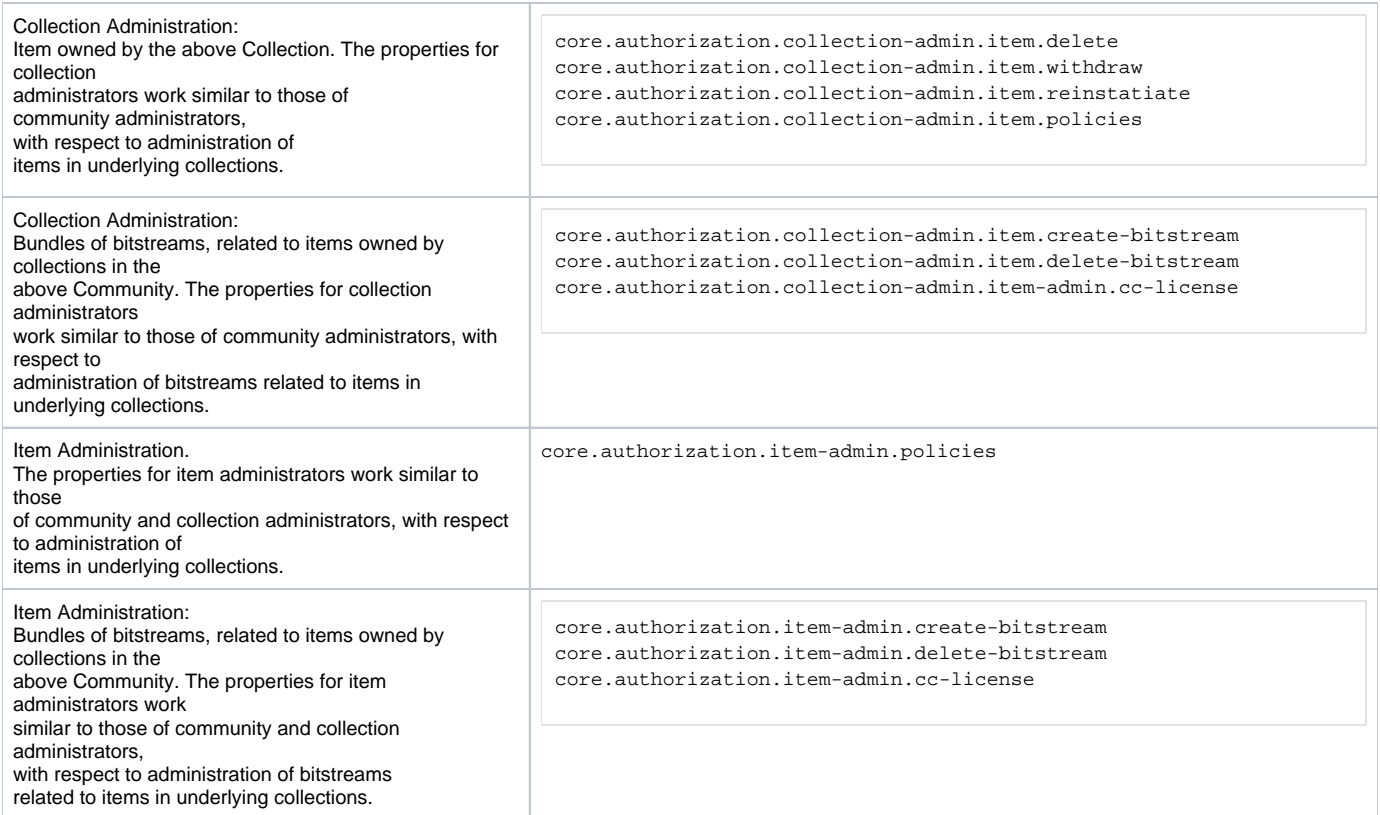

## <span id="page-18-0"></span>**Inheritance of collection default policy (since 7.1)**

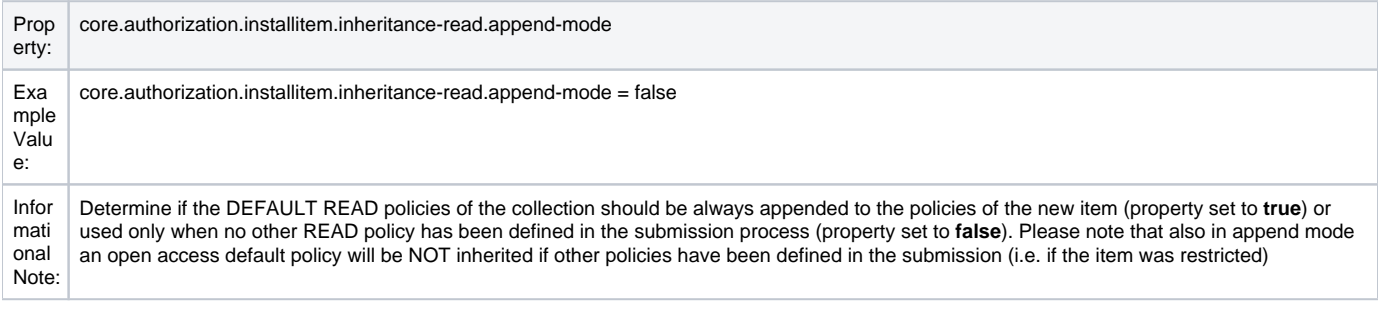

## <span id="page-18-1"></span>**Login as feature**

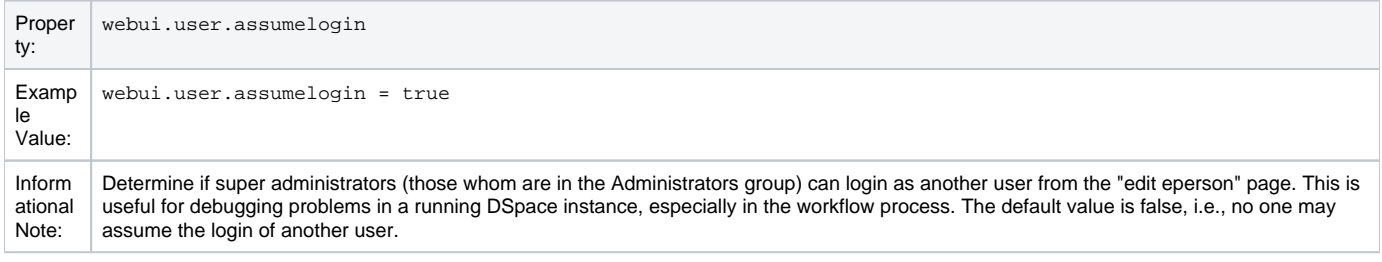

## <span id="page-18-2"></span>**Restricted Item Visibility Settings**

By default RSS feeds and subscription emails will include ALL items regardless of permissions set on them. If you wish to only expose items through these channels where the ANONYMOUS user is granted READ permission, then set the following options to false.

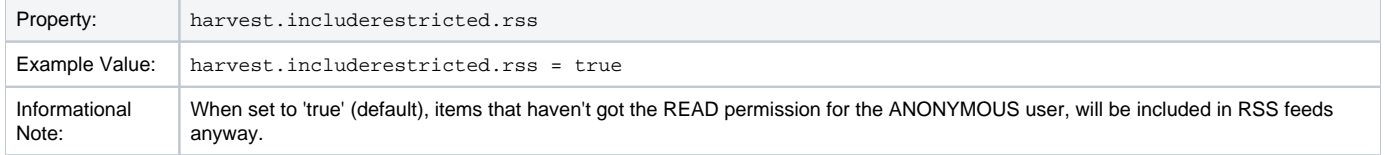

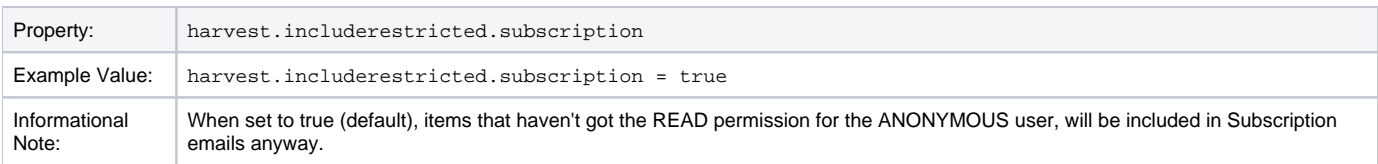

## <span id="page-19-0"></span>**Proxy Settings**

These settings for proxy are commented out by default. Uncomment and specify both properties if proxy server is required for external http requests. Use regular host name without port number.

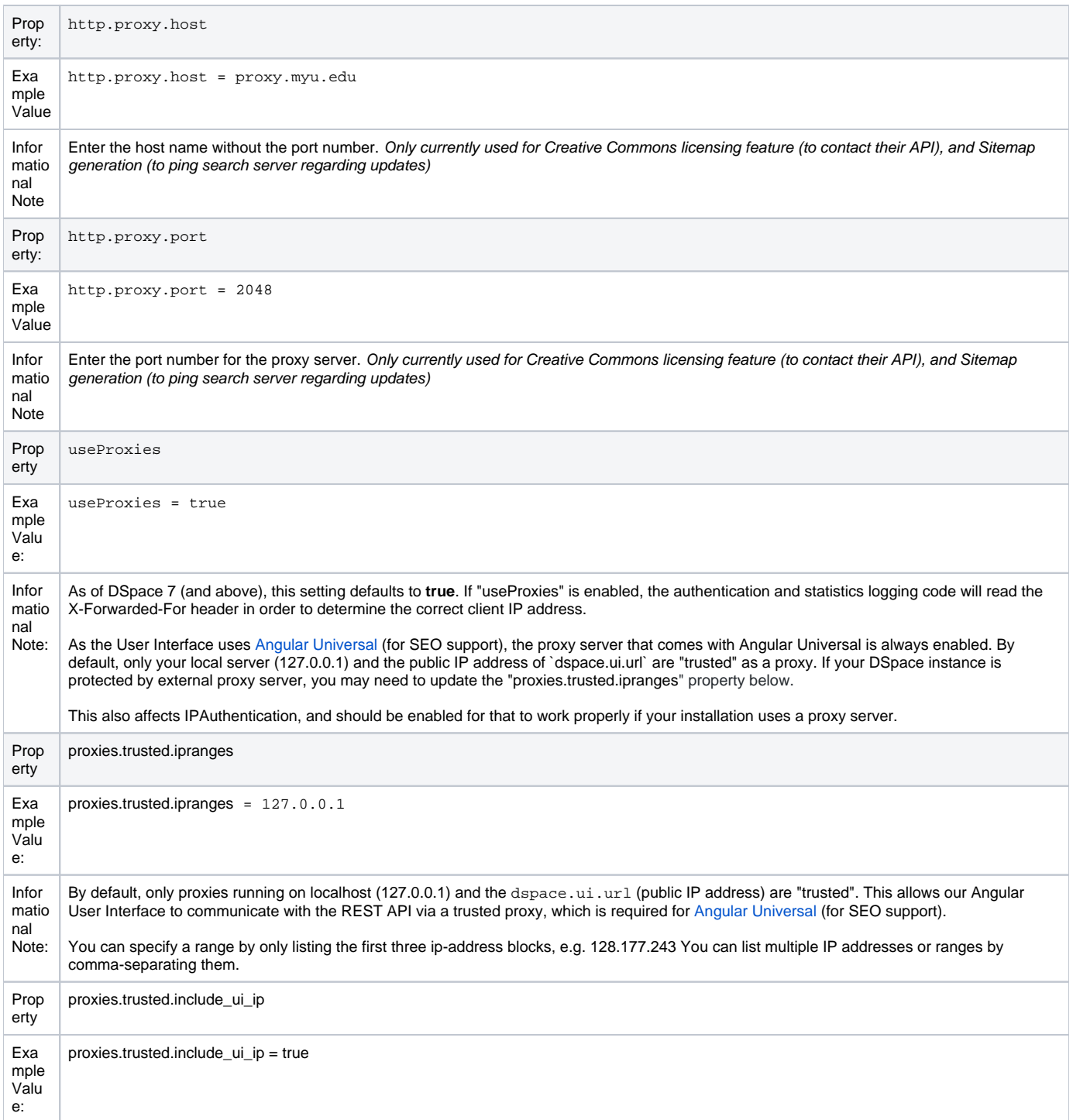

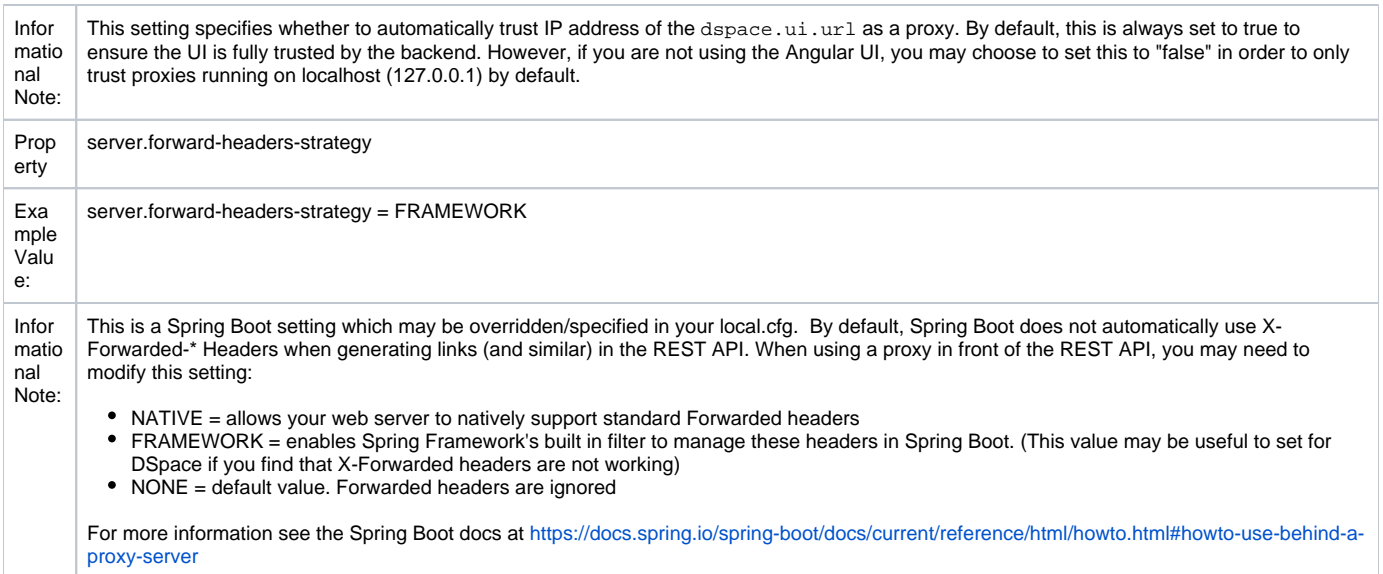

## <span id="page-20-0"></span>**Configuring Media Filters**

Media or Format Filters are classes used to generate derivative or alternative versions of content or bitstreams within DSpace. For example, the PDF Media Filter will extract textual content from PDF bitstreams, the JPEG Media Filter can create thumbnails from image bitstreams.

Media Filters are configured as Named Plugins, with each filter also having a separate configuration setting (in dspace.cfg) indicating which formats it can process. The default configuration is shown below.

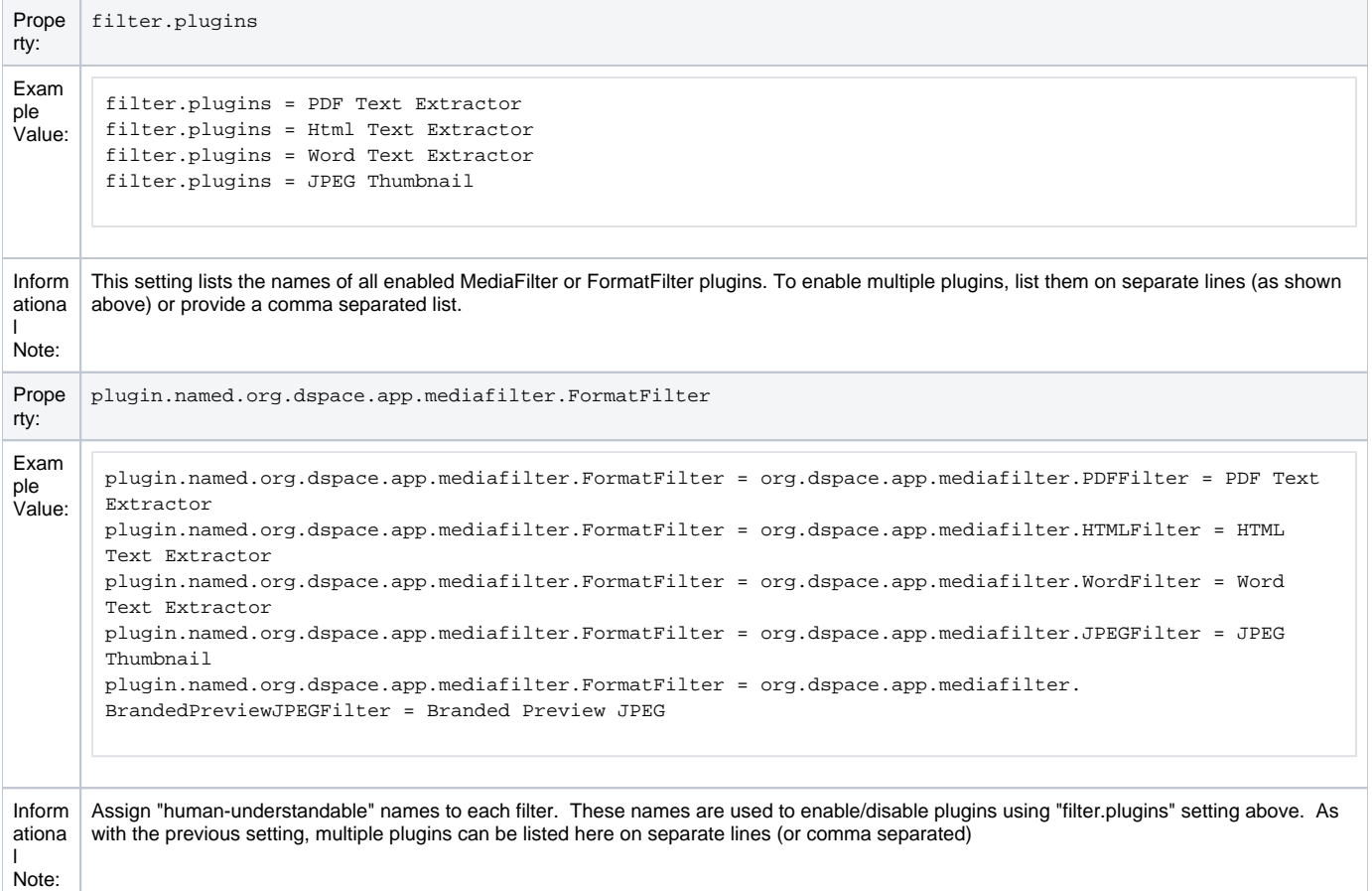

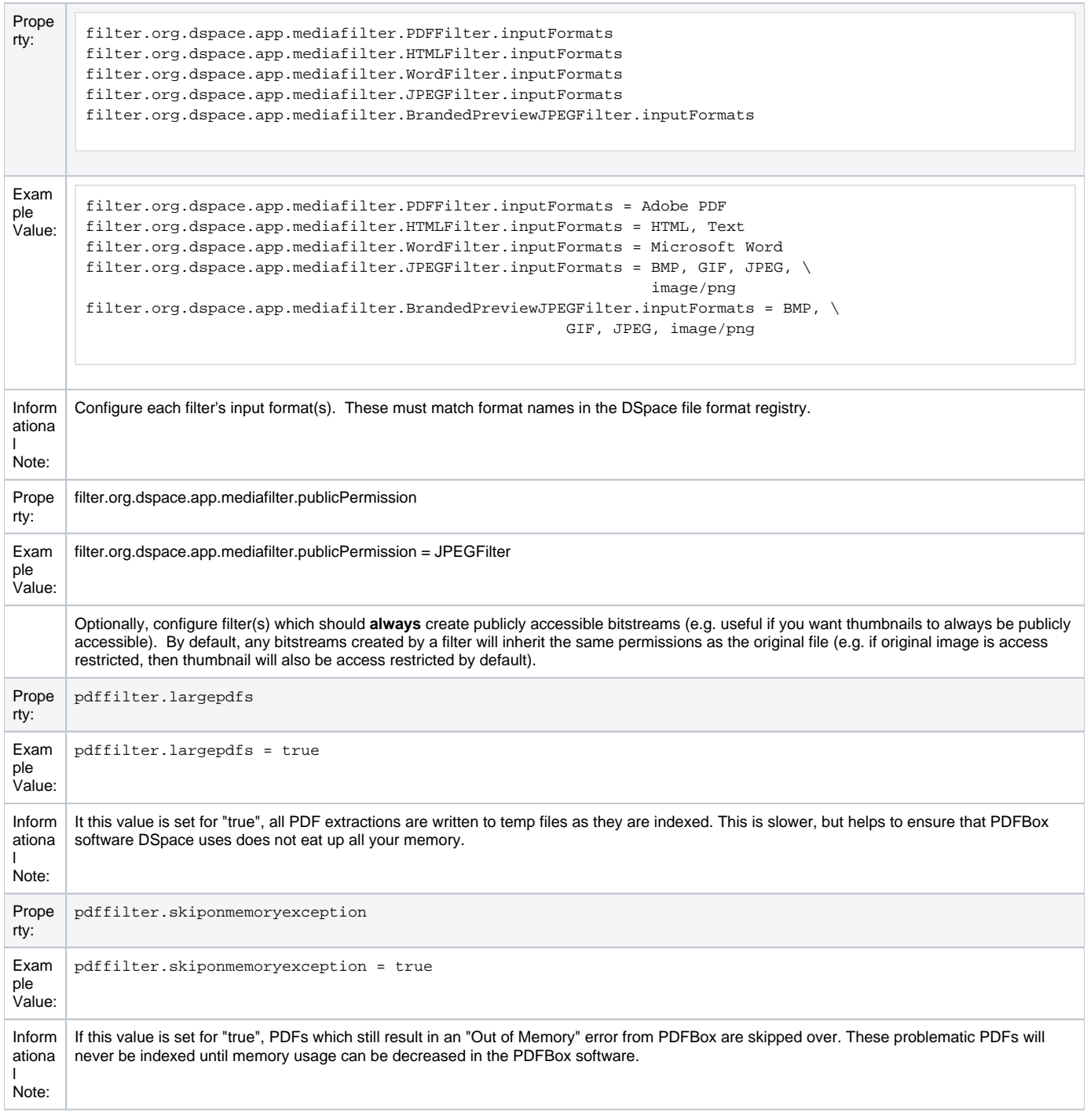

Names are assigned to each filter using the plugin.named.org.dspace.app.mediafilter.FormatFilter field (e.g. by default the PDFilter is named "PDF Text Extractor".

Finally, the appropriate filter.<class path>.inputFormats defines the valid input formats which each filter can be applied. These format names **m ust match** the short description field of the Bitstream Format Registry.

You can also implement more dynamic or configurable Media/Format Filters which extend SelfNamedPlugin.

More Information on MediaFilters

For more information on Media/Format Filters, see the section on [Mediafilters for Transforming DSpace Content.](https://wiki.lyrasis.org/display/DSDOC8x/Mediafilters+for+Transforming+DSpace+Content)

### <span id="page-21-0"></span>**Crosswalk and Packager Plugin Settings**

The subsections below give configuration details based on the types of crosswalks and packager plugins you need to implement.

More Information on Packagers & Crosswalks

For more information on using Packagers and Crosswalks, see the section on [Importing and Exporting Content via Packages](https://wiki.lyrasis.org/display/DSDOC8x/Importing+and+Exporting+Content+via+Packages).

#### <span id="page-22-0"></span>**Configurable MODS Dissemination Crosswalk**

The MODS crosswalk is a self-named plugin. To configure an instance of the MODS crosswalk, add a property to the DSpace configuration starting with "c rosswalk.mods.properties."; the final word of the property name becomes the plugin's name. For example, a property name crosswalk.mods. properties.MODS defines a crosswalk plugin named "MODS".

The value of this property is a path to a separate properties file containing the configuration for this crosswalk. The pathname is relative to the DSpace configuration directory, i.e. the config subdirectory of the DSpace install directory. Example from the dspace.cfg file:

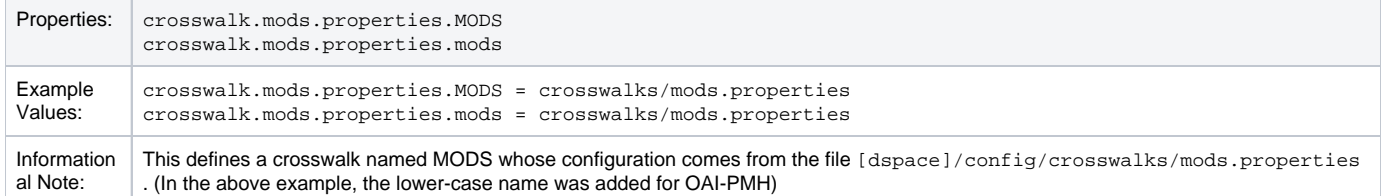

The MODS crosswalk properties file is a list of properties describing how DSpace metadata elements are to be turned into elements of the MODS XML output document. The property name is a concatenation of the metadata schema, element name, and optionally the qualifier. For example, the contributor. author element in the native Dublin Core schema would be: dc.contributor.author. The value of the property is a line containing two segments separated by the vertical bar ("|"\_): The first part is an XML fragment which is copied into the output document. The second is an XPath expression describing where in that fragment to put the value of the metadata element. For example, in this property:

```
dc.contributor.author = <mods:name>
                              <mods:role>
                                  <mods:roleTerm type="text">author</mods:roleTerm>
                                  </mods:role>
                              <mods:namePart>%s</mods:namePart>
                          </mods:name>
```
Some of the examples include the string "%s" in the prototype XML where the text value is to be inserted, but don't pay any attention to it, it is an artifact that the crosswalk ignores. For example, given an author named Jack Florey, the crosswalk will insert

```
<mods:name>
     <mods:role>
         <mods:roleTerm type="text">author</mods:roleTerm>
     </mods:role>
     <mods:namePart>Jack Florey</mods:namePart>
</mods:name>
```
into the output document. Read the example configuration file for more details.

#### <span id="page-22-1"></span>**XSLT-based Crosswalks**

The XSLT crosswalks use XSL stylesheet transformation (XSLT) to transform an XML-based external metadata format to or from DSpace's internal metadata. XSLT crosswalks are much more powerful and flexible than the configurable MODS and QDC crosswalks, but they demand some esoteric knowledge (XSL stylesheets). Given that, you can create all the crosswalks you need just by adding stylesheets and configuration lines, without touching any of the Java code.

The default settings in the dspace.cfg file for submission crosswalk:

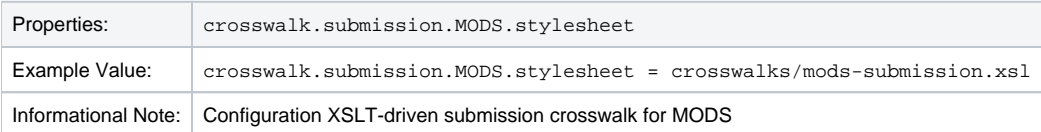

As shown above, there are three (3) parts that make up the properties "key":

crosswalk.submission.PluginName.stylesheet = 1 2 3 4 crosswalk first part of the property key.

submission second part of the property key.

PluginName is the name of the plugin. The path value is the path to the file containing the crosswalk stylesheet (relative to /[dspace]/config). Here is an example that configures a crosswalk named "LOM" using a stylesheet in [dspace]/config/crosswalks/d-lom.xsl: crosswalk.submission.LOM.stylesheet = crosswalks/d-lom.xsl

A dissemination crosswalk can be configured by starting with the property key crosswalk.dissemination. Example:

crosswalk.dissemination.PluginName.stylesheet = path

The PluginName is the name of the plugin (!). The path value is the path to the file containing the crosswalk stylesheet (relative to /[dspace]/config).

You can make two different plugin names point to the same crosswalk, by adding two configuration entries with the same path:

crosswalk.submission.MyFormat.stylesheet = crosswalks/myformat.xslt crosswalk.submission.almost\_DC.stylesheet = crosswalks/myformat.xslt

The dissemination crosswalk must also be configured with an XML Namespace (including prefix and URI) and an XML schema for its output format. This is configured on additional properties in the DSpace configuration:

```
crosswalk.dissemination.PluginName.namespace.Prefix = namespace-URI
     crosswalk.dissemination.PluginName.schemaLocation = schemaLocation value
```
#### For example:

crosswalk.dissemination.qdc.namespace.dc = http://purl.org/dc/elements/1.1/ crosswalk.dissemination.qdc.namespace.dcterms = http://purl.org/dc/terms/ crosswalk.dissemination.qdc.schemalocation = http://purl.org/dc/elements/1.1/ \ http://dublincore.org/schemas/xmls/qdc/2003/04/02/qualifieddc.xsd

If you remove all XSLTDisseminationCrosswalks please disable the XSLTDisseminationCrosswalk in the list of selfnamed plugins. If no XSLITDisseminationCrosswalks are configured but the plugin is loaded the PluginManager will log an error message ("Self-named plugin class "org.dspace. content.crosswalk.XSLTDisseminationCrosswalk" returned null or empty name list!").

#### <span id="page-23-0"></span>Testing XSLT Crosswalks

The XSLT crosswalks will automatically reload an XSL stylesheet that has been modified, so you can edit and test stylesheets without restarting DSpace. You can test a crosswalk by using a command-line utitlity. To test a dissemination crosswalk you have to run:

[dspace]/bin/dspace dsrun org.dspace.content.crosswalk.XSLTDisseminationCrosswalk <plugin name> <handle> [output-file]

For example, you can test the marc plugin on the handle 123456789/3 with:

[dspace]/bin/dspace dsrun org.dspace.content.crosswalk.XSLTDisseminationCrosswalk marc 123456789/3

Informations from the script will be printed to stderr while the XML output of the dissemination crosswalk will be printed to stdout. You can give a third parameter containing a filename to write the output into a file, but be careful: the file will be overwritten if it exists.

Testing a submission crosswalk works quite the same way. Use the following command-line utility, it calls the crosswalk plugin to translate an XML document you submit, and displays the resulting intermediate XML (DIM). Invoke it with:

[dspace]/bin/dspace dsrun org.dspace.content.crosswalk.XSLTIngestionCrosswalk [-l] <plugin name> <input-file>

where <plugin name> is the name of the crosswalk plugin to test (e.g. "LOM"), and <input-file> is a file containing an XML document of metadata in the appropriate format.

Add the -1 option to pass the ingestion crosswalk a list of elements instead of a whole document, as if the List form of the ingest() method had been called. This is needed to test ingesters for formats like DC that get called with lists of elements instead of a root element.

#### <span id="page-23-1"></span>**Configurable Qualified Dublin Core (QDC) dissemination crosswalk**

The QDC crosswalk is a self-named plugin. To configure an instance of the QDC crosswalk, add a property to the DSpace configuration starting with "cros swalk.qdc.properties."; the final word of the property name becomes the plugin's name. For example, a property name crosswalk.qdc. properties.QDC defines a crosswalk plugin named "QDC".

The following is from dspace.cfg file:

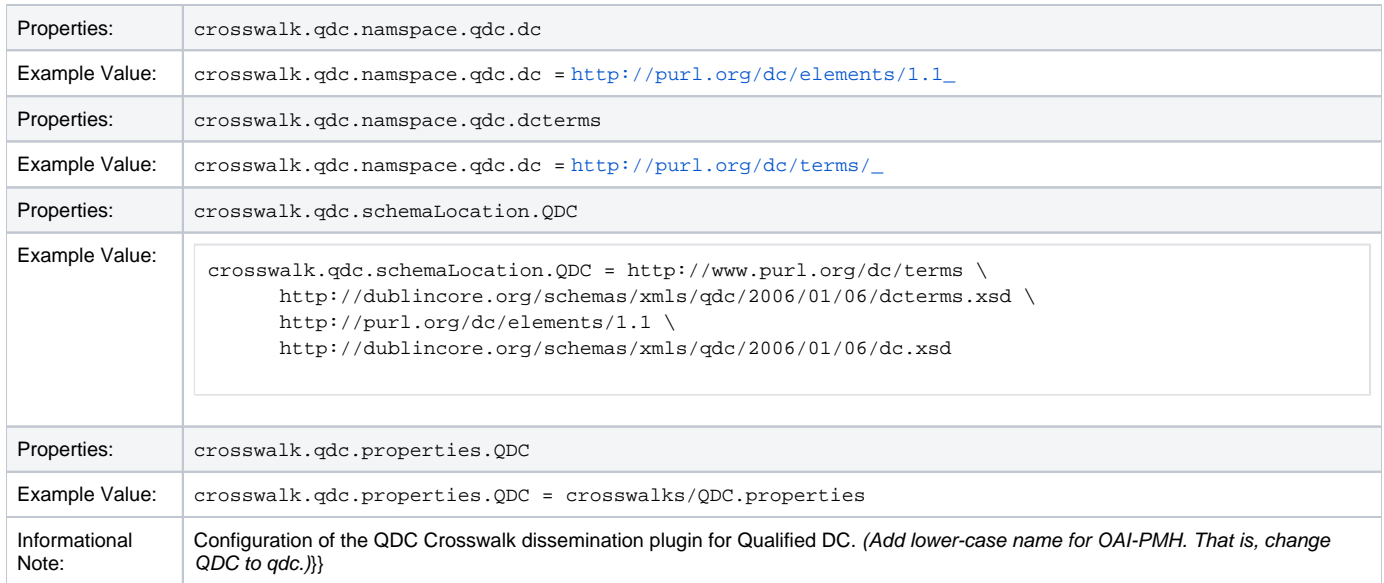

In the property key "crosswalk.qdc.properties.QDC" the value of this property is a path to a separate properties file containing the configuration for this crosswalk. The pathname is relative to the DSpace configuration directory /[dspace]/config . Referring back to the "Example Value" for this property key, one has crosswalks/qdc.properties which defines a crosswalk named QDC whose configuration comes from the file [dspace] /config/crosswalks/qdc.properties .

You will also need to configure the namespaces and schema location strings for the XML output generated by this crosswalk. The namespaces properties names are formatted:

crosswalk.qdc.namespace.prefix = uri

where prefix is the namespace prefix and uri is the namespace URI. See the above Property and Example Value keys as the default dspace.cfg has been configured.

The QDC crosswalk properties file is a list of properties describing how DSpace metadata elements are to be turned into elements of the Qualified DC XML output document. The property name is a concatenation of the metadata schema, element name, and optionally the qualifier. For example, the contr ibutor.author element in the native Dublin Core schema would be: dc.contributor.author . The value of the property is an XML fragment, the element whose value will be set to the value of the metadata field in the property key.

For example, in this property:

dc.coverage.temporal = <dcterms:temporal />

the generated XML in the output document would look like, e.g.: <dcterms:temporal>Fall, 2005</dcterms:temporal>

#### <span id="page-24-0"></span>**Configuring Crosswalk Plugins**

Ingestion crosswalk plugins are configured as named or self-named plugins for the interface org.dspace.content.crosswalk. IngestionCrosswalk. Dissemination crosswalk plugins are configured as named or self-named plugins for the interface org.dspace.content. crosswalk.DisseminationCrosswalk.

You can add names for existing crosswalks, add new plugin classes, and add new configurations for the configurable crosswalks as noted below.

#### <span id="page-24-1"></span>**Configuring Packager Plugins**

Package ingester plugins are configured as named or self-named plugins for the interface org.dspace.content.packager.PackageIngester. Package disseminator plugins are configured as named or self-named plugins for the interface org.dspace.content.packager. PackageDisseminator .

You can add names for the existing plugins, and add new plugins, by altering these configuration properties. See the [Plugin Manager architecture](#) for more information about plugins.

### <span id="page-24-2"></span>**Event System Configuration**

If you are unfamiliar with the Event System in DSpace, and require additional information with terms like "Consumer" and "Dispatcher" please refer to [Event](#) [SystemPrototype](#).

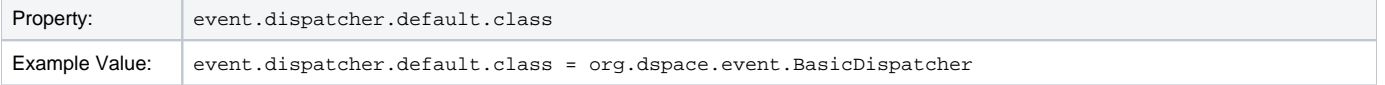

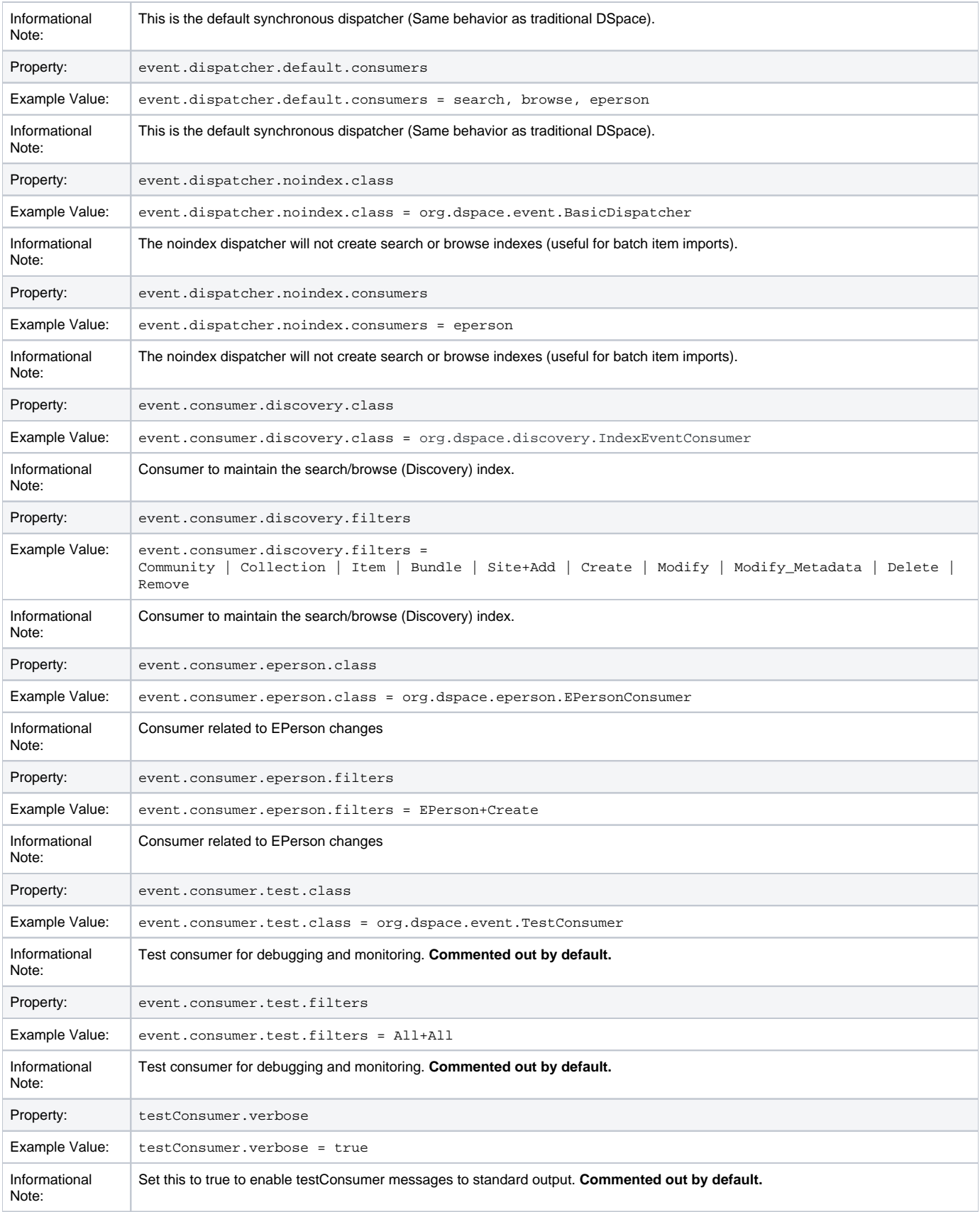

## <span id="page-25-0"></span>**Embargo**

DSpace embargoes utilize standard metadata fields to hold both the "terms" and the "lift date". Which fields you use are configurable, and no specific metadata element is dedicated or predefined for use in embargo. Rather, you specify exactly what field you want the embargo system to examine when it needs to find the terms or assign the lift date.

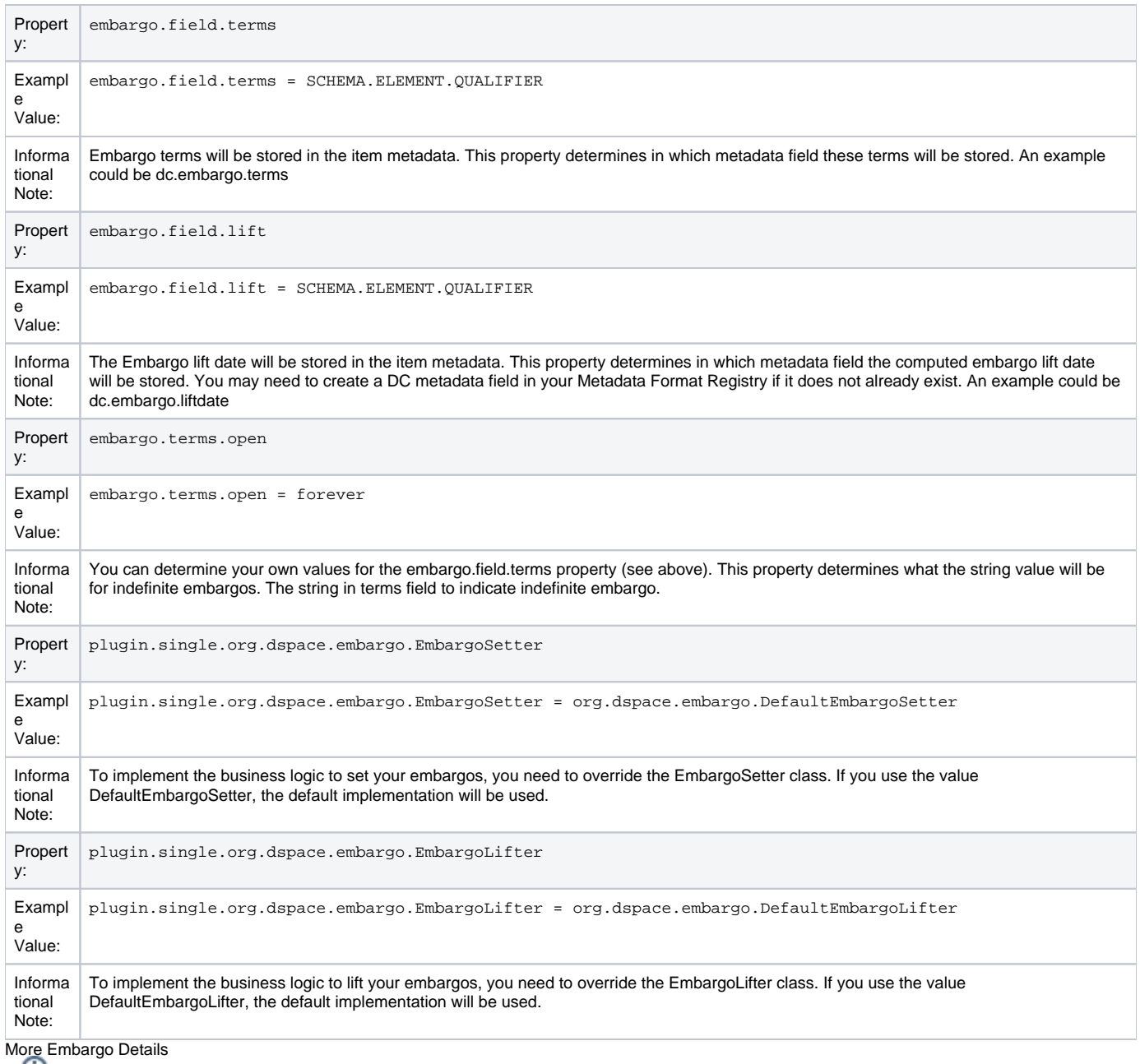

More details on Embargo configuration, including specific examples can be found in the [Embargo](https://wiki.lyrasis.org/display/DSDOC8x/Embargo) section of the documentation.

### <span id="page-26-0"></span>**Checksum Checker Settings**

DSpace comes with a Checksum Checker script ([dspace]/bin/dspace checker) which can be scheduled to verify the checksum of every item within DSpace. Since DSpace calculates and records the checksum of every file submitted to it, this script is able to determine whether or not a file has been changed (either manually or by some sort of corruption or virus). The idea being that the earlier you can identify a file has changed, the more likely you'd be able to recover it (assuming it was not a wanted change).

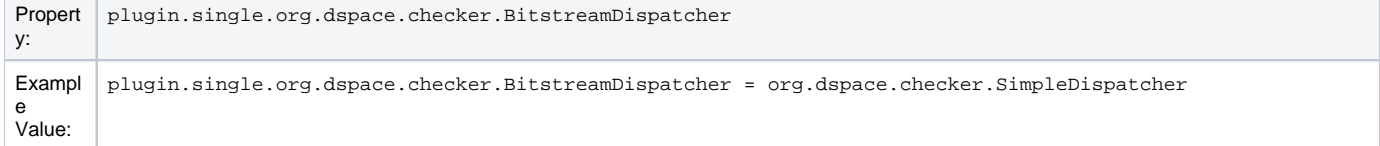

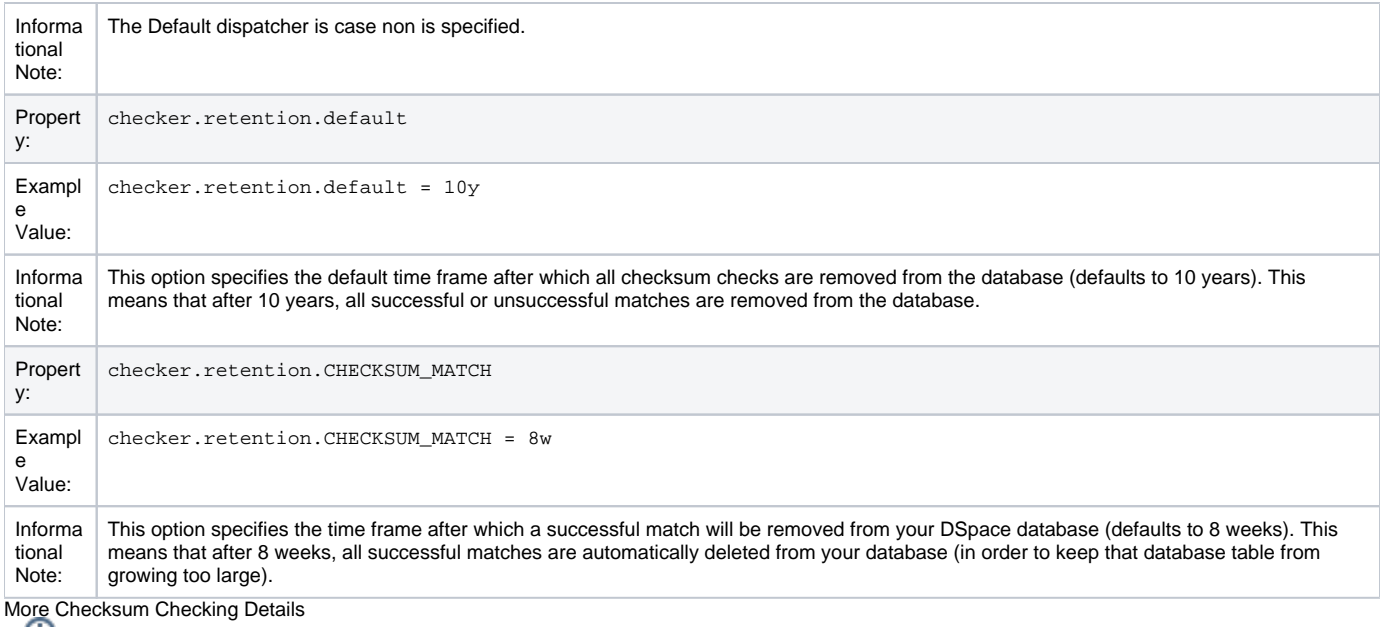

For more information on using DSpace's built-in Checksum verification system, see the section on [Validating CheckSums of Bitstreams.](https://wiki.lyrasis.org/display/DSDOC8x/Validating+CheckSums+of+Bitstreams)

### <span id="page-27-0"></span>**Item Export and Download Settings**

It is possible for an authorized user to request a complete export and download of a DSpace item in a compressed zip file. This zip file may contain the following: dublin\_core.xml

license.txt contents (listing of the contents) handle file itself and the extract file if available

The configuration settings control several aspects of this feature:

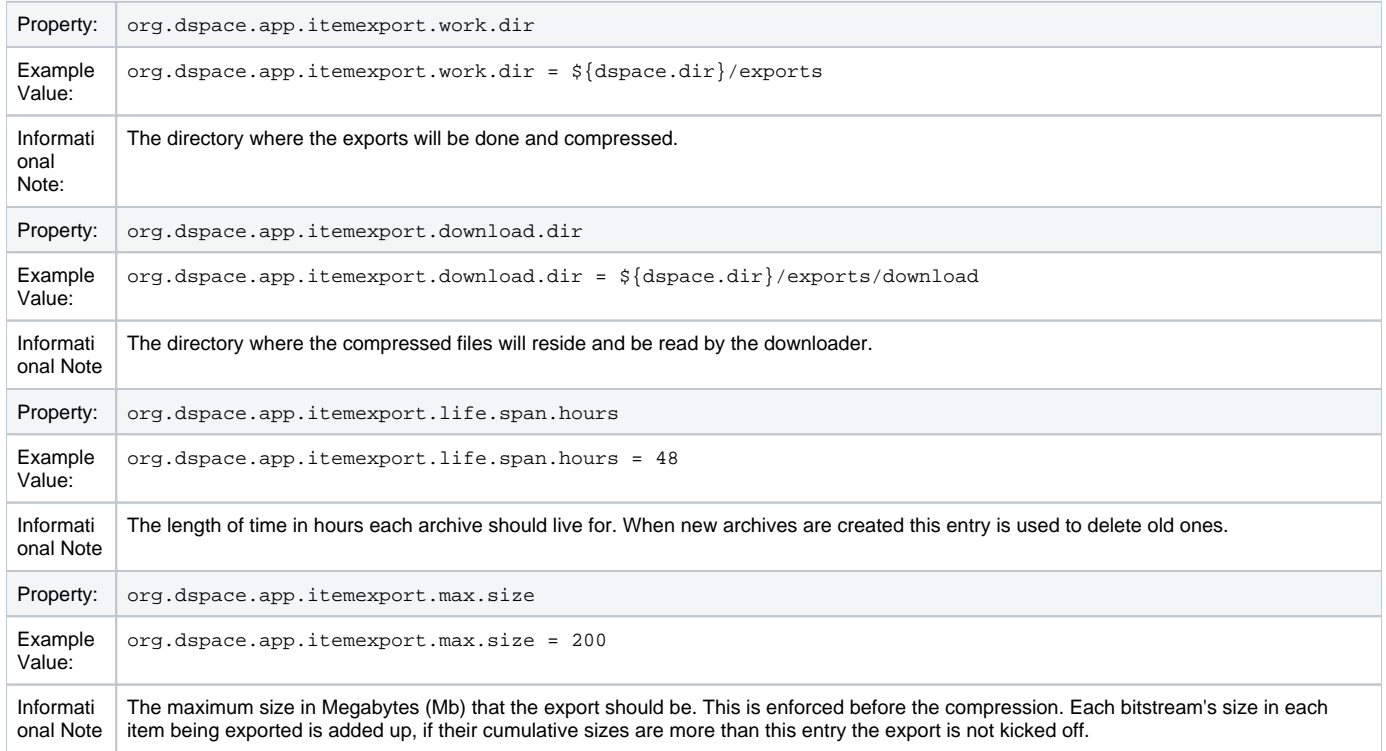

## <span id="page-27-1"></span>**Subscription Emails**

DSpace, through some advanced installation and setup, is able to send out an email to collections that a user has subscribed. The user who is subscribed to a collection is emailed each time an item id added or modified. The following property key controls whether or not a user should be notified of a modification.

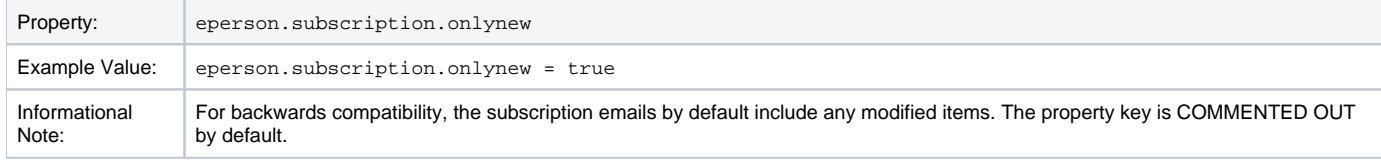

## <span id="page-28-0"></span>**Hiding Metadata**

It is possible to hide metadata from public consumption, so that it's only available to users with WRITE permissions on the Item. (NOTE: Prior to 7.6.1, Administrator privileges were required for hidden metadata. This was modified to allow users to submit hidden metadata fields, as well as allow Community /Collection Admins to see hidden metadata.)

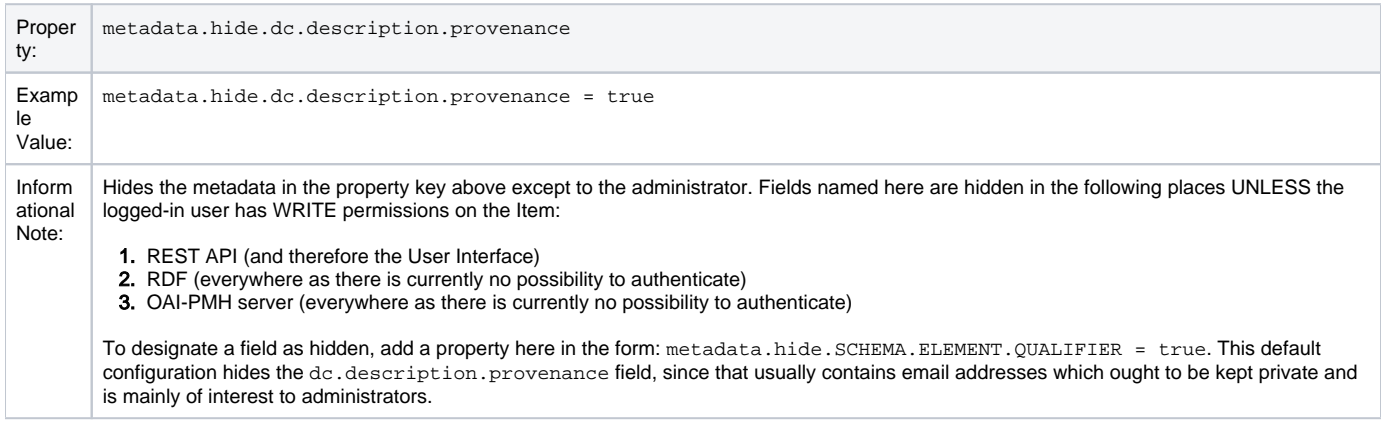

### <span id="page-28-1"></span>**Hiding Submitter in Provenance Metadata**

As of DSpace 8, it's possible to configure DSpace to no longer include Submitter details (name and email) in the "dc.description.provenance" field.

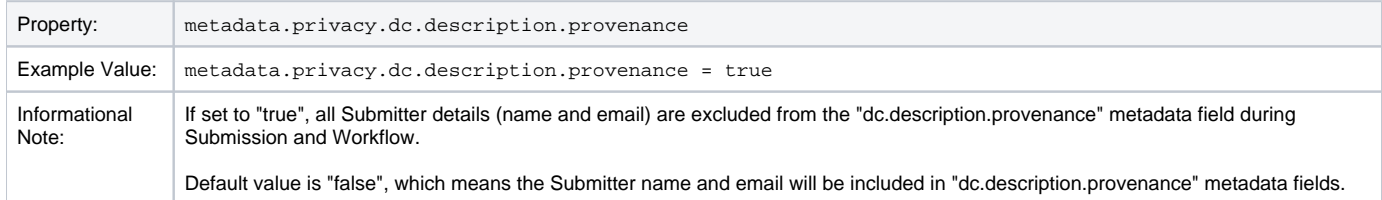

### <span id="page-28-2"></span>**Settings for the Submission Process**

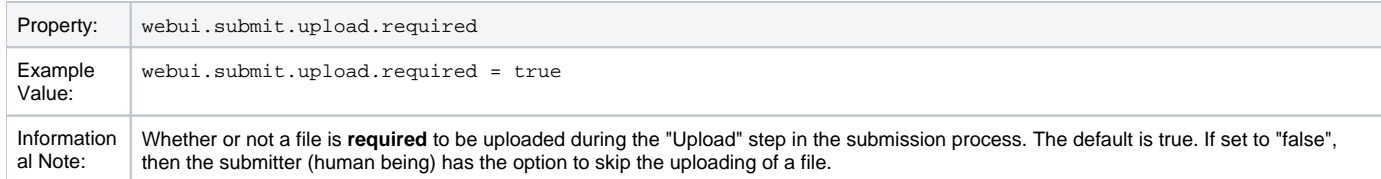

## <span id="page-28-3"></span>**Configuring the Sherpa/RoMEO Integration**

DSpace has integration with the [Sherpa/RoMEO API](https://v2.sherpa.ac.uk/romeo/) in order to allow importing data from Sherpa/RoMEO during the submission You must register for a free API key (see below for details).

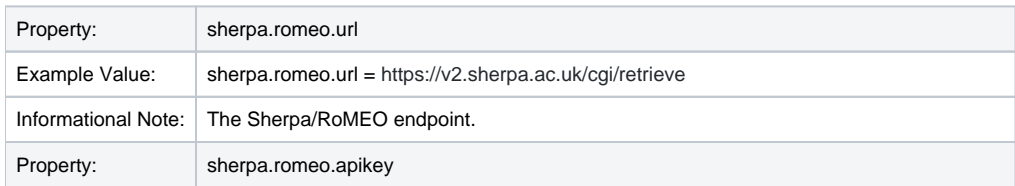

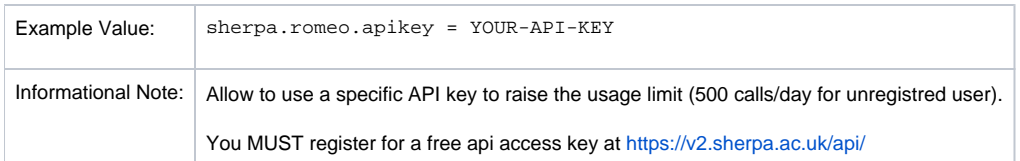

The functionality rely on understanding to which Journal (ISSN) is related the submitting item. This is done out of box looking to some item metadata but a different strategy can be used as for example look to a metadata authority in the case that the Sherpa/RoMEO autocomplete for Journal is used (see [Autho](#page-43-0) [rityControlSettings](#page-43-0))

The strategy used to discover the Journal related to the submission item is defined in the spring file **/config/spring/api/sherpa.xml**

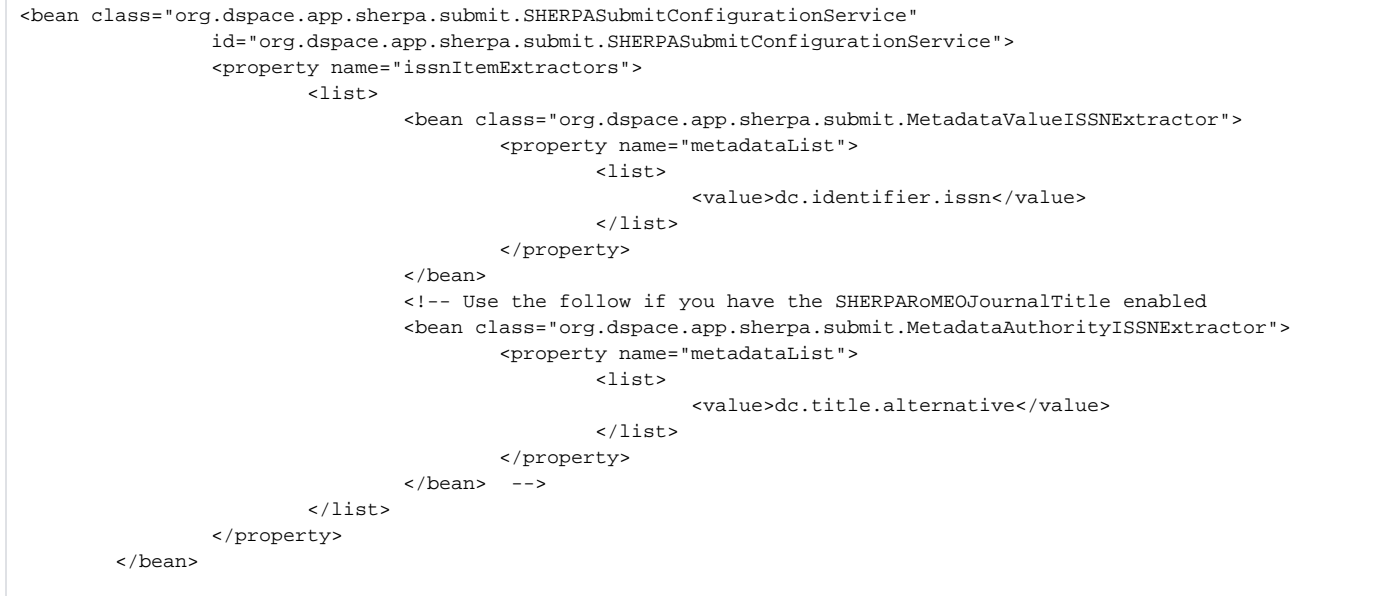

### <span id="page-29-0"></span>**Configuring Creative Commons License**

The following configurations are for the Creative Commons license step in the submission process. Submitters are given an opportunity to select a Creative Common license to accompany the item. Creative Commons licenses govern the use of the content. For further details, refer to the Creative Commons website at [http://creativecommons.org](http://creativecommons.org/) .

Creative Commons licensing is optionally available and may be configured for any given collection that has a defined submission sequence, or be part of the "default" submission process. This process is described in the [Submission User Interface](https://wiki.lyrasis.org/display/DSDOC8x/Submission+User+Interface) section of this manual. There is a Creative Commons step already defined, but it is commented out, so enabling Creative Commons licensing is typically just a matter of uncommenting that step.

When enabled, the Creative Commons public API is utilized. This allows DSpace to store metadata references to the selected CC license, while also storing the CC License as a bitstream. The following CC License information are captured:

- The URL of the CC License is stored in the "dc.rights.uri" metadata field (or whatever field is configured in the "cc.license.uri" setting below)
- The name of the CC License is stored in the "dc.rights" metadata field (or whatever field is configured in the "cc.license.name" setting below). This only occurs if "cc.submit.setname=true" (default value)
- The RDF version of the CC License is stored in a bitstream named "license\_rdf" in the CC-LICENSE bundle (as long as "cc.submit. addbitstream=true", which is the default value)

**The following configurations (in dspace.cfg) relate to the Creative Commons license process:**

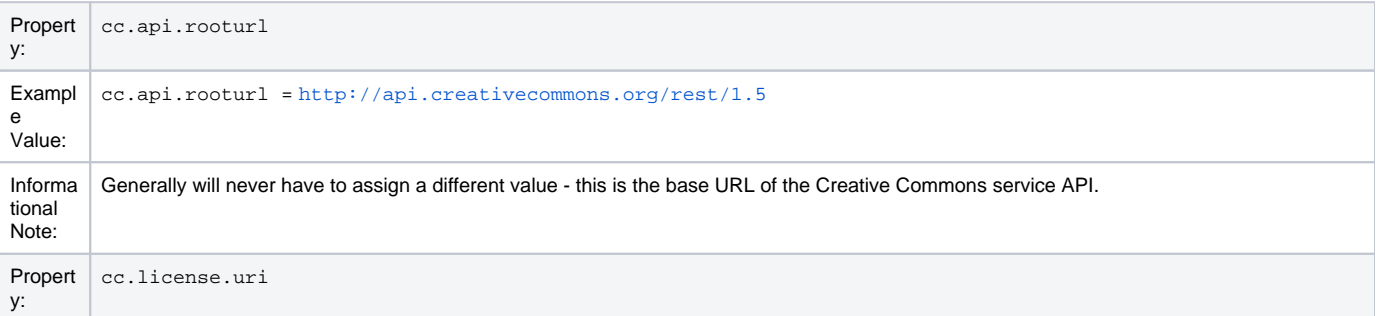

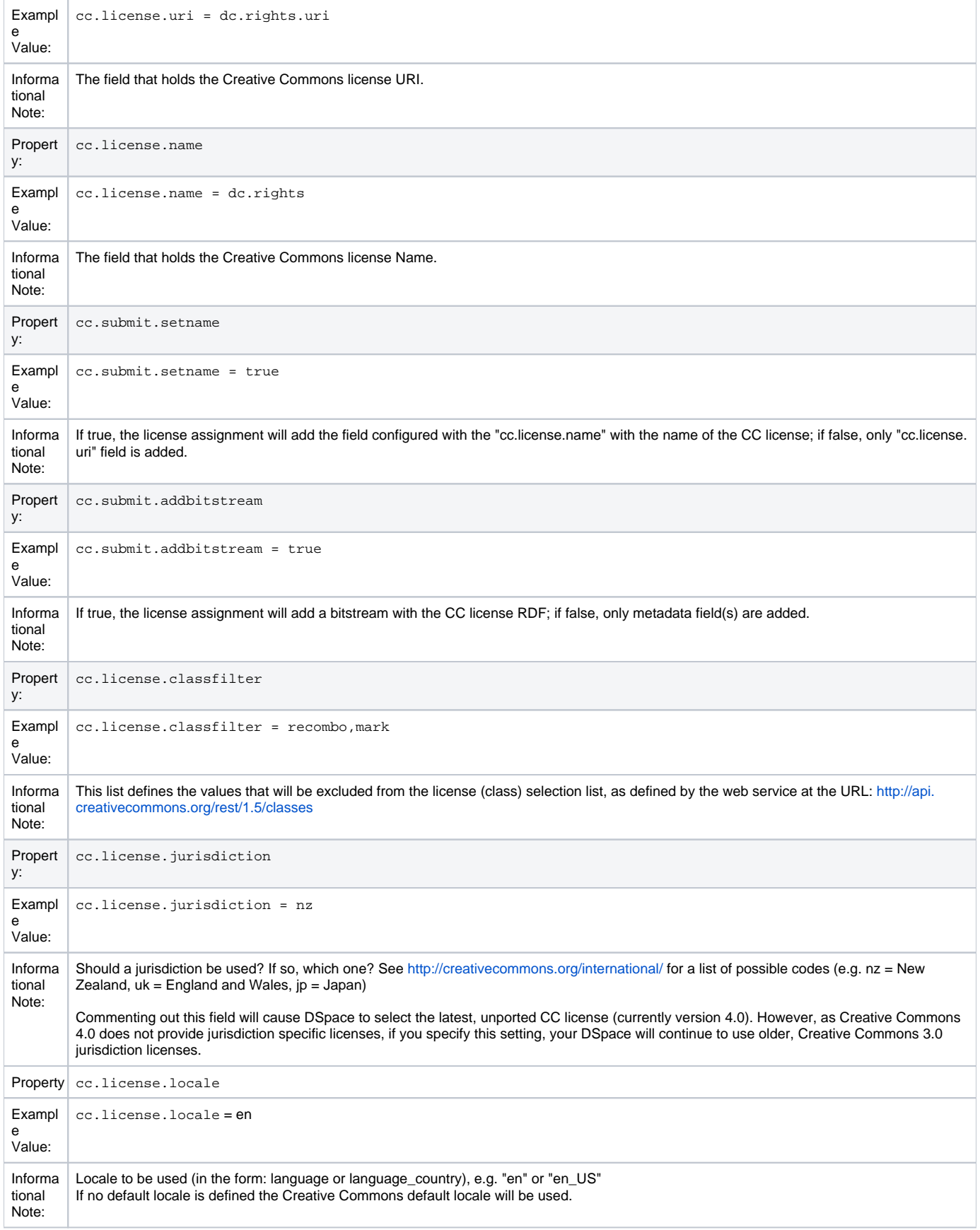

## <span id="page-30-0"></span>**WEB User Interface Configurations**

General Web User Interface Configurations

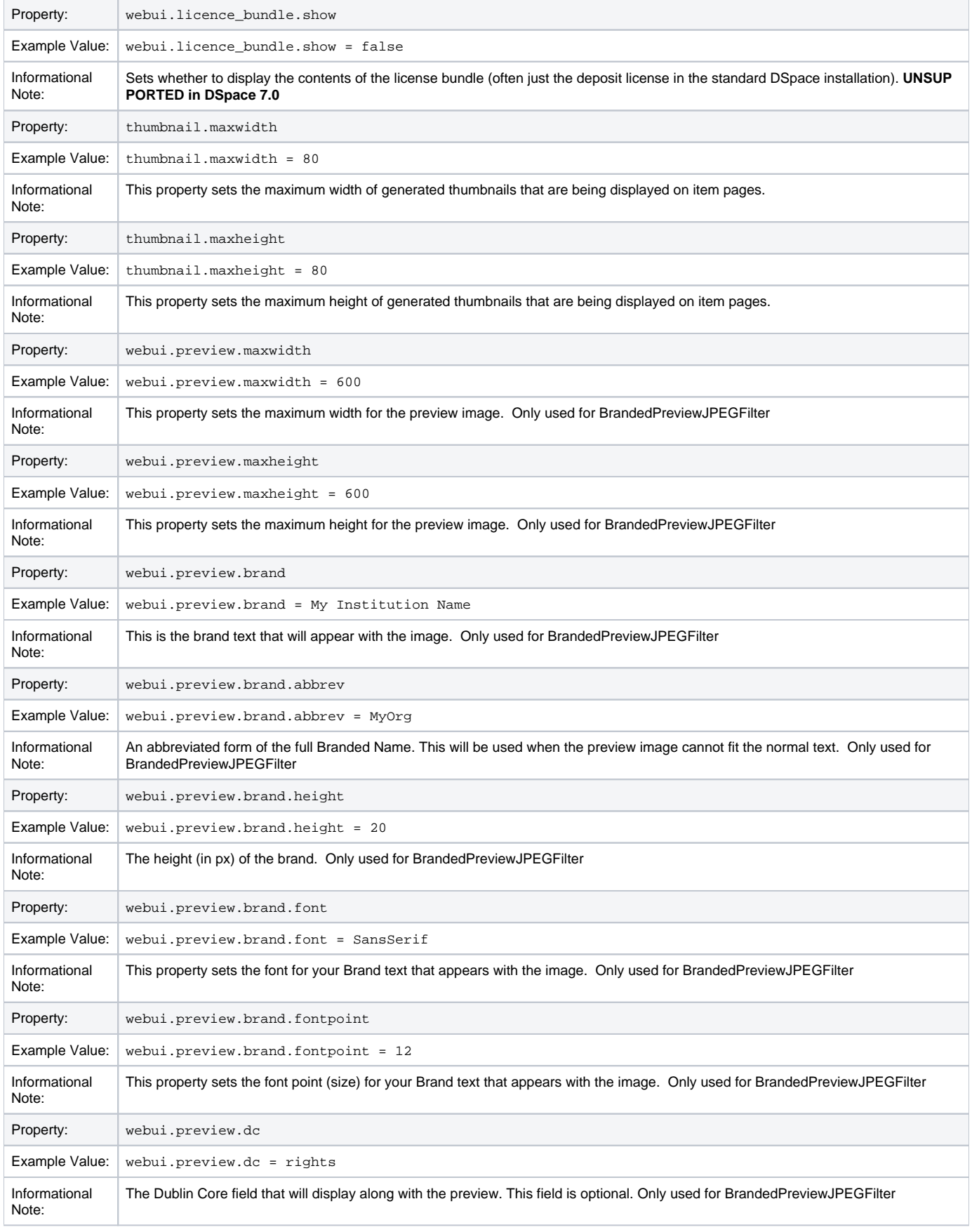

<span id="page-31-0"></span>Available in 7.6 or later

Optionally, you can enable item counts to be displayed in the user interface for every Community and Collection. This uses the same configuration that was in place for DSpace 6 and earlier.

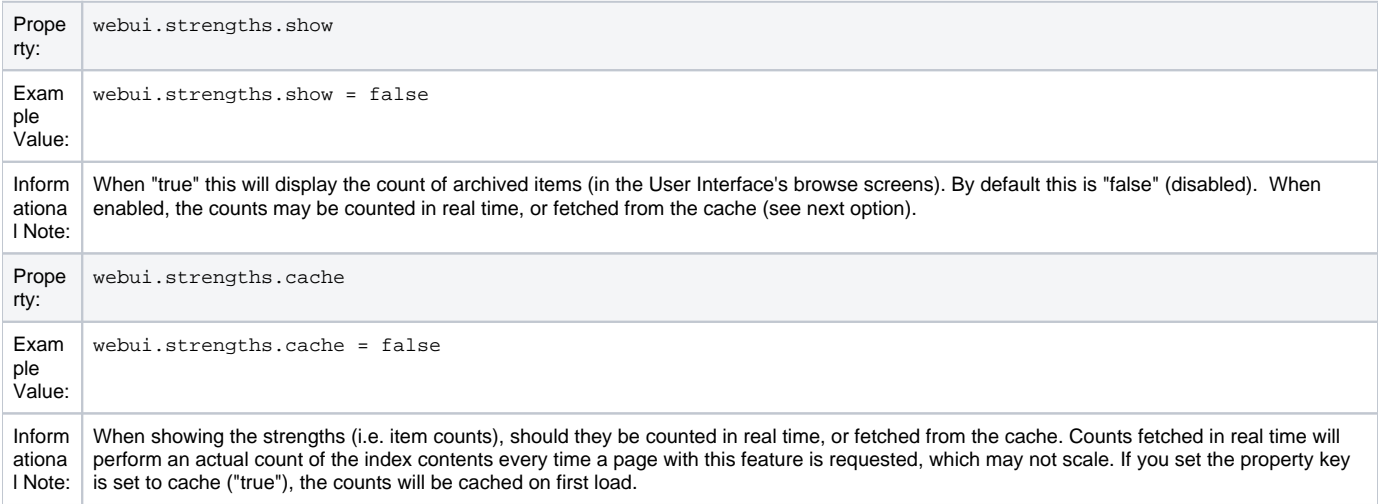

### <span id="page-32-0"></span>**Browse Index Configuration**

The browse indexes for DSpace can be extensively configured. These configurations are used by [Discovery.](https://wiki.lyrasis.org/display/DSDOC5x/Discovery) This section of the configuration allows you to take control of the indexes you wish to browse, and how you wish to present the results. The configuration is broken into several parts: defining the indexes, defining the fields upon which users can sort results, defining truncation for potentially long fields (e.g. authors), setting cross-links between different browse contexts (e.g. from an author's name to a complete list of their items), how many recent submissions to display, and configuration for item mapping browse.

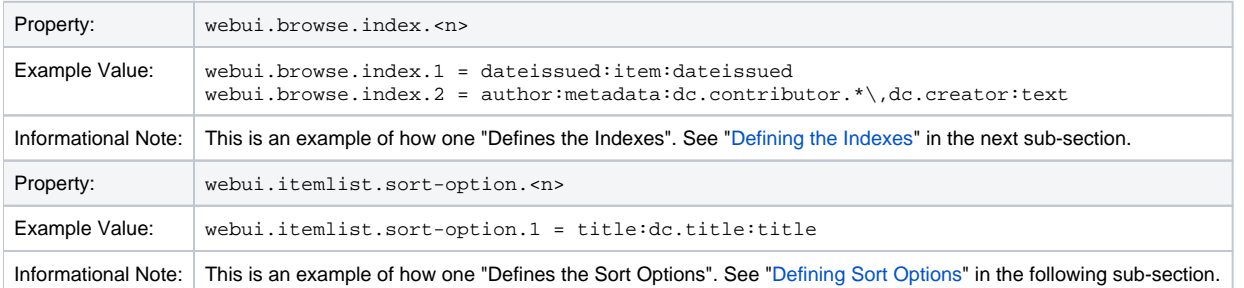

#### <span id="page-32-1"></span>**Defining the storage of the Browse Data**

Optionally, you may configure a custom implementation use for the Browse DAOs both for read operations (create/update operations are handled by Event Consumers). However, as of DSpace 6, DSpace only includes one out-of-the-box option:

SOLR Browse Engine (SOLR DAOs), default since DSpace 4.0 - This enables Apache Solr to be utilized as a backend for all browsing of DSpace. This option requires that you have [Discovery](https://wiki.lyrasis.org/display/DSDOC8x/Discovery) (Solr search/browse engine) enabled in your DSpace.

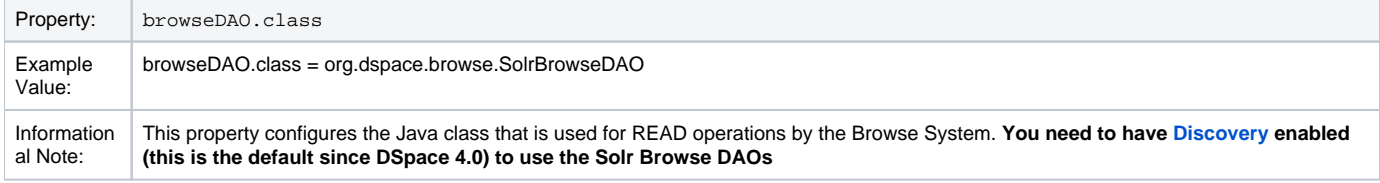

### <span id="page-32-2"></span>**Defining the Indexes**

If you make changes in this section be sure to update your SOLR indexes running the [Discovery](https://wiki.lyrasis.org/display/DSDOC8x/Discovery) Maintenance Script, see Discovery

DSpace comes with four default indexes pre-defined: author, title, date issued, and subjects. Users may also define additional indexes or re-configure the current indexes for different levels of specificity. For example, the default entries that appear in the dspace.cfg as default installation:

```
webui.browse.index.1 = dateissued:item:dateissued
webui.browse.index.2 = author:metadata:dc.contributor.*\,dc.creator:text
webui.browse.index.3 = title:item:title
webui.browse.index.4 = subject:metadata:dc.subject.*:text
#webui.browse.index.5 = dateaccessioned:item:dateaccessioned
```
There are two types of indexes which are provided in this default integration:

"item" indexes which have a format of webui.browse.index.<n> = <index-name> : item : <sort-type> : (asc | desc) "metadata" indexes which have a format of webui.browse.index.<n> = <index-name> : metadata : <comma-separated-listof-metadata-fields> : (date | text) : (asc | dec) : <sort-type>

Please notice that the punctuation is paramount in typing this property key in the dspace.cfg file. The following table explains each element:

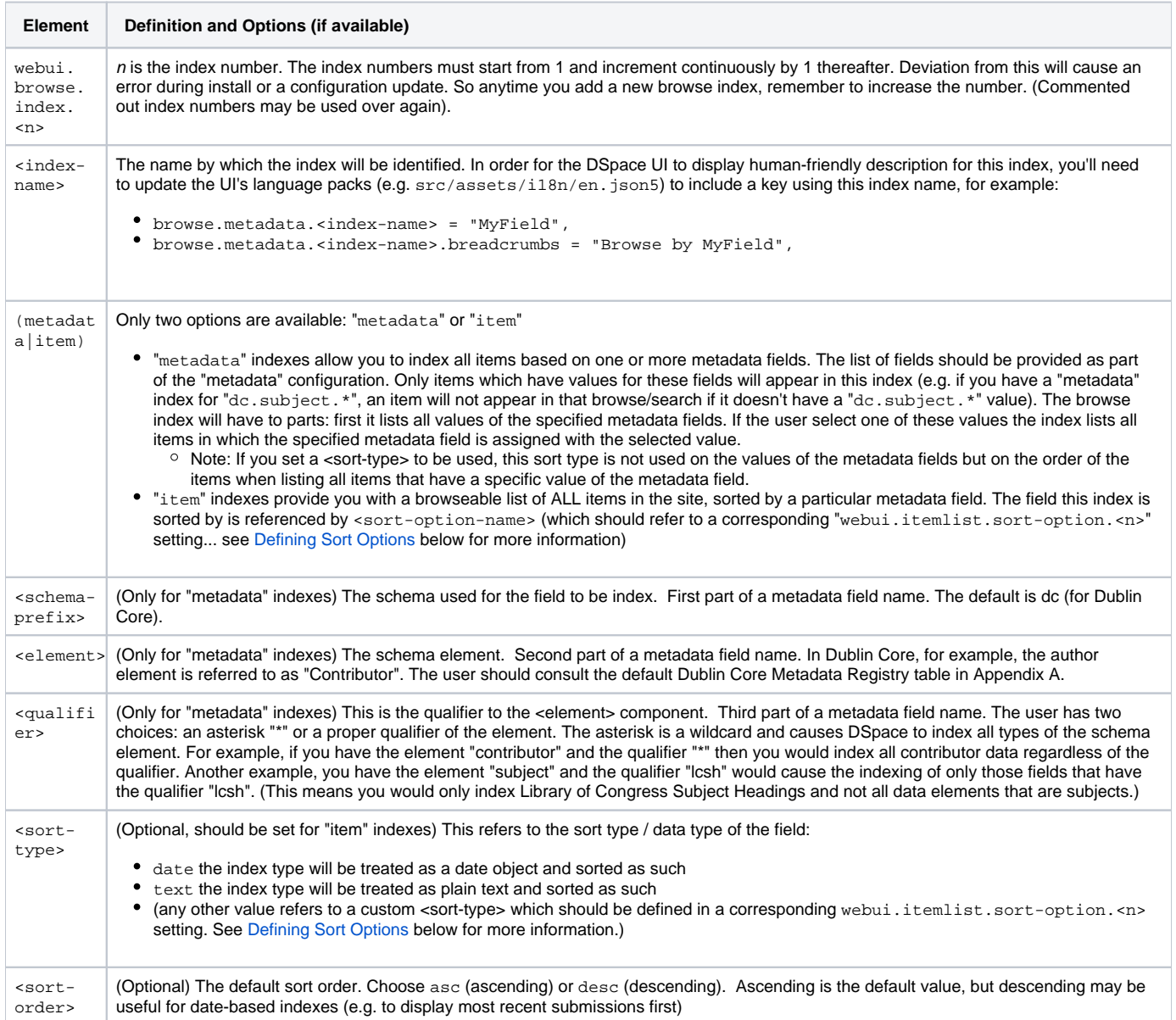

#### <span id="page-33-0"></span>**Defining Sort Options**

If you make changes in this section be sure to update your SOLR indexes running the [Discovery](https://wiki.lyrasis.org/display/DSDOC8x/Discovery) Maintenance Script, see Discovery

Sort options/types will be available when browsing a list of items (either on "item" index type above or after selecting a specific value for "metadata" indexes). You can define an arbitrary number of fields to sort on. For example, the default entries that appear in the dspace.cfg as default installation:

```
webui.itemlist.sort-option.1 = title:dc.title:title
webui.itemlist.sort-option.2 = dateissued:dc.date.issued:date
webui.itemlist.sort-option.3 = dateaccessioned:dc.date.accessioned:date
```
The format of each entry is web.browse.sort-option.<n> = <sort-type-name>:<schema-prefix>.<element>.<qualifier>:<datatype> . Please notice the punctuation used between the different elements. The following table explains the each element:

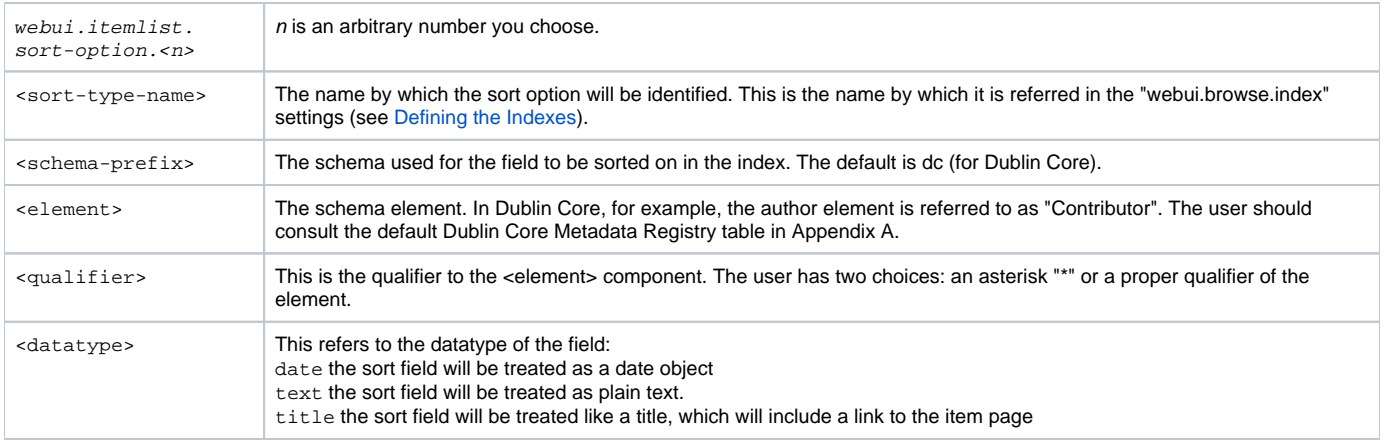

### <span id="page-34-0"></span>**Hierarchical Browse Indexes**

No configuration is necessary for hierarchical browse indexes [\(Browse by Subject Category](https://wiki.lyrasis.org/display/DSDOC7x/Browse#Browse-BrowseBySubjectCategory)). These are automatically generated based on the used controlled vocabularies in your submission forms. Default DSpace has one hierarchical browse index (Browse by Subject Category), since "srsc" is the only vocabulary used in the default submission-forms.xml.

Please note that when using another vocabulary, the UI's language packs (e.g. src/assets/i18n/en.json5) will need to be updated as well, e.g.:

- "menu.section.browse\_global\_by\_srsc": "By Subject Category"
- "browse.metadata.srsc.breadcrumbs": "Browse by Subject Category"
- "browse.comcol.by.srsc": "By Subject Category"

Starting with DSpace 7.6.1, these Hierarchical "Browse By" options can be **disabled** via the below configuration:

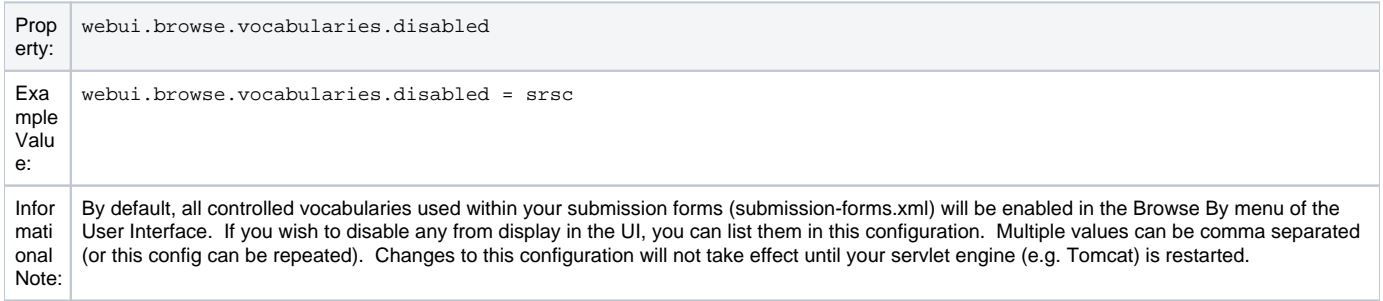

### <span id="page-34-1"></span>**Other Browse Options**

We set other browse values in the following section.

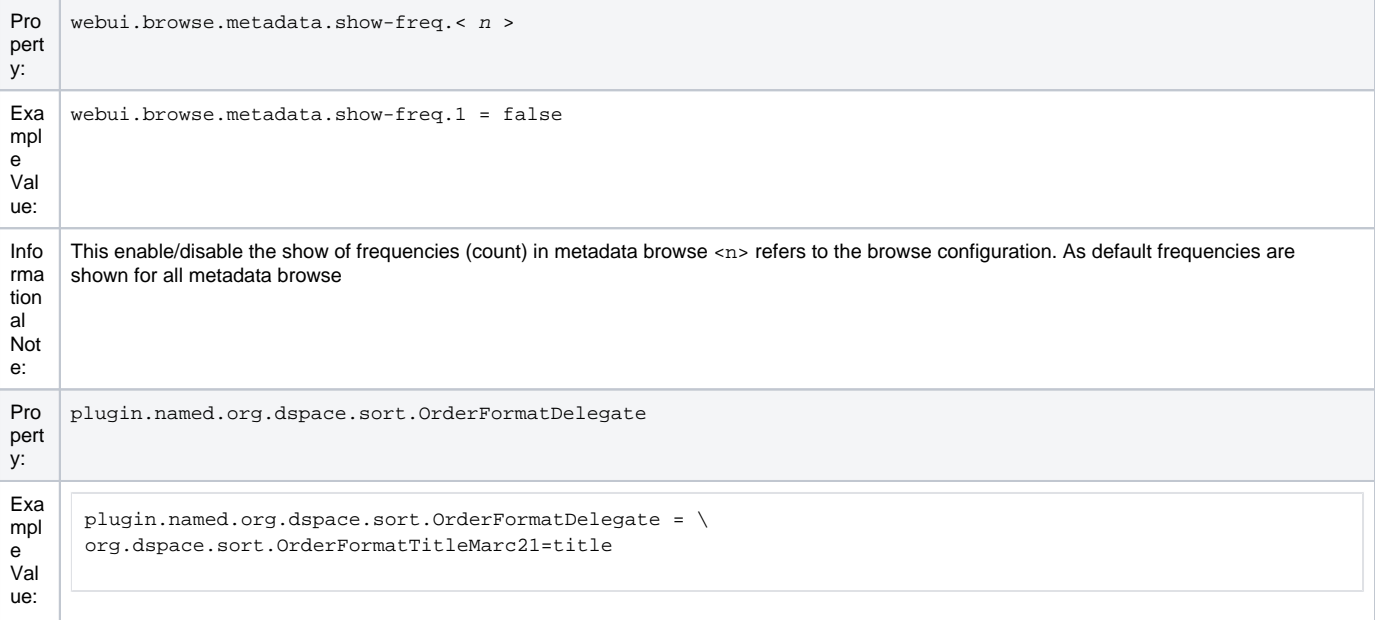

```
Info
rma
tion
al 
Not
e:
      This sets the option for how the indexes are sorted. All sort normalizations are carried out by the OrderFormatDelegate. The plugin manager can 
      be used to specify your own delegates for each datatype. The default datatypes (and delegates) are:
        author = org.dspace.sort.OrderFormatAuthor
        title = org.dspace.sort.OrderFormatTitle
        text = org.dspace.sort.OrderFormatText
      If you redefine a default datatype here, the configuration will be used in preferences to the default. However, if you do not explicitly redefine a 
      datatype, then the default will still be used in addition to the datatypes you do specify. As of DSpace release 1.5.2, the multi-lingual MARC21 title 
      ordering is configured as default, as shown in the example above. To use the previous title ordering (before release 1.5.2), comment out the
```
### <span id="page-35-0"></span>**Browse Index Authority Control Configuration**

configuration in your dspace.cfg file.

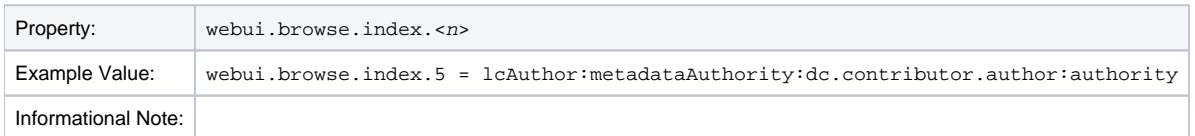

#### <span id="page-35-1"></span>**Tag cloud**

Apart from the single (type=metadata) and full (type=item) browse pages, tag cloud is a new way to display the unique values of a metadata field.

To enable "tag cloud" browsing for a specific index you need to declare it in the dspace.cfg configuration file using the following option:

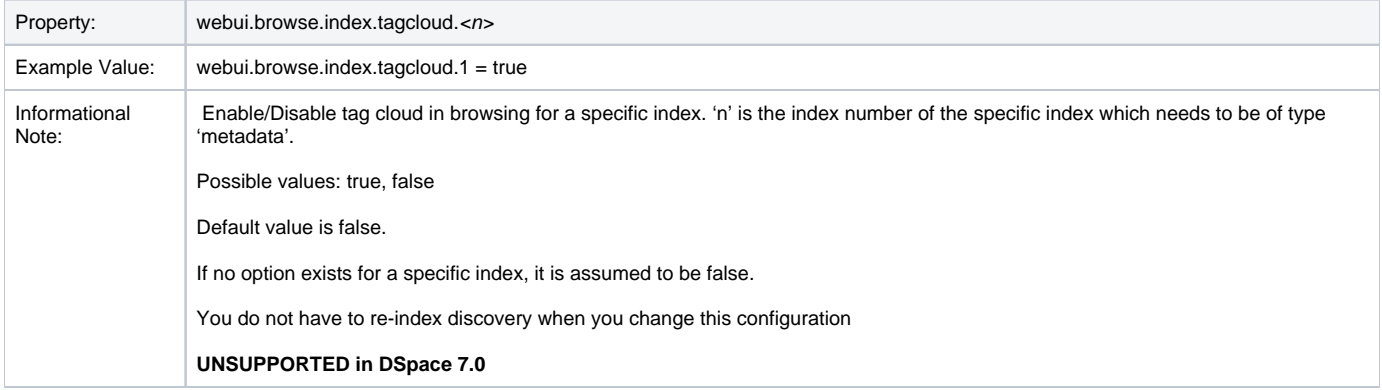

#### Tag cloud configuration

The appearance configuration for the tag cloud is located in the Discovery xml configuration file (dspace/config/spring/api/discovery.xml). Without configuring the appearance, the default one will be applied to the tag cloud

In this file, there must be a bean named "browseTagCloudConfiguration" of class "org.dspace.discovery.configuration.TagCloudConfiguration". This bean can have any of the following properties. If some is missing, the default value will be applied.

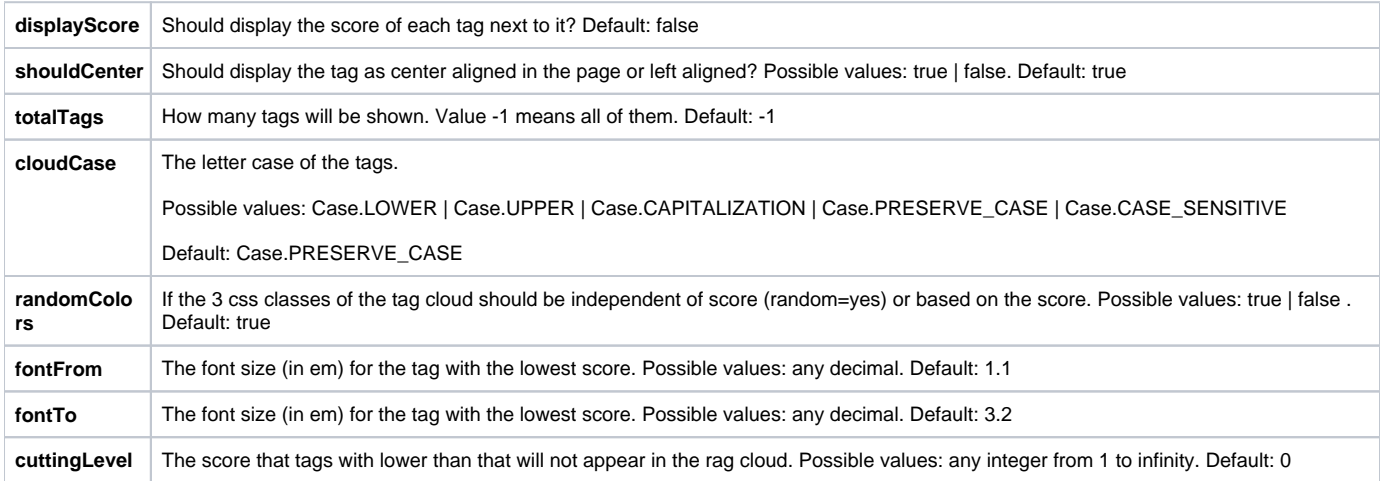

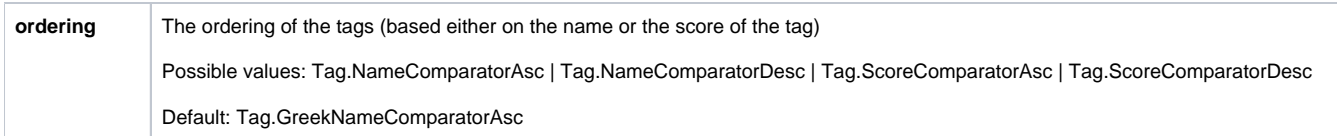

When tagCloud is rendered there are some CSS classes that you can change in order to change the tagcloud appearance.

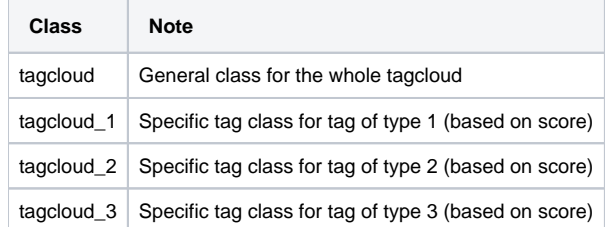

### <span id="page-36-0"></span>**Links to Other Browse Contexts**

We can define which fields link to other browse listings. This is useful, for example, to link an author's name to a list of just that author's items. The effect this has is to create links to browse views for the item clicked on. If it is a "single" type, it will link to a view of all the items which share that metadata element in common (i.e. all the papers by a single author). If it is a "full" type, it will link to a view of the standard full browse page, starting with the value of the link clicked on.

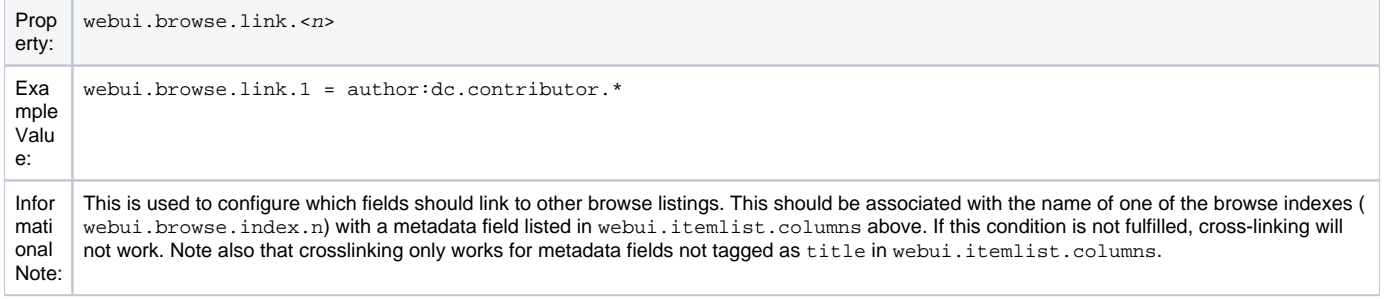

The format of the property key is webui.browse.link.<n> = <index name>:<display column metadata> Please notice the punctuation used between the elements.

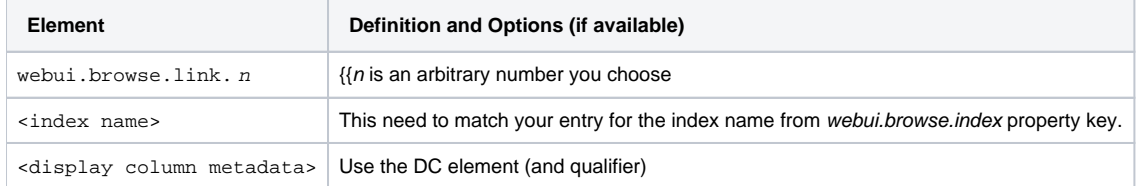

Examples of some browse links used in a real DSpace installation instance:

webui.browse.link.1 = author:dc.contributor.\* Creates a link for all types of contributors (authors, editors, illustrators, others, etc.) webui.browse.link.2 = subject:dc.subject.lcsh Creates a link to subjects that are Library of Congress only. In this case, you have a browse index that contains only LC Subject Headings webui.browse.link.3 = series:dc.relation.ispartofseries Creates a link for the browse index "Series". Please note this is again, a customized browse index and not part of the DSpace distributed release.

### <span id="page-36-1"></span>**Submission License Substitution Variables**

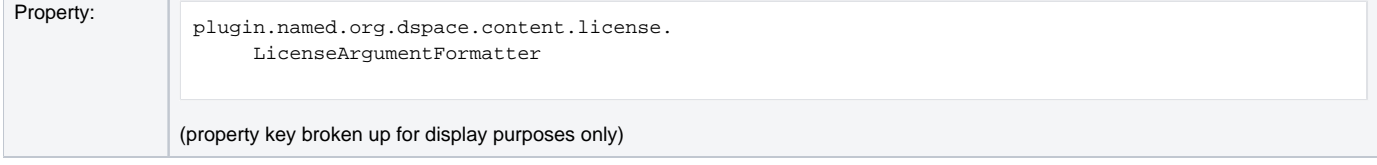

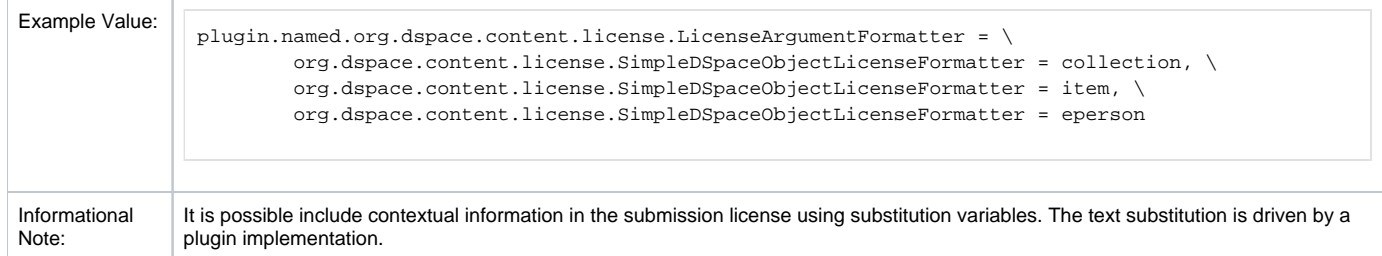

### <span id="page-37-0"></span>**Syndication Feed (RSS) Settings**

Supported as of 7.3 and above.

Please note that Syndication (RSS/Atom) feeds **require** that [OpenSearch](#page-40-0) is enabled to function. When enabled, a syndication feed will be available on the DSpace homepage (for entire site), and on each community/collection homepage (specific to that community/collection). Because Syndication Feeds use OpenSearch, all OpenSearch settings also apply to Syndication Feeds.

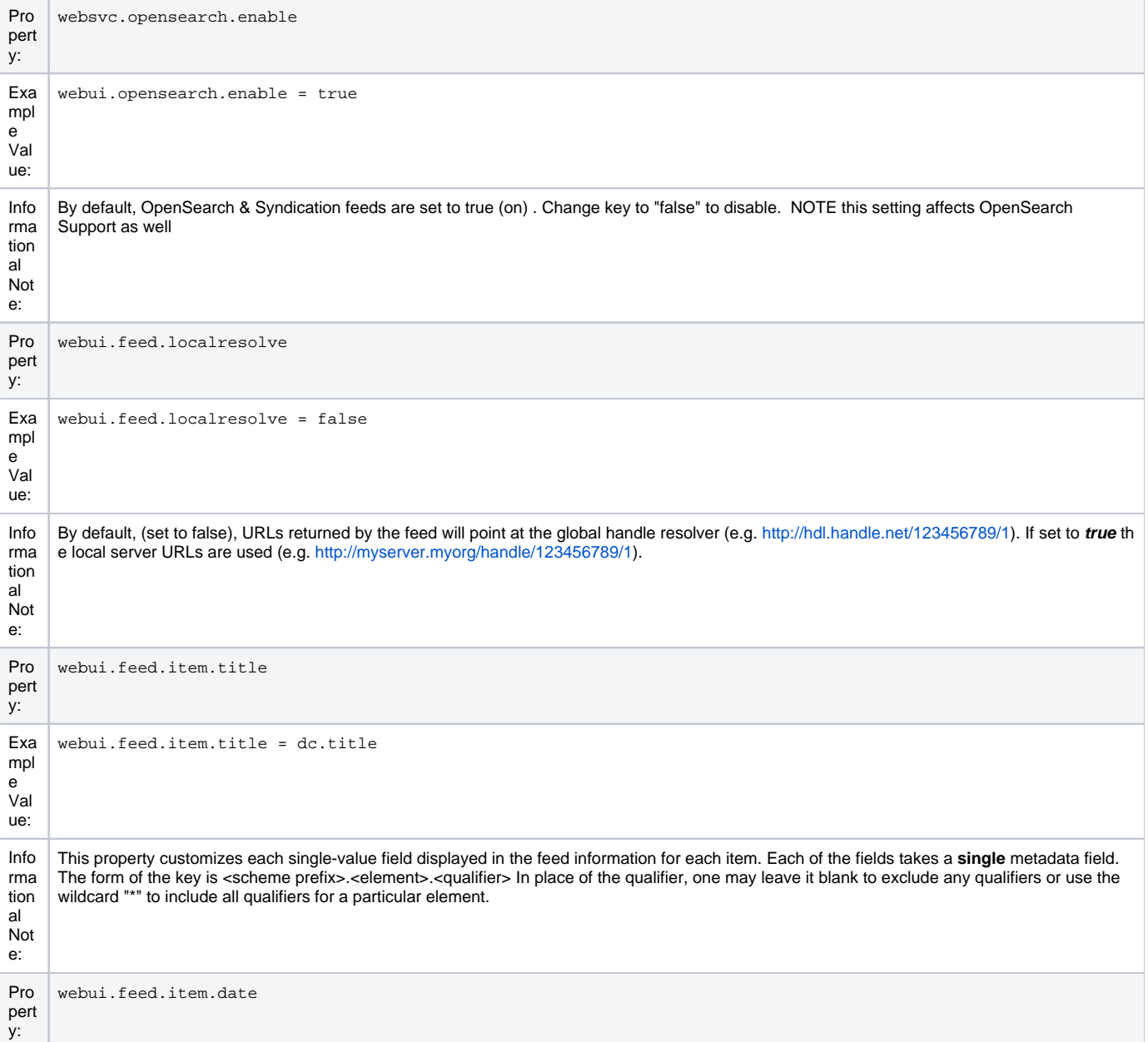

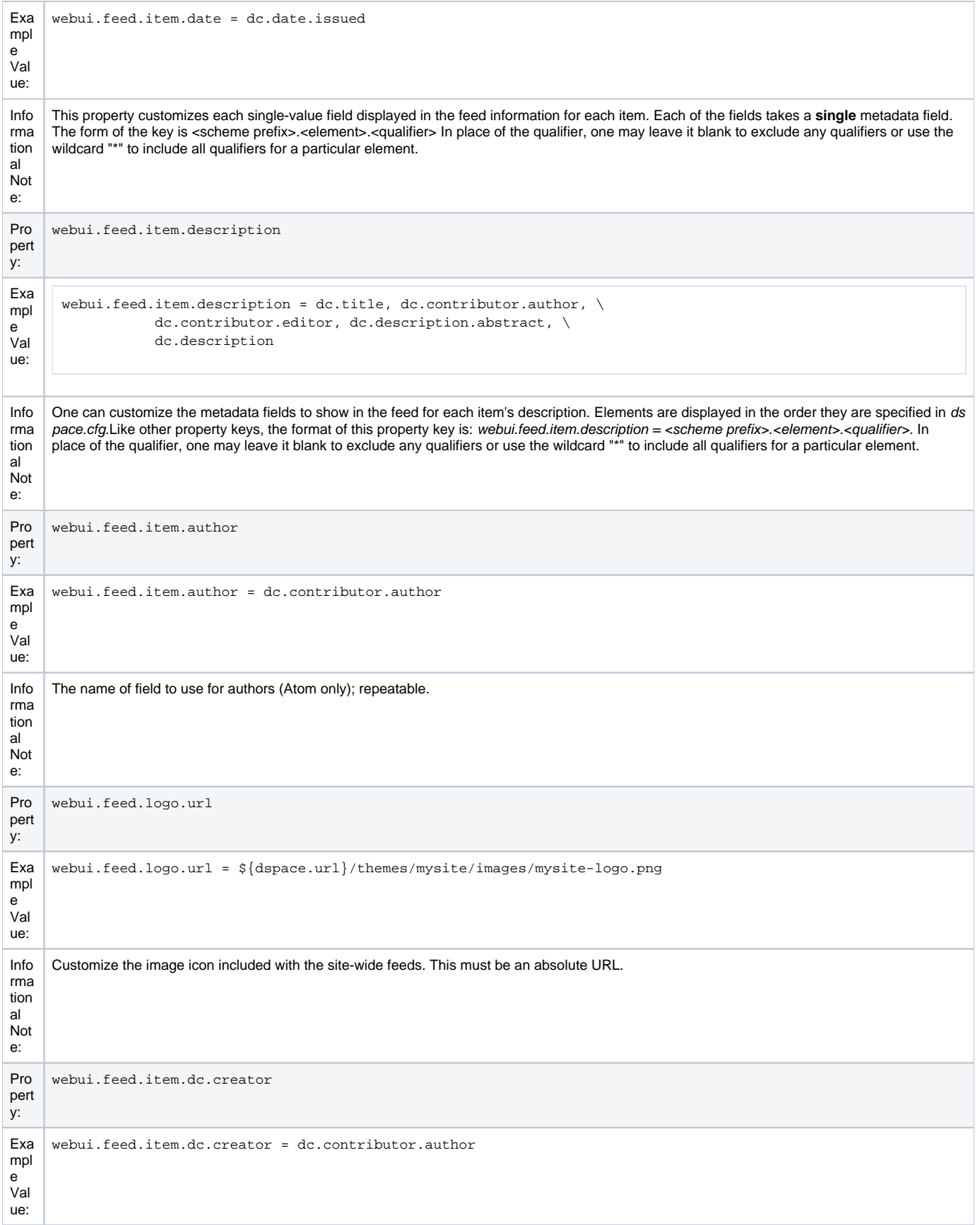

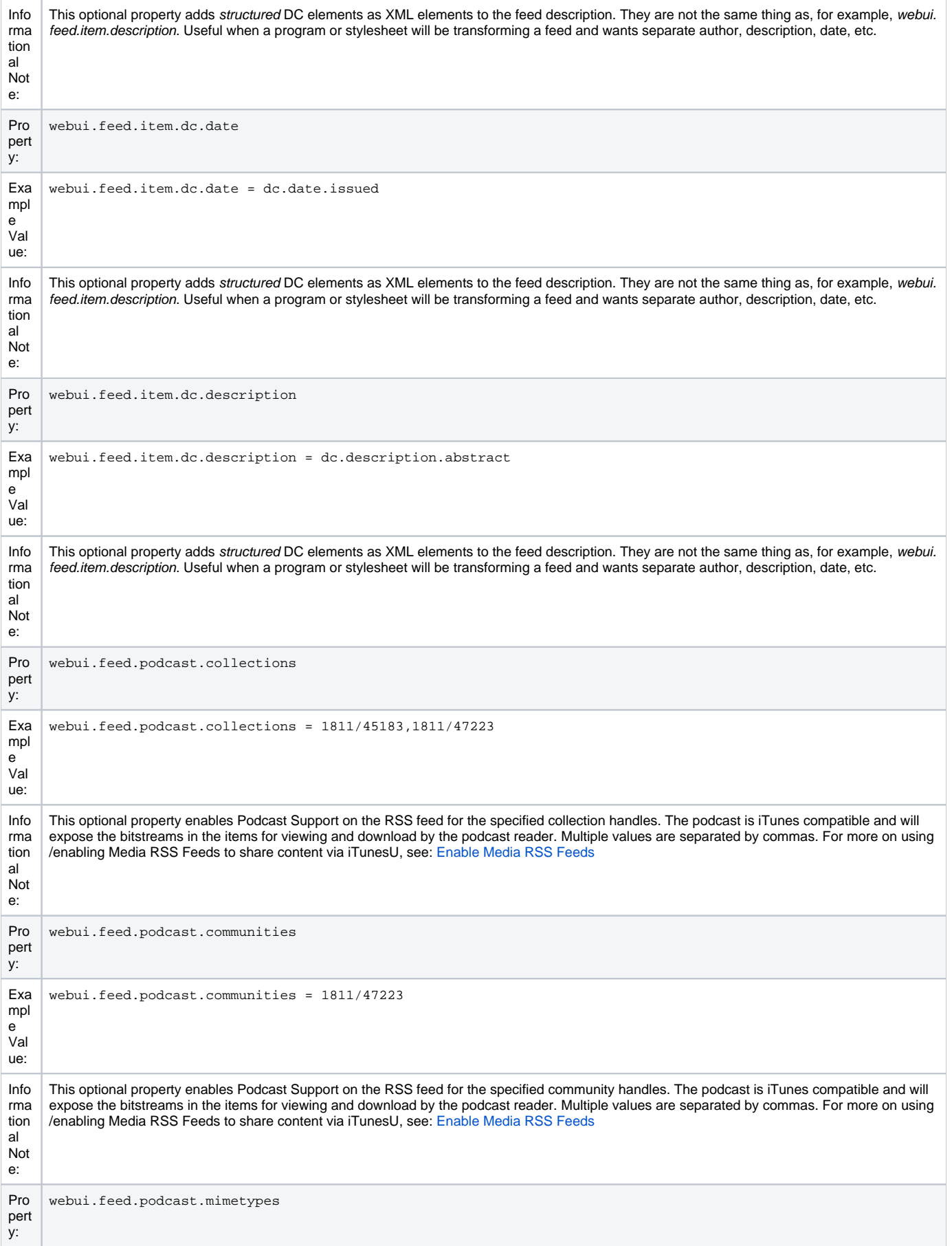

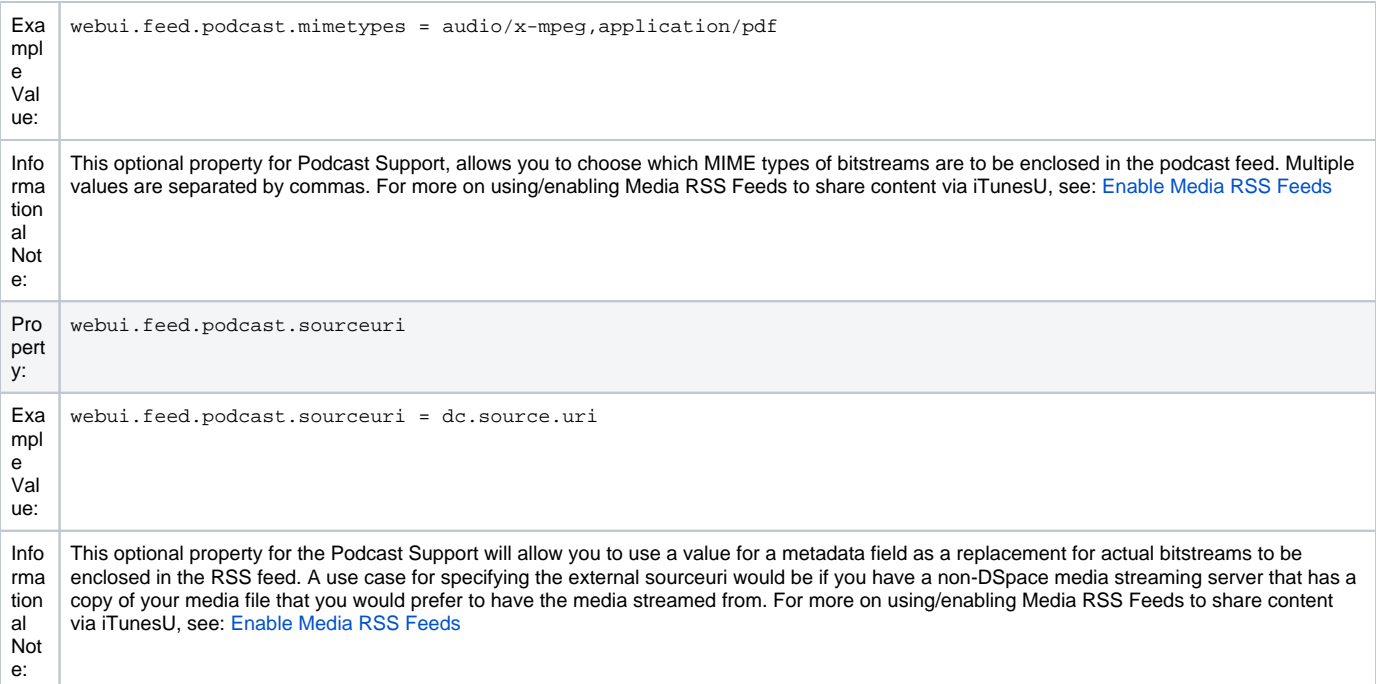

## <span id="page-40-0"></span>**OpenSearch Support**

[OpenSearch](https://opensearch.org/) is a small set of conventions and documents for describing and using "search engines", meaning any service that returns a set of results for a query. See extensive description in the **[Business Layer section](https://wiki.lyrasis.org/display/DSDOC8x/Business+Logic+Layer)** of the documentation.

Please note that [RSS/Atom feeds](#page-37-0) **require** that OpenSearch is enabled to function.

OpenSearch uses all the configuration properties for DSpace RSS to determine the mapping of metadata fields to feed fields. Note that a new field for authors has been added (used in Atom format only).

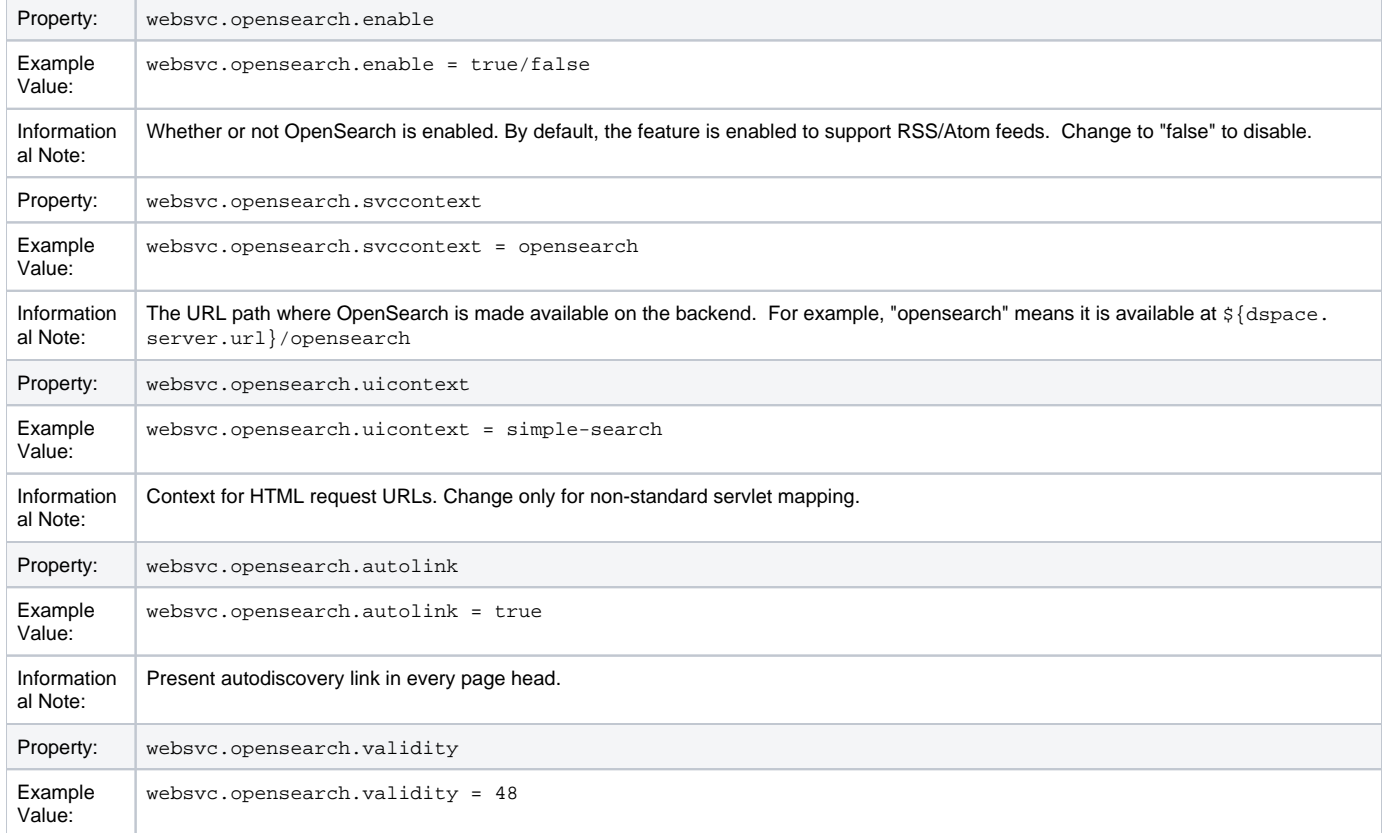

![](_page_41_Picture_223.jpeg)

### <span id="page-41-0"></span>**Content Inline Disposition Threshold**

The following configuration is used to change the disposition behavior of the browser. That is, when the browser will attempt to open the file or download it to the user-specified location. For example, the default size is 8MB. When an item being viewed is larger than 8MB, the browser will download the file to the desktop (or wherever you have it set to download) and the user will have to open it manually.

![](_page_41_Picture_224.jpeg)

Other values are possible:

4 MB = 41943048 MB = 838860816 MB = 16777216

### <span id="page-41-1"></span>**Multi-file HTML Document/Site Settings**

The setting is used to configure the "depth" of request for html documents bearing the same name.

![](_page_42_Picture_269.jpeg)

## <span id="page-42-0"></span>**Sitemap Settings**

To aid web crawlers index the content within your repository, you can make use of sitemaps. For best SEO, Sitemaps are enabled by default and update automatically (see cron setting).

![](_page_42_Picture_270.jpeg)

![](_page_43_Picture_231.jpeg)

## <span id="page-43-0"></span>**Authority Control Settings**

Two features fall under the header of Authority Control: Choice Management and Authority Control of Item ("DC") metadata values. Authority control is a fully optional feature in DSpace 1.6. Implemented out of the box are the Library of Congress Names service, and the Sherpa Romeo authority plugin.

For an in-depth description of this feature, please consult: [Authority Control of Metadata Values](#)

![](_page_43_Picture_232.jpeg)

![](_page_44_Picture_250.jpeg)

### <span id="page-44-0"></span>**Configuring Multilingual Support**

See [Multilingual Support](https://wiki.lyrasis.org/display/DSDOC8x/Multilingual+Support) for more details/examples.

#### <span id="page-44-1"></span>**Setting the Default Language for the Application**

![](_page_44_Picture_251.jpeg)

### <span id="page-44-2"></span>**Supporting More Than One Language**

### <span id="page-44-3"></span>Changes in dspace.cfg

![](_page_44_Picture_252.jpeg)

The table above, if needed and is used will result in:

- a language switch in the default header
- the user will be enabled to choose his/her preferred language, this will be part of his/her profile
- wording of emails
	- $\overline{\circ}$  mails to registered users, e.g. alerting service will use the preferred language of the user
	- mails to unregistered users, e.g. suggest an item will use the language of the session
- according to the language selected for the session, using dspace-admin Edit News will edit the news file of the language according to session

#### <span id="page-44-4"></span>Related Files

If you set webui.supported.locales make sure that all the related additional files for each language are available. LOCALE should correspond to the locale set in webui.supported.locales, e. g.: for webui.supported.locales = en, de, fr, there should be:

- [dspace-source]/dspace/modules/server/src/main/resources/Messages.properties
- [dspace-source]/dspace/modules/server/src/main/resources/Messages\_en.properties
- [dspace-source]/dspace/modules/server/src/main/resources/Messages\_de.properties
- [dspace-source]/dspace/modules/server/src/main/resources/Messages\_fr.properties Files to be localized:
- [dspace-source]/dspace/modules/server/src/main/resources/Messages\_LOCALE.properties
- [dspace-source]/dspace/config/submission-forms\_LOCALE.xml
- [dspace-source]/dspace/config/default\_LOCALE.license should be pure ASCII
- [dspace-source]/dspace/config/emails/change\_password\_LOCALE
- $\bullet \ \ \texttt{[degree-source]/degree/config/emails/feedback\_LOCALE}$
- [dspace-source]/dspace/config/emails/internal\_error\_LOCALE
- [dspace-source]/dspace/config/emails/register\_LOCALE
- [dspace-source]/dspace/config/emails/submit\_archive\_LOCALE
- [dspace-source]/dspace/config/emails/submit\_reject\_LOCALE
- [dspace-source]/dspace/config/emails/submit\_task\_LOCALE
- [dspace-source]/dspace/config/emails/subscription\_LOCALE
- <span id="page-44-5"></span>[dspace-source]/dspace/config/emails/suggest\_LOCALE

### **Upload File Settings**

![](_page_45_Picture_185.jpeg)

### <span id="page-45-0"></span>**SFX Server (OpenURL)**

SFX Server is an OpenURL Resolver.

![](_page_45_Picture_186.jpeg)

All the parameters mapping are defined in [dspace]/config/sfx.xml file. The program will check the parameters in sfx.xml and retrieve the correct metadata of the item. It will then parse the string to your resolver.

For the following example, the program will search the first query-pair which is DOI of the item. If there is a DOI for that item, your retrieval results will be, for example:

<http://researchspace.auckland.ac.nz/handle/2292/5763>

#### Example. For setting DOI in sfx.xml

```
<query-pairs>
     <field>
         <querystring>rft_id=info:doi/</querystring>
         <dc-schema>dc</dc-schema>
         <dc-element>identifier</dc-element>
         <dc-qualifier>doi</dc-qualifier>
     </field>
</query-pairs>
```
If there is no DOI for that item, it will search next query-pair based on the [dspace]/config/sfx.xml and then so on.

#### Example of using ISSN, volume, issue for item without DOI [http://researchspace.auckland.ac.nz/handle/2292/4947]

```
For parameter passing to the <querystring>
```

```
<querystring>rft_id=info:doi/</querystring>
```
#### Please refer to these:

```
[http://ocoins.info/cobgbook.html]
[http://ocoins.info/cobg.html]
```
Program assume won't get empty string for the item, as there will at least author, title for the item to pass to the resolver.

For contributor author, program maintains original DSpace SFX function of extracting author's first and last name.

```
<field>
     <querystring>rft.aulast=</querystring>
     <dc-schema>dc</dc-schema>
     <dc-element>contributor</dc-element>
     <dc-qualifier>author</dc-qualifier>
</field>
<field>
     <querystring>rft.aufirst=</querystring>
     <dc-schema>dc</dc-schema>
     <dc-element>contributor</dc-element>
     <dc-qualifier>author</dc-qualifier>
</field>
```
### **Controlled Vocabulary Settings**

DSpace now supports controlled vocabularies to confine the set of keywords that users can use while describing items.

The need for a limited set of keywords is important since it eliminates the ambiguity of a free description system, consequently simplifying the task of finding specific items of information.

The controlled vocabulary add-on allows the user to choose from a defined set of keywords organized in an tree (taxonomy) and then use these keywords to describe items while they are being submitted.

We have also developed a small search engine that displays the classification tree (or taxonomy) allowing the user to select the branches that best describe the information that he/she seeks.

The taxonomies are described in XML following this (very simple) structure:

```
<node id="acmccs98" label="ACMCCS98">
     <isComposedBy>
         <node id="A." label="General Literature">
             <isComposedBy>
                 <node id="A.0" label="GENERAL"/>
                 <node id="A.1" label="INTRODUCTORY AND SURVEY"/>
             </isComposedBy>
         </node>
     </isComposedBy>
</node>
```
You are free to use any application you want to create your controlled vocabularies. A simple text editor should be enough for small projects. Bigger projects will require more complex tools. You may use Protegé to create your taxonomies, save them as OWL and then use a XML Stylesheet (XSLT) to transform your documents to the appropriate format. Future enhancements to this add-on should make it compatible with standard schemas such as OWL or RDF.

New vocabularies should be placed in [dspace]/config/controlled-vocabularies/ and must be according to the structure described. A validation XML Schema (named controlledvocabulary.xsd) is also available in that directory.

Vocabularies need to be associated with the correspondent DC metadata fields. Edit the file [dspace]/config/input-forms.xml and place a "vocabu lary" tag under the "field" element that you want to control. Set value of the "vocabulary" element to the name of the file that contains the vocabulary, leaving out the extension (the add-on will only load files with extension "\*.xml"). For example:

```
<field>
     <dc-schema>dc</dc-schema>
     <dc-element>subject</dc-element>
     <dc-qualifier></dc-qualifier>
     <!-- An input-type of twobox MUST be marked as repeatable -->
     <repeatable>true</repeatable>
     <label>Subject Keywords</label>
     <input-type>twobox</input-type>
     <hint> Enter appropriate subject keywords or phrases below. </hint>
     <required></required>
     <vocabulary [closed="false"]>nsi</vocabulary>
</field>
```
The vocabulary element has an optional boolean attribute **closed** that can be used to force input only with the JavaScript of controlled-vocabulary add-on. The default behavior (i.e. without this attribute) is as set **closed="false"**. This allow the user also to enter the value in free way.

The following vocabularies are currently available by default:

- **nsi** nsi.xml The Norwegian Science Index
- **srsc** srsc.xml Swedish Research Subject Categories

## <span id="page-46-0"></span>Optional or Advanced Configuration Settings

The following section explains how to configure either optional features or advanced features that are not necessary to make DSpace "out-of-the-box"

### <span id="page-46-1"></span>**The Metadata Format and Bitstream Format Registries**

The [dspace]/config/registries directory contains three XML files. These are used to load the initial contents of the Dublin Core Metadata registry and Bitstream Format registry and SWORD metadata registry. After the initial loading (performed by ant fresh\_install above), the registries reside in the database; the XML files are not updated.

In order to change the registries, you may adjust the XML files before the first installation of DSpace. On an already running instance it is recommended to change bitstream registries via DSpace admin UI, but the metadata registries can be loaded again at any time from the XML files without difficulty. The changes made via admin UI are not reflected in the XML files.

#### <span id="page-47-0"></span>**Metadata Format Registries**

The default metadata schema is Dublin Core, so DSpace is distributed with a default Dublin Core Metadata Registry. Currently, the system requires that every item have a Dublin Core record.

There is a set of Dublin Core Elements, which is used by the system and should not be removed or moved to another schema. See Appendix: Default Dublin Core Metadata registry.

**Note**: altering a Metadata Registry has no effect on corresponding parts, e.g. item submission interface, item display, item import and vice versa. Every metadata element used in submission interface or item import must be registered before using it.

**Note** also that deleting a metadata element will delete all its corresponding values.

If you wish to add more metadata elements, you can do this in one of two ways. Via the DSpace admin UI you may define new metadata elements in the different available schemas. But you may also modify the XML file (or provide an additional one), and re-import the data as follows:

```
[dspace]/bin/dspace registry-loader -metadata [xml file]
```
#### The XML file should be structured as follows:

```
<dspace-dc-types>
     <dc-type>
         <schema>dc</schema>
         <element>contributor</element>
         <qualifier>advisor</qualifier>
         <scope_note>Use primarily for thesis advisor.</scope_note>
     </dc-type>
</dspace-dc-types>
```
The set of metadata registry files which is read by the MetadataImporter tool is configured by the metadata.registry.load property in dspace.cfg or local.cfg. If you wish to use the importer to load a new metadata namespace from a new file, you will need to add the path to your new registry file as an additional value of this property before running the tool.

#### <span id="page-47-1"></span>**Bitstream Format Registry**

The bitstream formats recognized by the system and levels of support are similarly stored in the bitstream format registry. This can also be edited at installtime via [dspace]/config/registries/bitstream-formats.xml or by the administration Web UI. The contents of the bitstream format registry are entirely up to you, though the system requires that the following two formats are present:

- Unknown
- License

Deleting a format will cause any existing bitstreams of this format to be reverted to the unknown bitstream format.

#### <span id="page-47-2"></span>**Configuring Usage Instrumentation Plugins**

A usage instrumentation plugin is configured as a Spring bean in the applicationContext.xml for each of the various user interface web applications. It will require the injection of an instance of EventService, which it will use to register itself on the UsageEvent bus. See the configuration file for examples.

More than one such plugin may be configured – each will receive all usage events.

If you wish to write your own, it must extend the abstract class org.dspace.usage.AbstractUsageEventListener.

#### <span id="page-47-3"></span>**The Passive Plugin**

The Passive plugin is provided as the class org.dspace.usage.PassiveUsageEventListener. It absorbs events without effect, and serves as a simple example of how to write a UsageEvent listener.

### <span id="page-47-4"></span>**The Tab File Logger Plugin**

The Tab File Logger plugin is provided as the class org.dspace.usage.TabFileUsageEventListener. It writes event records to a file in tab-separated column format. If left unconfigured, it will write to [DSpace]/log/usage-events.tsv. To specify the file path, provide an absolute path, or a path relative to log. dir, as the value for usageEvent.tabFileLogger.file in dspace.cfg.

#### <span id="page-47-5"></span>**Behavior of the workflow system**

DSpace contains a workflow system to review submissions as described in detail as part of the [architecture of the business logic layer](https://wiki.lyrasis.org/display/DSDOC8x/Business+Logic+Layer) and in [Configurable](https://wiki.lyrasis.org/display/DSDOC8x/Configurable+Workflow)  [Workflow.](https://wiki.lyrasis.org/display/DSDOC8x/Configurable+Workflow) The file **[dspace]/config/modules/workflow.cfg** contains additional properties to configure details of the workflow system.

The property workflow.reviewer.file-edit controls whether files may be added/edited/removed during review (set to true) or whether files can be downloaded during review only.

**[dspace]/config/modules/workflow.cfg**

```
#Allow the reviewers to add/edit/remove files from the submission
#When changing this property you might want to alert submitters in the license that reviewers can alter their 
files
workflow.reviewer.file-edit=false
```
The workflow system will send notifications on new Items waiting to be reviewed to all EPersons that may resolve those. Tasks can be taken to avoid that two EPersons work on the same task at the same time without knowing from each other. When a EPerson returns a task to the pool without resolving it (by accepting or rejecting the submission), another E-Mail is sent. In case you only want to be notified of completely new tasks entering a step of the workflow system, you may switch off notifications on tasks returned to the pool by setting workflow.notify.returend.tasks to false in config/modules/workflow.cfg as shown below:

#### **[dspace]/config/modules/workflow.cfg**

```
# Notify reviewers about tasks returned to the pool
workflow.notify.returned.tasks = false
```
By default notifications are sent for tasks returned to the pool.

### <span id="page-48-0"></span>**Recognizing Web Spiders (Bots, Crawlers, etc.)**

DSpace can often recognize that a given access request comes from a web spider that is indexing your repository. These accesses can be flagged for separate treatment (perhaps exclusion) in usage statistics. This requires patterns to match against incoming requests. These patterns exist in files that you will find in config/spiders.

In the spiders directory itself, you will find a number of files provided by iplists.com. These files contain network address patterns which have been discovered to identify a number of known indexing services and other spiders. You can add your own files here if you wish to exclude more addresses that you know of. You will need to include your files' names in the list configured in config/modules/solr-statistics.cfg. The iplists.com-\*.txt files can be updated using a tool provided by DSpace. See [SOLR Statistics](https://wiki.lyrasis.org/display/DSDOC8x/SOLR+Statistics) for details.

In the spiders directory you will also find two subdirectories. agents contains files filled with regular expressions, one per line. An incoming request's Us er-Agent header is tested with each expression found in any of these files until an expression matches. If there is a match, the request is marked as being from a spider, otherwise not. domains similarly contains files filled with regular expressions which are used to test the domain name from which the request comes. You may add your own files of regular expressions to either directory if you wish to test requests with patterns of your own devising.

### <span id="page-48-1"></span>Command-line Access to Configuration Properties

You can resolve a configuration property name to its value using the command dspace dsprop -p some.property.name. The output is undecorated and may be suitable for use in scripts.

The dsprop command has these options:

![](_page_48_Picture_198.jpeg)

![](_page_49_Picture_12.jpeg)